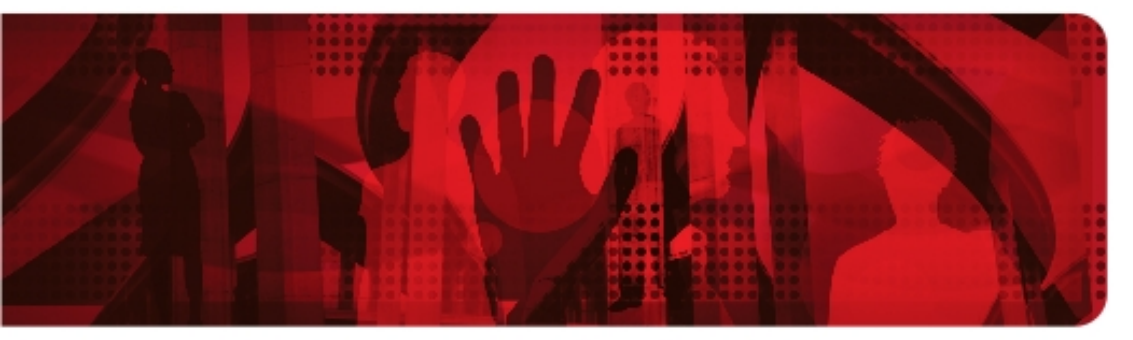

**Red Hat Reference Architecture Series** 

# **Deploying a Highly Available Web Server on Red Hat Enterprise Linux 6**

**Mark Heslin Principal Software Engineer**

**Version 1.0 August 2011**

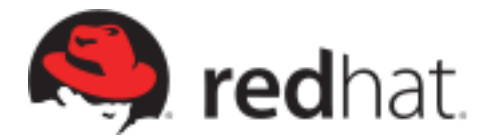

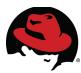

1801 Varsity Drive™ Raleigh NC 27606-2072 USA Phone: +1 919 754 3700 Phone: 888 733 4281 Fax: +1 919 754 3701 PO Box 13588 Research Triangle Park NC 27709 USA

Linux is a registered trademark of Linus Torvalds. Red Hat, Red Hat Enterprise Linux and the Red Hat "Shadowman" logo are registered trademarks of Red Hat, Inc. in the United States and other countries.

Microsoft and Windows are U.S. registered trademarks of Microsoft Corporation.

UNIX is a registered trademark of The Open Group.

Intel, the Intel logo and Xeon are registered trademarks of Intel Corporation or its subsidiaries in the United States and other countries.

All other trademarks referenced herein are the property of their respective owners.

© 2011 by Red Hat, Inc. This material may be distributed only subject to the terms and conditions set forth in the Open Publication License, V1.0 or later (the latest version is presently available at [http://www.opencontent.org/openpub/\)](http://www.opencontent.org/openpub/).

The information contained herein is subject to change without notice. Red Hat, Inc. shall not be liable for technical or editorial errors or omissions contained herein.

Distribution of modified versions of this document is prohibited without the explicit permission of Red Hat Inc.

Distribution of this work or derivative of this work in any standard (paper) book form for commercial purposes is prohibited unless prior permission is obtained from Red Hat Inc.

The GPG fingerprint of the [security@redhat.com](mailto:security@redhat.com) key is: CA 20 86 86 2B D6 9D FC 65 F6 EC C4 21 91 80 CD DB 42 A6 0E

Send feedback to [refarch-feedback@redhat.com](mailto:refarch-feedback@redhat.com?subject=Feedback%20on%20Deploying%20a%20Highly%20Available%20Web%20Server%20on%20Red%20Hat%20Enterprise%20Linux%206)

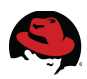

### **Table of Contents**

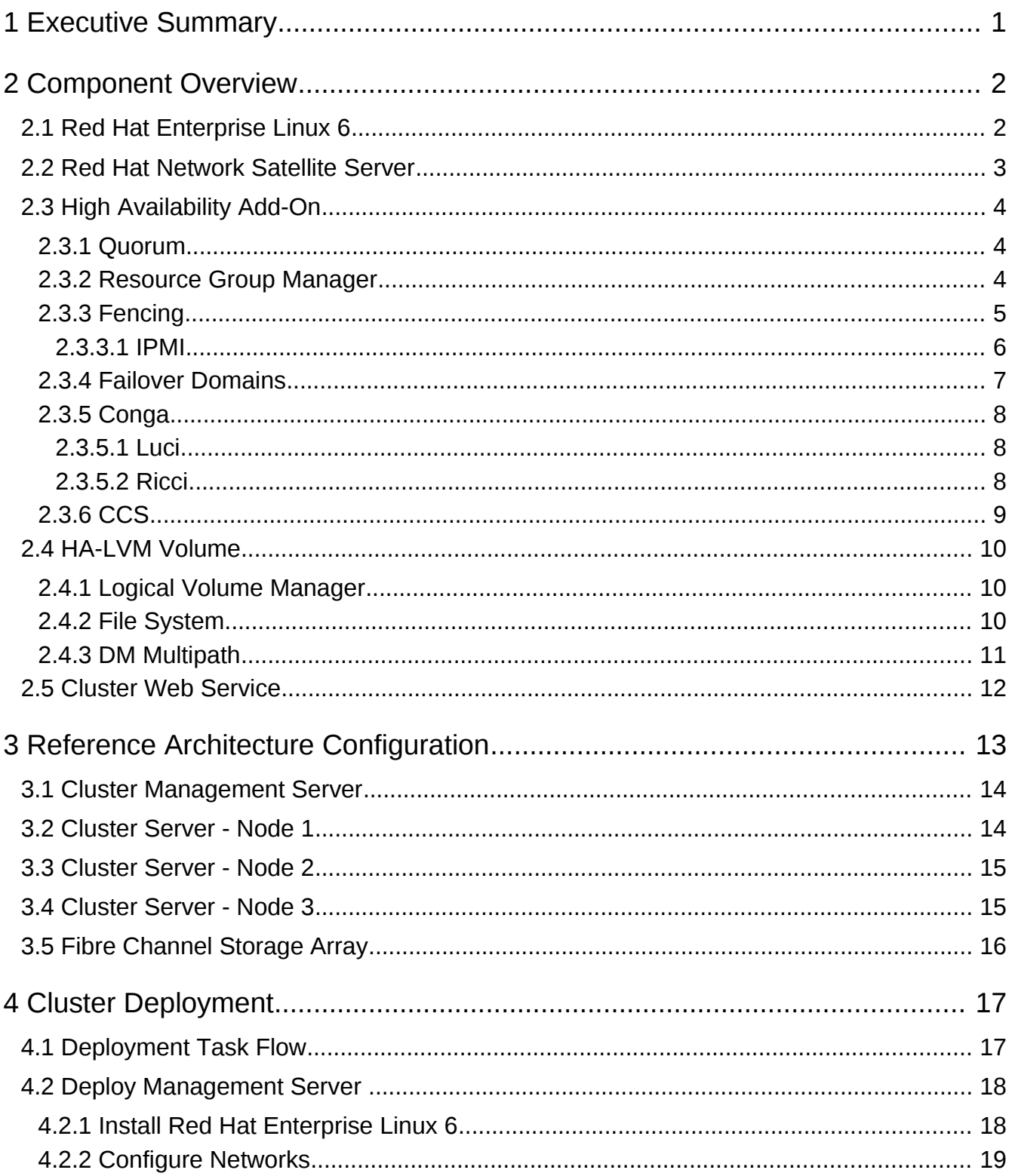

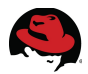

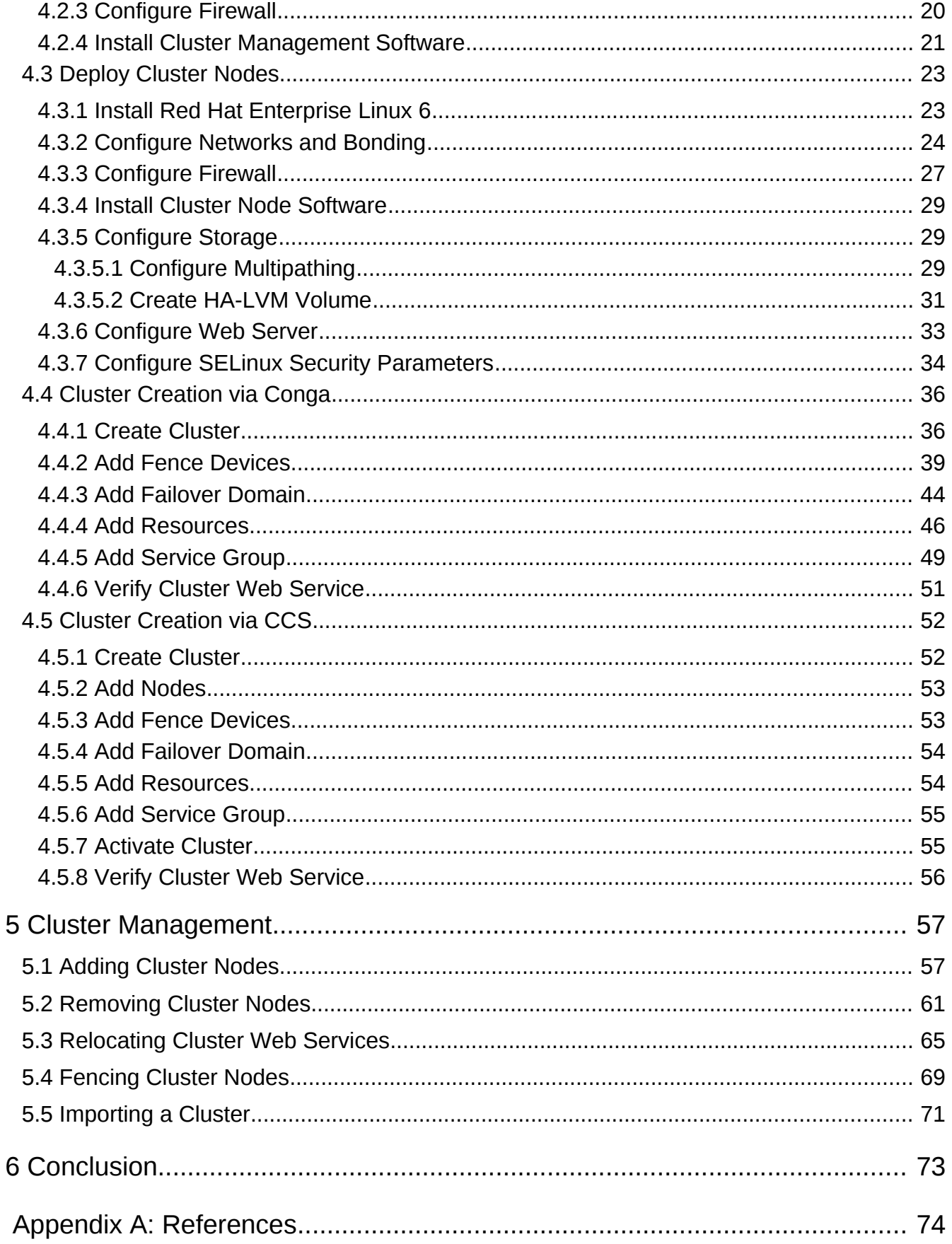

## S

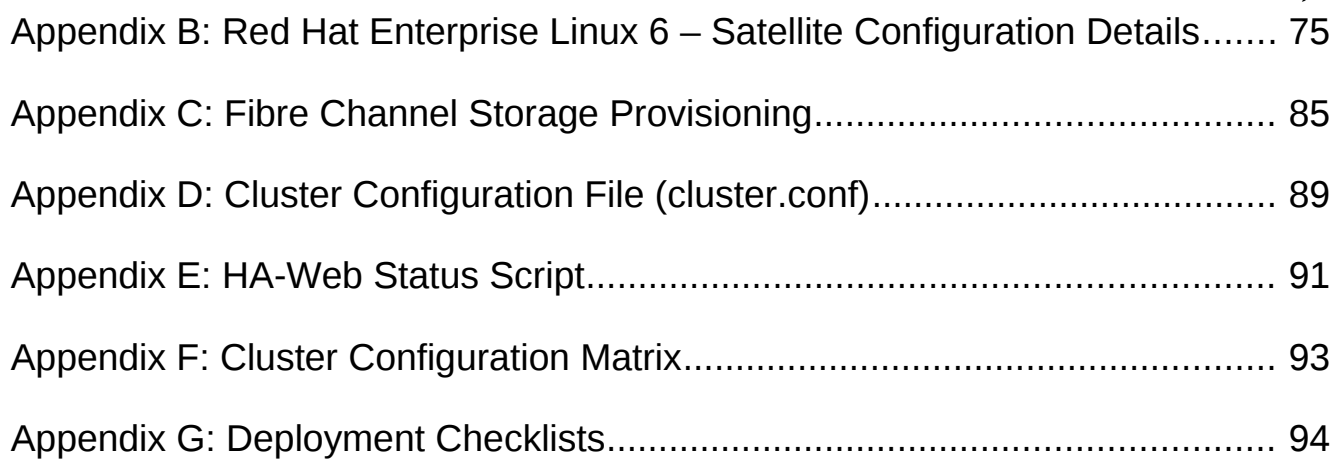

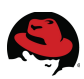

## <span id="page-5-0"></span>**1 Executive Summary**

Red Hat's High Availability Add-On for Red Hat Enterprise Linux 6 is Red Hat's premier high availability clustering solution. The High Availability Add-On provides reliability, availability and scalability (RAS) to critical production services by eliminating single points of failure and providing automatic *failover* of those services in the event of a cluster node failure or error condition.

This reference architecture details the deployment, configuration and management of a highly available web service using the High Availability Add-On for Red Hat Enterprise Linux 6. A three node cluster is deployed to run the web service and a dedicated management station is deployed to manage and configure the cluster.

The underlying storage for the web service utilizes a highly-available LVM (HA-LVM) volume. HA-LVM volumes permit cluster service data to be shared exclusively among highly-available nodes for the least cost and highest possible performance. The HA-LVM volume within this document is created on a Fibre Channel storage array but other shared storage technologies (*e.g. - iSCSI*) may be used.

Additional redundancy and performance increases are achieved through the use of separate public and private (cluster interconnect) networks. Multiple network adapters are used on these networks with all interfaces bonded together. Similarly, device mapper multipathing is used to maximize performance and availability to the HA-LVM volume.

Two methods are available for creating and managing clusters with the High Availability Add-On for Red Hat Enterprise Linux 6. The first method is through the use of Conga and the **luci** graphical user interface (GUI). The second method is through the use of the Cluster Configuration System (CCS) command line interface (CLI). Both approaches are detailed within this reference architecture.

The most common cluster management tasks (adding, removing nodes, relocating cluster services, fencing nodes, importing an existing cluster) are also demonstrated.

This document does not require extensive Red Hat Enterprise Linux experience but the reader is expected to have a working knowledge of Linux administration and clustering concepts.

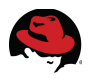

## <span id="page-6-1"></span>**2 Component Overview**

This section provides an overview on the Red Hat Enterprise Linux operating system, Red Hat's High Availability Add-On and the other components used in this reference architecture.

## <span id="page-6-0"></span>*2.1 Red Hat Enterprise Linux 6*

Red Hat Enterprise Linux 6.1, the latest release of Red Hat's trusted datacenter platform, delivers advances in application performance, scalability, and security. With Red Hat Enterprise Linux 6.1, physical, virtual and cloud computing resources can be deployed within the data center. Red Hat Enterprise Linux 6.1 provides the following features and capabilities:

### **Reliability, Availability, and Security (RAS):**

- More sockets, more cores, more threads, and more memory
- RAS hardware-based hot add of CPUs and memory is enabled
- Memory pages with errors can be declared as "poisoned" and can be avoided

#### **File Systems:**

- ext4 is the default filesystem and scales to 16TB
- XFS is available as an add-on and can scale to 100TB
- Fuse allows file systems to run in user space allowing testing and development on newer fuse-based file systems (such as cloud file systems)

#### **High Availability:**

- Extends the current clustering solution to the virtual environment allowing for high availability of virtual machines and applications running inside those virtual machines
- Enables NFSv4 resource agent monitoring
- Introduction of CCS. CCS is a command line tool that allows for complete CLI administration of Red Hat's High Availability Add-On

#### **Resource Management:**

- cgroups organize system tasks so that they can be tracked and so that other system services can control the resources that cgroup tasks may consume
- cpuset applies CPU resource limits to cgroups, allowing processing performance to be allocated to tasks

There are many other feature enhancements to Red Hat Enterprise Linux 6. Please see the Red Hat website for more information.

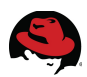

### <span id="page-7-0"></span>*2.2 Red Hat Network Satellite Server*

This reference architecture uses Red Hat Network Satellite (RHN) server to provision the cluster nodes. All RHN functionality is on the network, allowing much greater flexibility and customization. The satellite server connects with Red Hat over the public Internet to download new content and updates. This model also allows customers to take their Red Hat Network solution completely off-line if desired. Advantages of using RHN Satellite include:

- Security an end-to-end secure connection is maintained from the client systems to the RHN Satellite without connecting to the public Internet.
- Efficiency packages are delivered significantly faster over a local area network.
- Control clients' System Profiles are stored on the local RHN Satellite, not on the central Red Hat Network Servers.
- Customized updates create a truly automated package delivery system for custom software packages required by client systems, as well as Red Hat packages. Custom channels allow fine- grained control of the delivery of custom packages.
- Access control system administrators can be restricted to access only those systems within their maintenance responsibilities.
- Bandwidth management the bandwidth used for transactions between the clients and the RHN Satellite is controlled by the organization on the local area network; RHN Satellite clients do not have to compete with other clients accessing the central Red Hat Network file servers.
- Scalability RHN Satellite may oversee an entire organization's servers in combination with RHN Proxy Server.

RHN Satellite is Red Hat's on-premises systems management solution that provides software updates, configuration management, provisioning and monitoring across both physical and virtual Red Hat Enterprise Linux servers. It offers customers opportunities to gain enhanced performance, centralized control and higher scalability for their systems, while deployed on a management server located inside the customer's data center and firewall.

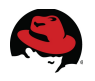

## <span id="page-8-2"></span>*2.3 High Availability Add-On*

The High Availability Add-On for Red Hat Enterprise Linux provides high availability of services by eliminating single points of failure. By offering failover services between nodes within a cluster, the High Availability Add-On supports high availability for up to 16 nodes. (Currently this capability is limited to a single LAN or datacenter located within one physical site.)

The High Availability Add-On also enables failover for off-the-shelf applications such as Apache, MySQL, and PostgreSQL, any of which can be coupled with resources like IP addresses and single-node file systems to form highly available services. The High Availability Add-On can also be easily extended to any user-specified application that is controlled by an init script per UNIX System V (SysV) standards.

When using the High Availability Add-On, a highly available service can fail over from one node to another with no apparent interruption to cluster clients. The High Availability Add-On also ensures absolute data integrity when one cluster node takes over control of a service from another cluster node. It achieves this by promptly evicting nodes from the cluster that are deemed to be faulty using a method called "fencing", thus preventing data corruption. The High Availability Add-On supports several types of fencing, including both power and storage area network (SAN) based fencing.

The following sections describe the various components of the High Availability Add-On in the context of this reference architecture.

### <span id="page-8-1"></span>**2.3.1 Quorum**

*Quorum* is a voting algorithm used by the cluster manager (CMAN). CMAN manages cluster quorum and cluster membership. CMAN runs as a service on all the cluster nodes. To maintain *quorum,* the nodes in the cluster must agree about their status among themselves. The *quorum* determines which nodes in the cluster are dominant. For example, if there are three nodes in a cluster and one node loses connectivity, the other two nodes communicate with each other and determine that the third node needs to be fenced. The action of fencing ensures that the node which lost connectivity does not corrupt data.

By default each node in the cluster has one *quorum* vote, although this is configurable. There are two methods the nodes can communicate with each other to determine *quorum.* The first method *quorum* via network consists of a simple majority (50% of the nodes +1 extra). The second method is by adding a *quorum* disk. The *quorum* disk allows for user-specified conditions to exist which help determine which node(s) should be dominant.

This reference architecture uses network *quorum* - a dedicated *quorum* disk is not required.

### <span id="page-8-0"></span>**2.3.2 Resource Group Manager**

The resource group manager (*rgmanager*) provides failover capabilities for collections of cluster resources known as resource groups or resource trees. *Rgmanager* works by allowing systems administrators to define, configure, and monitor cluster services. In the event of a node failure, *rgmanager* relocates the clustered service to another node to restore service

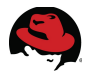

availability. Services can be restricted to certain nodes, such as restricting *httpd* to one set of nodes while *mysql* can be restricted to a separate set of nodes.

The following list summarizes the various processes and agents that constitute *rgmanager*:

- Failover Domains An ordered subset of members to which a service may be bound
- Service Policies *rgmanager's* service startup and recovery policies
- Resource Trees Representations of resources, their attributes, parent / child and sibling relationships
- Resource Agents

*rgmanager* runs as a service on all the nodes in a cluster. If the service is not running, the resources are not available to be brought online. Recovery of *rgmanager* depends on the Distributed Lock Manager (DLM). In the event of a failure, the DLM must recover prior to *rgmanager* recovering services from a failed host.

### <span id="page-9-0"></span>**2.3.3 Fencing**

Fencing is the disconnection of a node from the cluster's shared storage. Fencing prevents the affected node from issuing I/O to shared storage, thus ensuring data integrity. The cluster infrastructure performs fencing through *fenced,* the fence daemon.

When CMAN determines that a node has failed, it communicates to other clusterinfrastructure components to inform them that the node has failed. The failed node is fenced when *fenced* is notified. Other cluster-infrastructure components determine what actions to take - that is, they perform any recovery that needs to done. For example, distributed lock manager (*DLM*) and Global File System version 2 (*GFS2)*, when notified of a node failure, suspend activity until they detect that *fenced* has completed fencing the failed node. Upon confirmation that the failed node is fenced, *DLM* and *GFS2* perform recovery. *DLM* releases locks of the failed node; *GFS2* recovers the journal of the failed node.

The fencing program (*fenced*) determines from the cluster configuration file which fencing method to use. Two key elements in the cluster configuration file define a fencing method: fencing agent and fencing device. The fencing program makes a call to a fencing agent specified in the cluster configuration file. The fencing agent, in turn, fences the node via a fencing device. When fencing is complete, the fencing program notifies the cluster manager. The High Availability Add-On provides a variety of fencing methods:

- Power fencing A fencing method that uses a power controller to power off an inoperable node
- Storage fencing Includes fencing methods that disable the Fibre Channel port that connects storage to an inoperable node. SCSI-3 persistent reservations are another commonly used storage fencing method in which access to a common shared storage device can be revoked to an inoperable node.
- Systems management fencing Fencing methods that disable I/O or power to an inoperable node. Examples include IBM® BladeCenter, Dell® DRAC/MC, HP® ILO, IPMI, and IBM RSA II.

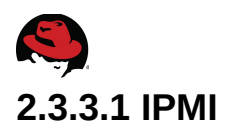

<span id="page-10-0"></span>The Intelligent Platform Management Interface (IPMI) is a standardized computer interface that allows administrators to remotely manage a system. Centered around a baseboard management controller (BMC), IPMI supports functions to access the system BIOS, display event logs, power on, power off and power cycle a system.

This reference architecture uses IPMI to fence faulty cluster nodes across the public network through the **fence\_ipmilan** agent.

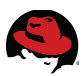

### <span id="page-11-0"></span>**2.3.4 Failover Domains**

A *failover domain* is an ordered subset of cluster members to which a service may be bound. *Failover domains*, while useful for cluster customization, are not required for operation.

The following is a list of semantics governing the options as to how the different configuration options affect the behavior of a *failover domain*.

*Ordering*, *restriction*, and *nofailback* are flags that can be combined in various ways (e.g., *ordered+restricted*, *unordered+unrestricted*, etc.). These combinations affect both where services start after initial quorum formation and which cluster members take over services in the event that the service has failed.

- Preferred node or preferred member The *preferred node* is the member designated to run a given service if the member is online. This behavior can be emulated by specifying an unordered, unrestricted *failover domain* of exactly one member.
- Restricted domain Services bound to the domain may only run on cluster members which are also members of the *failover domain*. If no members of the *failover domain* are available, the service is placed in the *stopped* state. In a cluster with several members, using a restricted *failover domain* can ease configuration of a cluster service (such as **httpd**), which requires identical configuration on all members that run the service. Instead of setting up the entire cluster to run the cluster service, set up only the members in the restricted *failover domain* that are associated with the cluster service.
- Unrestricted domain The default behavior. Services bound to this domain may run on all cluster members, but run on a member of the domain whenever one is available. If a service is running outside of the domain and a member of the domain comes online, the service migrates to that member.
- Ordered domain The order specified in the configuration dictates the order of preference of members within the domain. The highest-ranking online member of the domain hosts the service . If member A has a higher-rank than member B, the service relocates to A (if currently running on B) when A transitions from offline to online.
- Unordered domain The default behavior. Members of the domain have no order of preference; any member may run the service. In an unordered domain, services always migrate to members of their *failover domain* whenever possible.
- Failback Services on members of an ordered *failover domain* should relocate back to the original node once the failure is addressed. Failback can also be disabled to prevent service from failing over back and forth between frequently failing nodes.

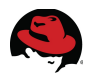

### <span id="page-12-2"></span>**2.3.5 Conga**

Conga is an agent/server architecture for the remote administration of cluster nodes. The agent component is called **ricci** and the server component is called **luci**. One **luci** management server can communicate with **ricci** agents installed on multiple cluster nodes. When a system is added to a **luci** management server, authentication is only done the first time. No authentication is necessary afterwards. The **luci** management interface allows administrators to configure and manage cluster nodes. Communications between **luci** and **ricci** is done via XML over SSL.

### <span id="page-12-1"></span>**2.3.5.1 Luci**

**Luci** provides a web-based graphical user interface that helps visually administer the nodes in a cluster, manage fence devices, failover domains, resources, service groups and other cluster attributes.

**Luci** can create a cluster from scratch or import an existing cluster. When an existing cluster is imported, all that is required is network access to a single node that is a member of the cluster. **Luci** parses the */etc/cluster/cluster.conf* file, locates the other nodes in the cluster and then imports them. **Luci** can manage multiple clusters as well.

Some of the improvements in the new version of **luci** include a redesigned management interface and enhanced logging capabilities. Included in the new global settings for logging are daemon specific log settings for *rgmanager*, *qdiskd*, *fenced*, *corosync*, *groupd*.

In the configuration described within this reference architecture, **luci** is run on a Red Hat Enterprise Linux 6 virtual machine. **Luci** can be installed on individual cluster nodes but for availability purposes, it is preferable to manage cluster nodes with **luci** on a non-member cluster node. **Luci** requires port 8084 to be open for communications to the **ricci** agents on all cluster member nodes.

### <span id="page-12-0"></span>**2.3.5.2 Ricci**

**Ricci** is the cluster management and configuration daemon that runs on the cluster nodes. When **ricci** is installed it creates a user account called **ricci** and a password is set for the account. All **ricci** accounts must be configured with the same password across all cluster nodes to allow authentication with the **luci** management server. The **ricci** daemon requires port 11111 to be open for both tcp and udp traffic.

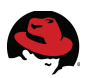

### <span id="page-13-0"></span>**2.3.6 CCS**

The Cluster Configuration System (CCS) was introduced in Red Hat Enterprise Linux 6.1. CCS provides a powerful way of managing a Red Hat Enterprise Linux cluster from the command line. CCS allows an administrator to create, modify and view cluster configurations from a remote node through **ricci** or on a local file system. CCS has a robust man page detailing all of the options but the ones most commonly used are described in **[Table 2.3.6-1:](#page-13-1) [Common CCS Switches](#page-13-1)**:

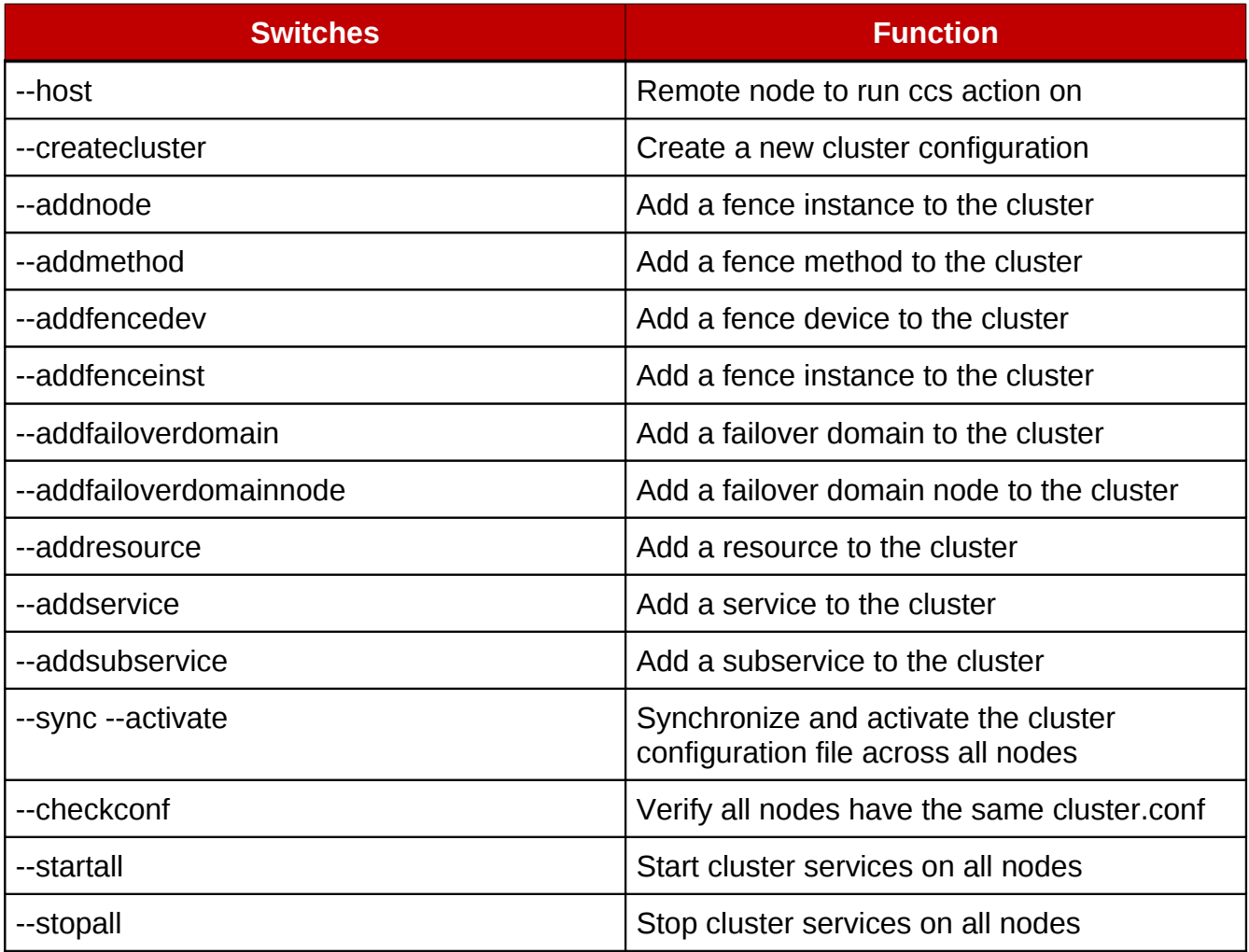

#### <span id="page-13-1"></span>*Table 2.3.6-1: Common CCS Switches*

Cluster configuration details are stored as XML entries in the file */etc/cluster/cluster.conf*. To avoid configuration errors, changes to this file should always be done through the ccs utility.

CCS authenticates with **ricci** agents by using automatically generated certificate files in *~/.ccs/.* These files allow CCS to communicate with **ricci** securely over Secure Socket Layer (SSL) encrypted links. To communicate with **ricci** the password for the **ricci** agent on each cluster node must be known by the administrator as CCS prompts for the password at the first connection.

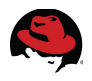

### <span id="page-14-2"></span>*2.4 HA-LVM Volume*

The underlying storage for the web service utilizes a highly-available LVM (HA-LVM) volume. HA-LVM volumes permit cluster service data to be shared and activated exclusively among highly-available nodes for the least cost and highest possible performance. HA-LVM volumes are ideal for active/passive (*failover*) cluster configurations where the nodes running a cluster service require exclusive access to a storage volume. When the node running the cluster service is failed-over, the HA-LVM volume is mounted by the next node allocated to resume the service.

The HA-LVM volume within this reference architecture is created on a Fibre Channel storage array but other shared storage technologies (*e.g. iSCSI*) may be used.

### <span id="page-14-1"></span>**2.4.1 Logical Volume Manager**

Volume managers create a layer of abstraction between between physical storage by presenting logical volumes that can be flexibly managed with little to no impact on the applications or services accessing them. Logical volumes can be increased in size, the underlying storage relocated to another physical device without need to unmount the file system.

The architecture of LVM consists of three components:

- Physical Volume (PV)
- Volume Group (VG)
- Logical Volume (LV)

Physical volumes (PV) are the underlying physical storage – i.e. a block device such as a whole disk or partition. A volume group (VG) is the combination of one or more physical volumes. Once a volume group has been created, logical volumes (LV) can be created from it with each logical volume formatted and mounted similar to a physical disk.

The HA-LVM volume within this reference architecture consists of one physical volume (PV) that is a member of a volume group (VG) from which a single logical volume (LV) is created. The cluster web service data is stored on the logical volume.

### <span id="page-14-0"></span>**2.4.2 File System**

*Ext4* is the successor to the *Ext3* filesystem. *Ext4* is POSIX compliant and provides support for several system calls such as *read()*, *write()* and *seek()*. *Ext4* is the fourth generation of the extended filesystem family and is the default filesystem in Red Hat Enterprise Linux 6. *Ext4* has been offered in test previews since Red Hat Enterprise Linux 5.3, giving customers confidence in its maturity. *Ext4* can read and write to *Ext2* or *Ext3* filesystems, but *Ext2* or *Ext3* can not read and write to an *Ext4* filesystem. However, *Ext4* adds several new and improved features that are common with most modern filesystems, such as the following:

- Extent-based metadata
- Delayed allocation
- Journal check-summing
- Large storage support

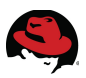

A more compact and efficient way to track utilized space in a filesystem is the usage of extend-based metadata and the delayed allocation feature. These features improve file system performance and reduce the space consumed by metadata. Delayed allocation allows the filesystem to postpone selection of the permanent location for newly written user data until the data is flushed to disk. This enables higher performance since it can allow for larger, more contiguous allocations, allowing the filesystem to make decisions with much better information.

Additionally, filesystem check and repair time (fsck) in *Ext4* is much faster than in *Ext2* and *Ext3*. Some filesystem repairs have demonstrated up to a six-fold increase in performance. Currently, Red Hat's maximum supported size for *Ext4* is 16TB in both Red Hat Enterprise Linux 5 and Red Hat Enterprise Linux 6. Application performance depends on many variables; in addition to the actual filesystem chosen, the application performance also depends on the specific I/O pattern the application generates and the type of server and storage hardware used.

This reference architecture uses the *Ext4* filesystem on the HA-LVM volume.

### <span id="page-15-0"></span>**2.4.3 DM Multipath**

Device mapper multipathing (DM Multipath) allows multiple I/O paths to be configured between a server and the connection paths to SAN storage array volumes. The paths are aggregated and presented to the server as a single device to maximize performance and provide high availability. A daemon (**multipathd**) handles checking for path failures and status changes.

This reference architecture uses DM Multipath on the cluster web service HA-LVM volume.

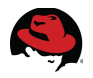

### <span id="page-16-0"></span>*2.5 Cluster Web Service*

Managed by *rgmanager*, the cluster web service is configured through the High Availability Add-On during cluster creation. The cluster web service consists of the following four resources:

- IP Address (10.16.143.150)
- Logical Volume Management (HA-LVM)
- File System (Ext4)
- Script (httpd)

Client systems connect to the web service via the IP Address from a web browser. For demonstration purposes, a script (*HA-Web-Status*) is run from the */ha/ha-web/.cgi-bin* directory (on the HA-LVM volume) that displays the contents of */etc/motd*, current date and time. Details on how to configure the HA-Web-Status script can be found in **[Appendix E: HA-](#page-95-0)[Web Status Script](#page-95-0)**.

In the event of a node failover, *rgmanager* manages the relocation of the web service. During relocation, *rgmanager* mounts the HA-LVM volume and starts the web server on the node resuming control. The process is transparent to client systems with only a brief delay as the web service is relocated to the next cluster node. From a cluster management perspective, the cluster web service plus the HA-LVM can be thought of as one logical entity as depicted in **[Figure 2.5-1: Cluster Web Service](#page-16-1)**:

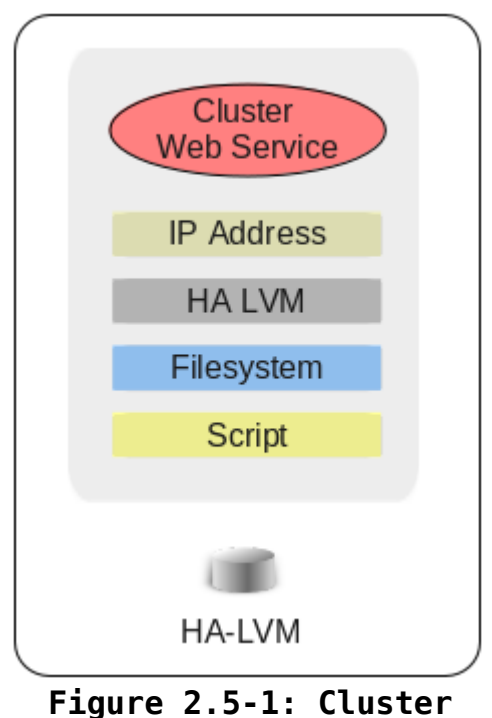

<span id="page-16-1"></span>**Web Service**

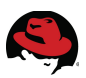

## <span id="page-17-0"></span>**3 Reference Architecture Configuration**

This section provides an overview of the hardware components that were used in the deployment of this reference architecture. The cluster nodes (*ha-web1*, *ha-web2*, *ha-web3*) were configured on an HP BladeSystem c7000 enclosure using three HP ProLiant BL460c G6 Blade servers. Two 10 Gb/s ethernet networks were configured for use as the public and cluster interconnect networks. The HP Blade servers share exclusive access (one node at a time) to the HA-LVM (web service) volume located on an HP StorageWorks MSA2324fc fibrechannel storage array. During node failover or relocation of the web service, the HA-LVM volume is mounted by the node resuming control, granting exclusive access to the volume.

The cluster management server was deployed as a KVM virtual machine. The hypervisor host was configured with a bridged network to allow the virtual machine to manage cluster nodes over the cluster interconnect. Client access to the cluster web service is over the public network using a web browser.

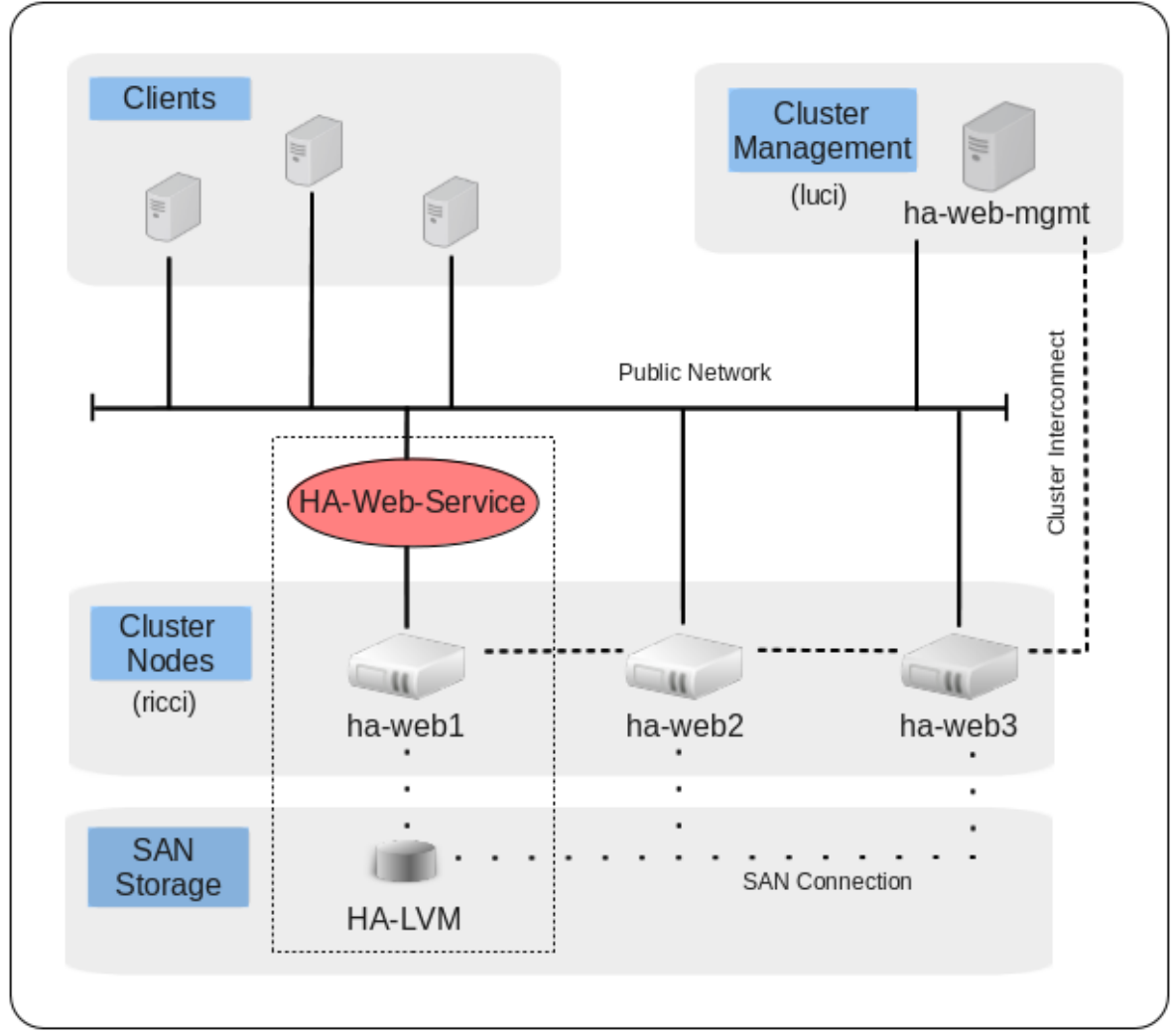

**[Figure 3-1: Cluster Configuration](#page-17-1)** depicts an overview of the cluster configuration:

<span id="page-17-1"></span>**Figure 3-1: Cluster Configuration**

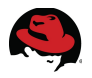

### <span id="page-18-1"></span>*3.1 Cluster Management Server*

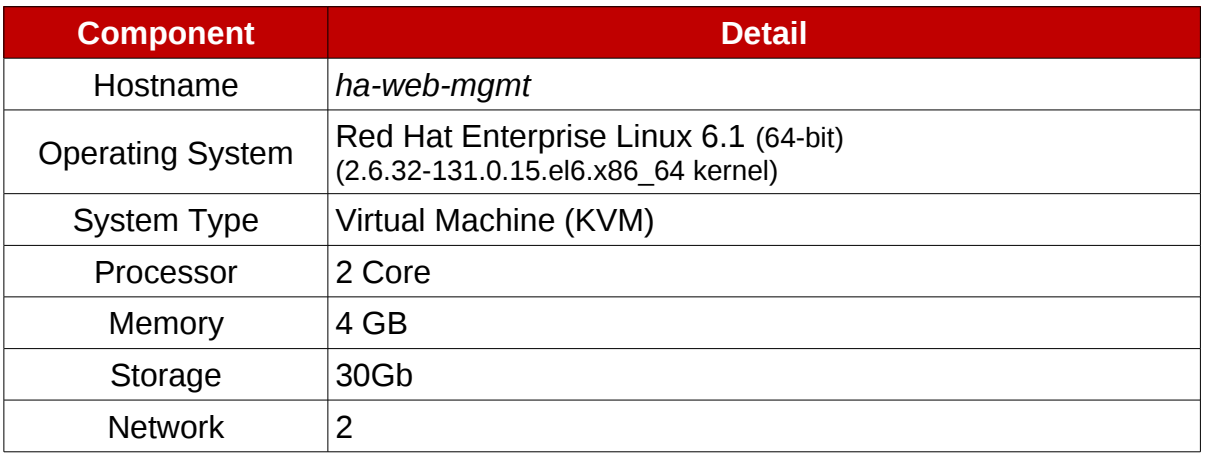

*Table 3.1: Cluster Management Server Configuration*

### *3.2 Cluster Server - Node 1*

<span id="page-18-0"></span>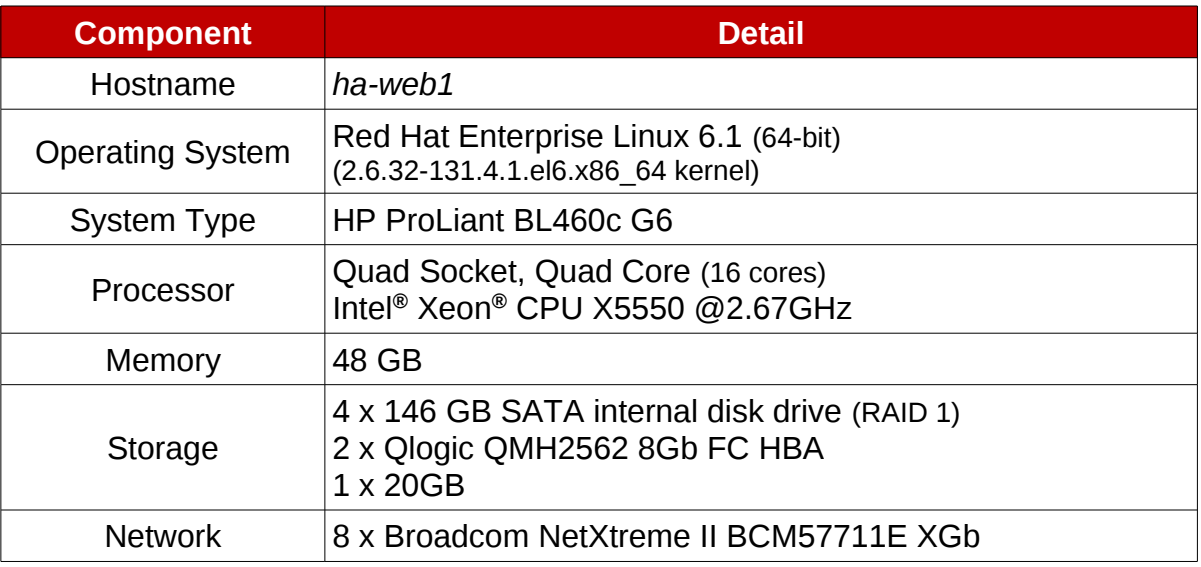

*Table 3.2: Cluster Node1 Configuration*

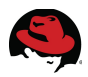

### *3.3 Cluster Server - Node 2*

<span id="page-19-1"></span>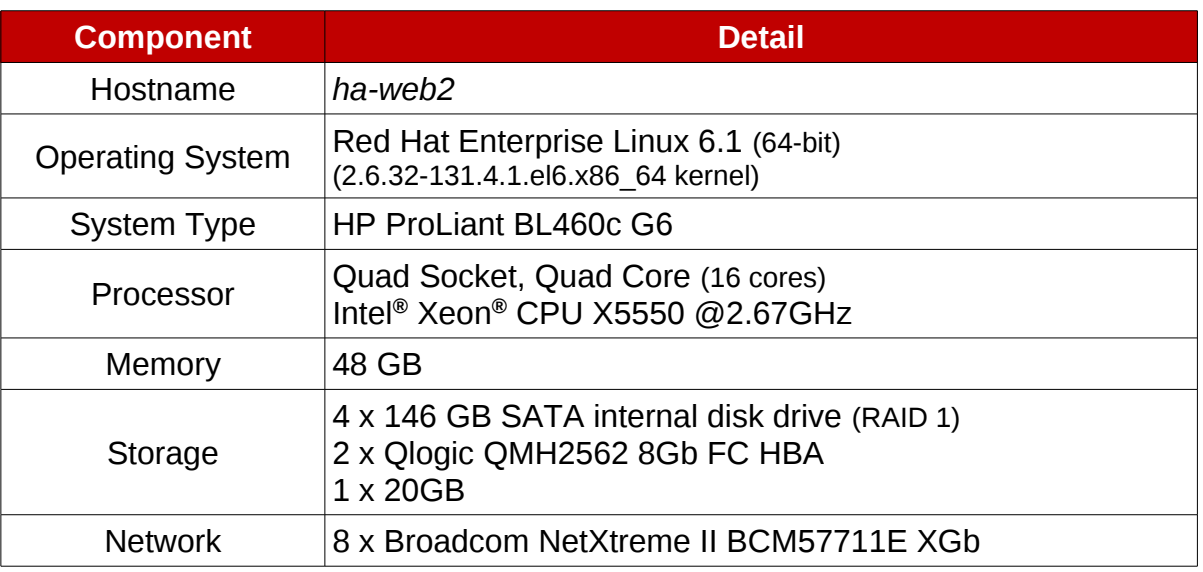

*Table 3.3: Cluster Node2 Configuration*

## *3.4 Cluster Server - Node 3*

<span id="page-19-0"></span>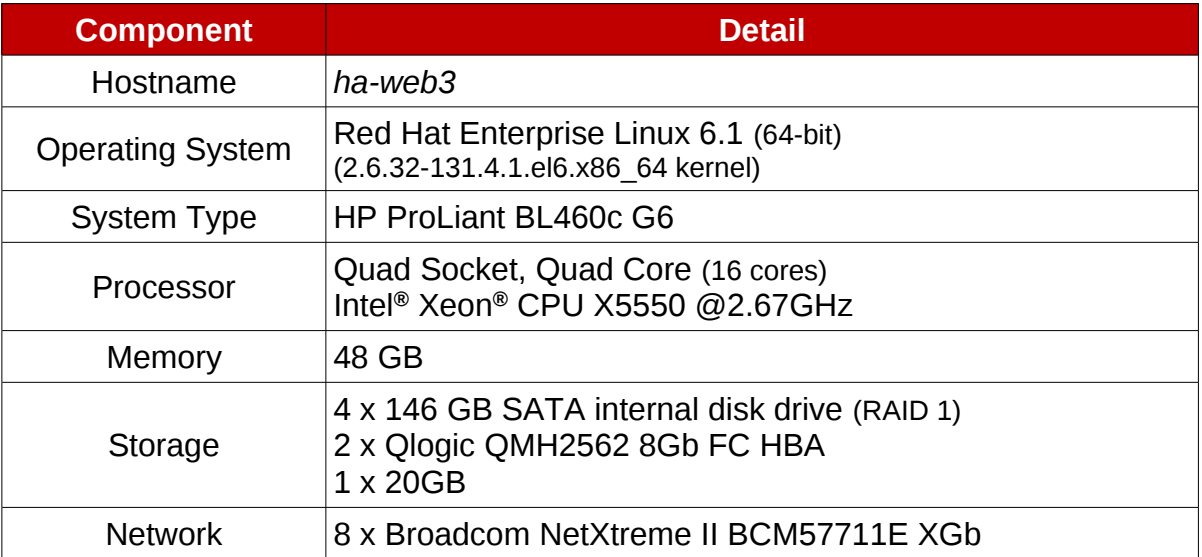

*Table 3.4: Cluster Node3 Configuration*

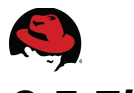

## *3.5 Fibre Channel Storage Array*

<span id="page-20-0"></span>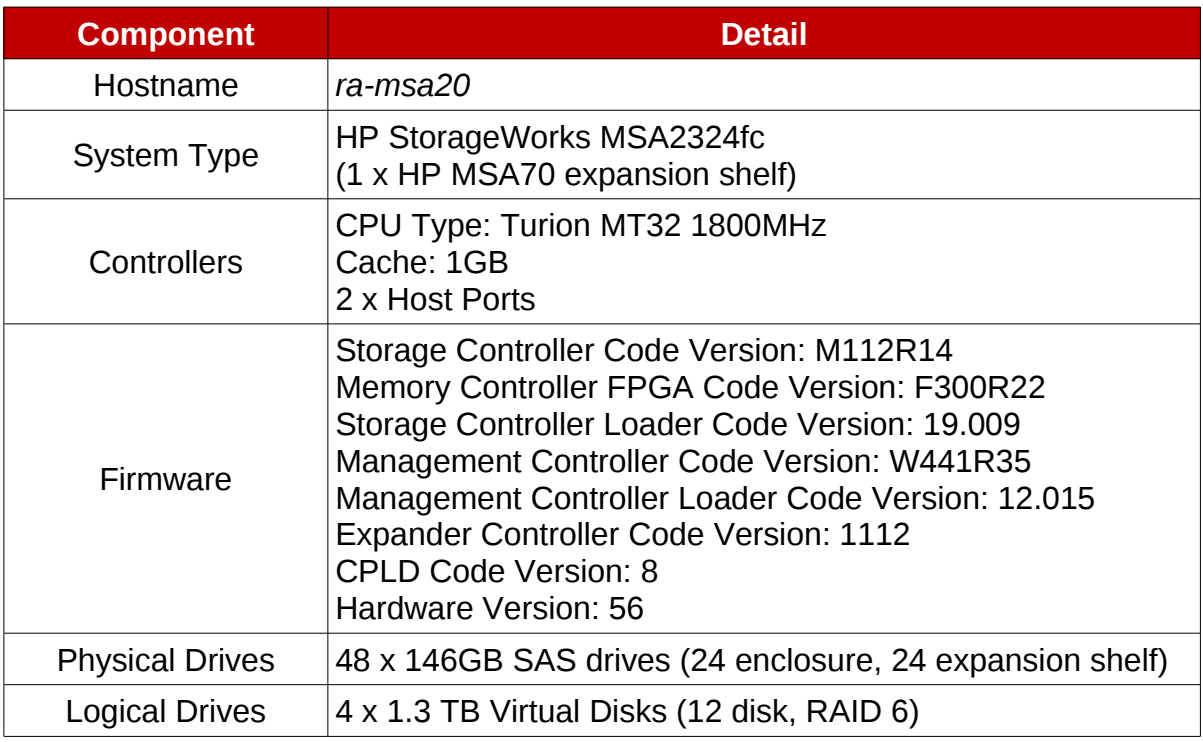

*Table 3.5: Cluster Storage Array Configuration*

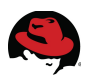

## <span id="page-21-1"></span>**4 Cluster Deployment**

## <span id="page-21-0"></span>*4.1 Deployment Task Flow*

**[Figure 4.1-1: Cluster Deployment Task Flow](#page-21-2)** provides an overview of the order in which the deployment of the cluster management server, cluster nodes and cluster creation tasks are performed:

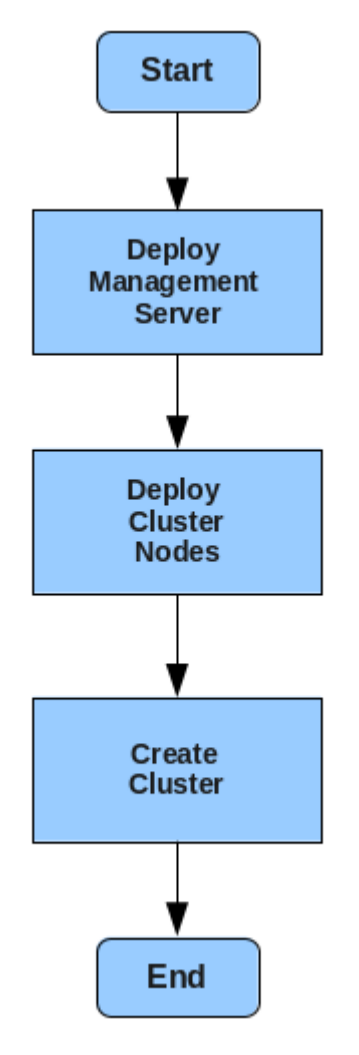

<span id="page-21-2"></span>**Figure 4.1-1: Cluster Deployment Task Flow**

**[Appendix G: Deployment Checklists](#page-98-0)** provides a detailed list of steps to follow for deploying a Highly Available Web Service on Red Hat Enterprise Linux 6.

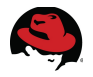

### <span id="page-22-1"></span>*4.2 Deploy Management Server*

Prior to creating the cluster, the following series of steps is performed to deploy the **luci** management server:

- Install Red Hat Enterprise Linux 6
- Configure Networks
- Configure Firewall
- Install Cluster Management Software (*High Availability Management Add-On*)

The next sections describe how to perform the deployment steps in detail.

### <span id="page-22-0"></span>**4.2.1 Install Red Hat Enterprise Linux 6**

The Red Hat Enterprise Linux 6 Installation Guide $^1$  provides complete details on the installation of Red Hat Enterprise Linux 6 for Intel, AMD, and IBM architectures. The cluster management server can be deployed as either a physical or virtual machine. A KVM virtual machine was used for this reference architecture. Using the **virt-install** utility, the virtual machine was provisioned with 2 processors, 4 GB memory and a bridged network interface as follows:

```
# virt-install --name ha-web-mgmt --ram 4096 --vcpus=2 --cpuset=auto \ 
                                      --os-type=linux --os-variant=rhel6 --accelerate \
                 --network=bridge:vm-bridge --vnc \
                 --disk path=/dev/vm_storage_vg/ha-web-mgmt --pxe
```
A previously created 30 GB logical volume (*ha-web-mgmt*) was created to hold the virtual machine itself on the hypervisor host. For details on the provisioning of KVM virtual machines, please consult the Red Hat Enterprise Linux 6 Virtualization Guide $3$ .

Regardless of whether a physical or virtual machine is used, a Red Hat Enterprise Linux 6 installation involves the following series of stages:

- 1. Install Red Hat Enterprise Linux 6
- 2. FirstBoot
- 3. Apply updates

After the operating system has been installed the system reboots and enters what is referred to as *FirstBoot*. During *FirstBoot*, administrators are guided through the process of setting date and time, configuring software updates, registering with Red Hat Network (RHN), initial user account creation and options for Kernel (*Kdump*) crash dumps. The system then reboots to activate the changes. After login has been completed under the newly created user account, updates to the system are applied to bring the Red Hat Enterprise Linux 6 server to the latest versions of all software.

The Red Hat Enterprise Linux 6 Installation Guide $^{\rm 1}$  provides complete instructions on each of these stages. Please consult the guide for further installation details.

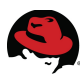

### <span id="page-23-0"></span>**4.2.2 Configure Networks**

The management server is configured to provide access to all cluster nodes across both the public and cluster interconnect (private) networks. The public network (*10.16.143.0*) is configured on the **eth0** interface and the cluster interconnect (*192.168.1.0*) is configured on the **eth3** interface. Static IP addressing is used throughout the cluster configuration.

1. Verify that NetworkManager is disabled on startup to prevent conflicts with the High Availability Add-On cluster services:

```
# chkconfig NetworkManager off 
# chkconfig NetworkManager --list 
NetworkManager 0:off 1:off 2:off 3:off 4:off 5:off 6:off
```
2. Create the interface file for the public interface and save the file as */etc/sysconfig/network-scripts/ifcfg-eth0*:

```
DEVICE="eth0" 
HWADDR="52:54:00:E2:8E:85" 
BOOTPROTO=static
ONBOOT="yes" 
NM_CONTROLLED="no" 
IPADDR=10.16.143.154 
NETMASK=255.255.255.0 
GATEWAY=10.16.143.254
```
3. Create the interface file for the cluster interconnect and save the file as */etc/sysconfig/network-scripts/ifcfg-eth3*:

```
DEVICE="eth3" 
HWADDR="52:54:00:E7:1A:33" 
BOOTPROTO=static 
ONBOOT="yes" 
NM_CONTROLLED="no" 
IPADDR=192.168.1.154 
NETMASK=255.255.255.0
```
- 4. Restart the network services to activate the changes:
- **# service network restart**
- 5. Update */etc/hosts*

Edit the */etc/hosts* file to include the IP addresses, hostname/aliases of all cluster node and management server interfaces:

```
127.0.0.1 localhost localhost.localdomain
# 
#----------------# 
# Cluster Nodes: # 
#----------------# 
#<br>10.16.143.151
                   ha-web1 ha-web1.cloud.lab.eng.bos.redhat.com
192.168.1.151 ha-web1-ci ha-web1-ci.cloud.lab.eng.bos.redhat.com
10.16.143.152 ha-web2 ha-web2.cloud.lab.eng.bos.redhat.com<br>192.168.1.152 ha-web2-ci ha-web2-ci.cloud.lab.eng.bos.redhat.<br>10.16.143.153 ha-web3 ha-web3.cloud.lab.eng.bos.redhat.com
                   192.168.1.152 ha-web2-ci ha-web2-ci.cloud.lab.eng.bos.redhat.com
10.16.143.153 ha-web3 ha-web3.cloud.lab.eng.bos.redhat.com
                   ha-web3-ci ha-web3-ci.cloud.lab.eng.bos.redhat.com
# 
#------------------# 
# Management Node: # 
#------------------# 
# 
10.16.143.154 ha-web-mgmt ha-web-mgmt.cloud.lab.eng.bos.redhat.com
192.168.1.154 ha-web-mgmt-ci ha-web-mgmt-ci.cloud.lab.eng.bos.redhat.com
```
### <span id="page-24-0"></span>**4.2.3 Configure Firewall**

Before the cluster can be created, the firewall ports must be configured to allow access to the cluster network daemons. The specific ports requiring access:

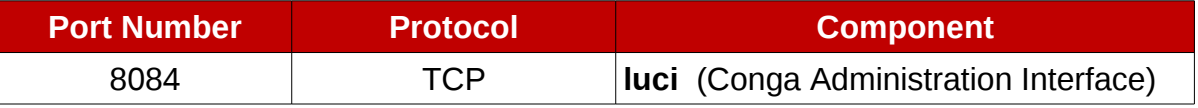

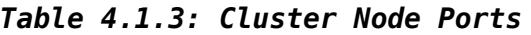

Firewall access can be configured with either the **system-configuration-firewall** graphical tool or the **iptables** command line utility. Using **iptables**, configure the firewall on each of the three cluster nodes – *ha-web1*, *ha-web2*, *ha-web3* as follows:

1. Create a backup copy of the current **iptables** configuration file:

# **cp /etc/sysconfig/iptables-config /etc/sysconfig/iptables-config.orig**

2. Display the current **iptables** configuration:

```
# iptables --list --line-numbers --numeric --verbose
Chain INPUT (policy ACCEPT 599 packets, 48922 bytes) 
num pkts bytes target by prot opt in out source destination
Chain FORWARD (policy ACCEPT 0 packets, 0 bytes) 
num pkts bytes target by prot opt in out source destination
Chain OUTPUT (policy ACCEPT 379 packets, 38984 bytes) 
num pkts bytes target by prot opt in out source destination
```
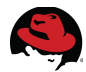

3. Create a new **iptables** chain called *ha-web-cluster* and insert it into the **INPUT** chain:

```
# iptables --new-chain ha-web-cluster
# iptables --insert INPUT --jump ha-web-cluster
```
4. Add the rules for the cluster components to the *ha-web-cluster* chain:

```
# iptables --append ha-web-cluster --proto tcp –destination-port 8084 \
 --jump ACCEPT
```
5. Display the new **iptables** configuration:

```
# iptables --list --line-numbers --numeric --verbose
Chain INPUT (policy ACCEPT 33 packets, 2894 bytes) 
                            prot opt in out source destination
1 340 27206 ha-web-cluster all -- * * 0.0.0.0/0 0.0.0.0/0
Chain FORWARD (policy ACCEPT 0 packets, 0 bytes) 
num pkts bytes target by prot opt in out source destination
Chain OUTPUT (policy ACCEPT 5 packets, 900 bytes) 
num pkts bytes target by prot opt in out source destination
Chain ha-web-cluster (1 references) 
num pkts bytes target prot opt in out source destination 
1 0 0 ACCEPT tcp -- * * 0.0.0.0/0 0.0.0.0/0 tcp dpt:8084
```
6. Save the new rules and verify **iptables** is activated on system boot:

```
# service iptables save 
iptables: Saving firewall rules to /etc/sysconfig/iptables:[ OK ] 
# chkconfig iptables on
```
### **4.2.4 Install Cluster Management Software**

- <span id="page-25-0"></span>1. Log onto Red Hat Network (RHN) and assign the following channels to the cluster management server (*ha-web-mgmt*):
	- RHEL Server High Availability (v. 6 for 64-bit x86 64)
	- RHN Tools for RHEL (v. 6 for 64-bit x86 64)
- 2. Confirm the channels are available on the cluster management server:

```
# yum repolist
Loaded plugins: product-id, rhnplugin, subscription-manager 
Updating Red Hat repositories. 
repo id repo name
rhel-x86_64-server-6 Red Hat Enterprise Linux Server (v. 6 for 64-bit
x86_64) 
rhel-x86_64-server-ha-6 RHEL Server High Availability (v. 6 for 64-bit
x86_64)
rhn-tools-rhel-x86_64-server-6 RHN Tools for RHEL (v. 6 for 64-bit x86_64)
```
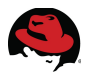

- 3. Install the cluster management software on *ha-web-mgmt*:
- # **yum groupinstall "High Availability Management"**

This completes the deployment of the cluster management server. Proceed to **Section 4.3 [Deploy Cluster Nodes](#page-27-1)** to begin the process of deploying the three cluster nodes.

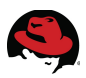

## <span id="page-27-1"></span>*4.3 Deploy Cluster Nodes*

Prior to creating the cluster, each cluster node is deployed by performing the following series of steps on each cluster node:

- Install Red Hat Enterprise Linux 6
- Configure Networks and Bonding
- Configure Firewall
- Install Cluster Node Software ("High Availability" Add-On)
- Configure Storage
- Configure Web Server Software

The next sections describe how to perform the deployment steps in detail.

### <span id="page-27-0"></span>**4.3.1 Install Red Hat Enterprise Linux 6**

The installation of Red Hat Enterprise Linux 6 on each of the three cluster nodes is performed using a Red Hat Satellite server. Details on how the Satellite server was configured can be found in **[Appendix B: Red Hat Enterprise Linux 6 – Satellite Configuration Details](#page-79-0)**. Local media can be used in lieu of a Satellite server deployment.

Once the Satellite server has been configured, perform the following steps to install Red Hat Enterprise Linux 6 on each cluster node:

- 1. Boot the node using the Preboot eXecution Environment (PXE). Many servers are configured to PXE boot by default. Consult the server vendor documentation for configuration details.
- 2. After the Red Hat Enterprise Linux 6 installation has completed, verify the repositories on the Satellite server are available:

```
# yum repolist
Loaded plugins: product-id, rhnplugin, subscription-manager 
Updating Red Hat repositories.<br>repo id
                        repo name
rhel-x86_64-server-6 Red Hat Enterprise Linux Server (v. 6 for 64-bit x86_64)
rhel-x86_64-server-ha-6 RHEL Server High Availability (v. 6 for 64-bit x86_64)
rhn-tools-rhel-x86_64-server-6 RHN Tools for RHEL (v. 6 for 64-bit x86_64)
```
- 3. Update each node to take in the latest patches and security updates:
- # **yum update**

Except for the use of PXE boot the installation stages are similiar to those as described earlier for the management server in **Section 4.2.1 [Install Red Hat Enterprise Linux 6](#page-22-0)**. Follow the steps above and consult the [Red Hat Enterprise Linux 6 Installation Guide](http://docs.redhat.com/docs/en-US/Red_Hat_Enterprise_Linux/6/html/Installation_Guide/index.html) $^{\rm 1}$  for further installation details.

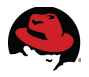

### <span id="page-28-0"></span>**4.3.2 Configure Networks and Bonding**

The cluster nodes are configured to provide access to all cluster nodes across both the public and cluster interconnect (*private*) networks. The public network (*10.16.143.0*) is configured on the **eth0** interface and bonded to the **eth1** interface for redundancy. The cluster interconnect (*192.168.1.0*) is configured on the **eth2** interface and bonded to the **eth3** interface for redundancy. Static IP addressing is used throughout the cluster configuration.

1. Verify that NetworkManager is disabled on startup to prevent conflicts with the High Availability Add-On cluster services:

```
# chkconfig NetworkManager off 
# chkconfig NetworkManager --list 
NetworkManager 0:off 1:off 2:off 3:off 4:off 5:off 6:off
```
2. Create bond configuration files for the public and cluster interconnect networks:

```
# echo "alias bond0 bonding" >> /etc/modprobe.d/bonding.conf 
# echo "alias bond1 bonding" >> /etc/modprobe.d/bonding.conf
```
3. Create the bond interface file for the public network and save the file as */etc/sysconfig/network-scripts/ifcfg-bond0*:

DEVICE=bond0 IPADDR=10.16.143.151 NETMASK=255.255.255.0 GATEWAY=10.16.143.254 USERCTL=no BOOTPROTO=static ONBOOT=yes BONDING\_OPTS="mode=0 miimon=100"

4. Create the bond interface file for the cluster interconnect network and save the file as */etc/sysconfig/network-scripts/ifcfg-bond1*:

*DEVICE=bond1 IPADDR=192.168.1.151 NETMASK=255.255.255.0 USERCTL=no BOOTPROTO=static ONBOOT=yes BONDING\_OPTS="mode=1"*

5. Modify the interface file for the first public interface and save the file as */etc/sysconfig/network-scripts/ifcfg-eth0*:

DEVICE=eth0 BOOTPROTO=static HWADDR=00:17:A4:77:24:3C ONBOOT=yes MASTER=bond0 SLAVE=yes USERCTL=no

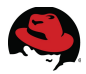

6. Create the interface file for the second public interface and save the file as */etc/sysconfig/network-scripts/ifcfg-eth1*:

DEVICE=eth1 BOOTPROTO=static HWADDR=00:17:A4:77:24:3E ONBOOT=yes MASTER=bond0 SLAVE=yes USERCTL=no

7. Modify the interface file for the first cluster interconnect and save the file as */etc/sysconfig/network-scripts/ifcfg-eth2*:

DEVICE=eth2 BOOTPROTO=static HWADDR=00:17:A4:77:24:40 ONBOOT=yes MASTER=bond1 SLAVE=yes USERCTL=no

8. Create the interface file for the second cluster interconnect and save the file as */etc/sysconfig/network-scripts/ifcfg-eth3*:

DEVICE=eth3 BOOTPROTO=static HWADDR=00:17:A4:77:24:42 ONBOOT=yes MASTER=bond1 SLAVE=yes USERCTL=no

- 9. Restart the networking service:
- # **service network restart**

10.Verify the public bond is running:

```
# cat /proc/net/bonding/bond0
```
Ethernet Channel Bonding Driver: v3.6.0 (September 26, 2009)

Bonding Mode: load balancing (round-robin) MII Status: up MII Polling Interval (ms): 100 Up Delay (ms): 0 Down Delay (ms): 0

Slave Interface: eth0 MII Status: up Link Failure Count: 0 Permanent HW addr: 00:17:a4:77:24:3c Slave queue ID: 0

Slave Interface: eth1

MII Status: up Link Failure Count: 0 Permanent HW addr: 00:17:a4:77:24:3e Slave queue ID: 0

11.Verify the cluster interconnect bond is running:

#### # **cat /proc/net/bonding/bond1**

Ethernet Channel Bonding Driver: v3.6.0 (September 26, 2009)

Bonding Mode: fault-tolerance (active-backup) Primary Slave: None Currently Active Slave: eth2 MII Status: up MII Polling Interval (ms): 0 Up Delay (ms): 0 Down Delay (ms): 0

Slave Interface: eth2 MII Status: up Link Failure Count: 0 Permanent HW addr: 00:17:a4:77:24:40 Slave queue ID: 0

Slave Interface: eth3 MII Status: up Link Failure Count: 0 Permanent HW addr: 00:17:a4:77:24:42 Slave queue ID: 0

12. Edit the */etc/hosts* file to include the IP addresses, hostname/aliases of all cluster node and management server interfaces:

```
127.0.0.1 localhost localhost.localdomain
# 
#----------------# 
# Cluster Nodes: # 
#----------------# 
# 
10.16.143.151 ha-web1 ha-web1.cloud.lab.eng.bos.redhat.com
192.168.1.151 ha-web1-ci ha-web1-ci.cloud.lab.eng.bos.redhat.com
10.16.143.152 ha-web2 ha-web2.cloud.lab.eng.bos.redhat.com
192.168.1.152 ha-web2-ci ha-web2-ci.cloud.lab.eng.bos.redhat.com
10.16.143.153 ha-web3 ha-web3.cloud.lab.eng.bos.redhat.com
192.168.1.153 ha-web3-ci ha-web3-ci.cloud.lab.eng.bos.redhat.com
# 
#------------------# 
# Management Node: # 
#------------------# 
# 
10.16.143.154 ha-web-mgmt ha-web-mgmt.cloud.lab.eng.bos.redhat.com
192.168.1.154 ha-web-mgmt-ci ha-web-mgmt-ci.cloud.lab.eng.bos.redhat.com
```
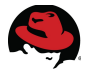

13. Distribute the file to the other two cluster nodes. For example, if the file was initially created on cluster node *ha-web1* then copy it to the other nodes as follows:

```
# scp -p /etc/hosts ha-web2:/etc/hosts
# scp -p /etc/hosts ha-web3:/etc/hosts
```
14. Verify all public and cluster interconnect interfaces are properly configured and responding:

```
# ping ha-web1
# ping ha-web1-ci
# ping ha-web2
# ping ha-web2-ci
# ping ha-web3
# ping ha-web3-ci
# ping ha-web-mgmt
# ping ha-web-mgmt-ci
```
## <span id="page-31-0"></span>**4.3.3 Configure Firewall**

Before the cluster can be created, the firewall ports must be configured to allow access to the cluster network daemons. The specific ports requiring access:

| <b>Port Number</b> | <b>Protocol</b> | <b>Component</b>                |
|--------------------|-----------------|---------------------------------|
| 5404               | <b>UDP</b>      | corosync/cman (Cluster Manager) |
| 5405               | <b>UDP</b>      | corosync/cman (Cluster Manager) |
| 11111              | <b>TCP</b>      | ricci (Cluster Configuration)   |
| 11111              | UDP             | ricci (Cluster Configuration)   |
| 21064              | <b>TCP</b>      | dlm (Distributed Lock Manager)  |
| 16851              | <b>TCP</b>      | modclusterd                     |
| 80                 | <b>TCP</b>      | httpd (Apache)                  |
| 443                | TCP             | httpd (Apache)                  |

*Table 4.2.3: Cluster Node Ports*

Firewall access can be configured with either **system-configuration-firewall** (GUI) or the **iptables** utility. Use **iptables** to configure the firewall as per the following series of steps on each of the three cluster nodes (*ha-web1*, *ha-web2*, *ha-web3)*:

- 1. Create a backup copy of the current **iptables** configuration file:
- # **cp /etc/sysconfig/iptables-config /etc/sysconfig/iptables-config.orig**
- 2. Display the current **iptables** configuration:

```
# iptables --list --line-numbers --numeric --verbose
Chain INPUT (policy ACCEPT 599 packets, 48922 bytes) 
num pkts bytes target prot opt in out source destination
```
### Chain FORWARD (policy ACCEPT 0 packets, 0 bytes) num pkts bytes target prot opt in out source destination Chain OUTPUT (policy ACCEPT 379 packets, 38984 bytes) num pkts bytes target prot opt in out source destination

3. Create a new **iptables** chain called *ha-web-cluster* and insert it into the **INPUT** chain:

```
# iptables --new-chain ha-web-cluster
# iptables --insert INPUT --jump ha-web-cluster
```
4. Create a new **iptables** chain called *ha-web-service* and insert it into the **INPUT** chain:

```
# iptables --new-chain ha-web-service
# iptables --insert INPUT --jump ha-web-service
```
5. Add the rules for the cluster components to the *ha-web-cluster* chain:

```
# iptables --append ha-web-cluster --proto udp --destination-port 5404 \
   --jump ACCEPT 
# iptables --append ha-web-cluster --proto udp --destination-port 5405 \
   --jump ACCEPT 
# iptables --append ha-web-cluster --proto tcp --destination-port 11111 \
   --jump ACCEPT 
# iptables --append ha-web-cluster --proto udp --destination-port 11111 \
   --jump ACCEPT 
# iptables --append ha-web-cluster --proto tcp --destination-port 21064 \
   --jump ACCEPT 
# iptables --append ha-web-cluster --proto udp --destination-port 21064 \
  --jump ACCEPT
```
6. Add the rule for web service components to the *ha-web-service* chain:

```
# iptables --append ha-web-service --proto tcp --destination-port 80 \ 
   --jump ACCEPT
```

```
# iptables --append ha-web-service --proto tcp --destination-port 443 \ 
 --jump ACCEPT
```
7. Display the new **iptables** configuration:

```
# iptables --list --line-numbers --numeric --verbose
Chain INPUT (policy ACCEPT 5 packets, 404 bytes) 
num pkts bytes target the prot opt in out source destination
1 325 28602 ha-web-service all -- * * 0.0.0.0/0 0.0.0.0/0
     2249 208K ha-web-cluster all -Chain FORWARD (policy ACCEPT 0 packets, 0 bytes) 
num pkts bytes target prot opt in out source
destination 
Chain OUTPUT (policy ACCEPT 3 packets, 508 bytes) 
num pkts bytes target prot opt in out source
destination
```
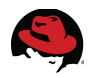

```
Chain ha-web-cluster (1 references) 
num pkts bytes target prot opt in out source destination<br>1 0 0 ACCEPT udp -- * * 0.0.0.0/0 0.0.0.0/0
1 0 0 ACCEPT udp -- * * 0.0.0.0/0 0.0.0.0/0 udp dpt:5404 
2 0 0 ACCEPT udp -- * * 0.0.0.0/0 0.0.0.0/0 udp dpt:5405 
     3 0 0 ACCEPT tcp -- * * 0.0.0.0/0 0.0.0.0/0 tcp dpt:11111
4 0 0 ACCEPT udp -- * * 0.0.0.0/0 0.0.0.0/0 udp dpt:11111
     5 0 0 ACCEPT tcp -- * * 0.0.0.0/0 0.0.0.0/0 tcp dpt:21064
6 0 0 ACCEPT udp -- * * 0.0.0.0/0 0.0.0.0/0 udp dpt:21064
Chain ha-web-service (1 references) 
num pkts bytes target prot opt in out source destination<br>1 0 0 ACCEPT tcp -- * * 0.0.0.0/0 0.0.0.0/0 tcp dpt:80
1 0 0 ACCEPT tcp -- * * 0.0.0.0/0
2 0 0 ACCEPT tcp -- * * 0.0.0.0/0 0.0.0.0/0 tcp dpt:443
```
- 8. Save the new rules and verify **iptables** is activated on system boot:
- # **service iptables save**
- <span id="page-33-2"></span># **chkconfig iptables on**

### **4.3.4 Install Cluster Node Software**

Install the *High Availability Add-On* software on each of the three cluster nodes:

```
# yum groupinstall "High Availability"
```
### **4.3.5 Configure Storage**

A volume is created to hold the contents of the cluster web service that can be shared exclusively among the cluster nodes. The volume is configured so that exclusive access is given to the node currently providing the web service. In the event of a failover, access to the volume is changed to be exclusive to the next cluster node providing the web service. Since only one cluster node at a time requires access, the volume is configured with the *Logical Volume Manager (LVM)* and is managed by the *High Availability Logical Manager (HA-LVM)* agent.

The *Logical Unit Number (LUN)* for the volume must be provisioned and accessible to each of the cluster nodes before continuing. **[Appendix C: Fibre Channel Storage Provisioning](#page-89-0)** [d](#page-89-0)escribes how the LUN used for this reference architecture was provisioned.

### **4.3.5.1 Configure Multipathing**

- <span id="page-33-0"></span>1. Install the *DM Multipath* Package on each cluster node:
- # **yum install device-mapper-multipath.x86\_64**
- 2. On the first cluster node (*ha-web1*) create a Multipath configuration file (*/etc/multipath.conf*) with user friendly names disabled and the daemon started:

```
# mpathconf --enable --user_friendly_names n --with_multipathd y
Starting multipathd daemon: [ OK ]
```
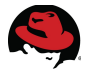

}

3. On the first cluster node (*ha-web1*) view the multipath device, paths and World Wide ID (WWID):

```
# multipathd -ll
3600c0ff000dab7f45ce8f54d01000000 dm-1 HP,MSA2324fc 
size=19G features='1 queue_if_no_path' hwhandler='0' wp=rw 
`-+- policy='round-robin 0' prio=50 status=active 
   |- 0:0:8:1 sdb 8:16 active ready running 
   |- 0:0:9:1 sdc 8:32 active ready running 
   |- 1:0:8:1 sdd 8:48 active ready running 
   - 1:0:9:1 sde 8:64 active ready running
# ls /dev/mapper
3600c0ff000dab7f45ce8f54d01000000 control myvg-rootvol
```
4. On the first cluster node (*ha-web1*) edit the file */etc/multipath.conf* and add an alias for the HA-LVM volume (called *ha-web***)** using the WWID from the previous step:

```
multipaths { 
      multipath { 
      alias ha-web 
      wwid "3600c0ff000dab7f45ce8f54d01000000" 
      }
```
5. Copy the file from the first cluster node (*ha-web1*) to the other cluster nodes:

```
# scp -p /etc/multipath.conf ha-web2:/etc/multipath.conf 
# scp -p /etc/multipath.conf ha-web3:/etc/multipath.conf
```
6. Restart **multipathd** on each cluster node:

```
# service multipathd restart
Stopping multipathd daemon: [ OK ] 
Starting multipathd daemon: [ OK ]
```
7. Verify the change on each cluster node:

```
# multipathd -ll
ha-web (3600c0ff000dab7f45ce8f54d01000000) dm-1 HP,MSA2324fc 
size=19G features='1 queue_if_no_path' hwhandler='0' wp=rw 
`-+- policy='round-robin 0' prio=50 status=active 
   |- 0:0:8:1 sdb 8:16 active ready running 
   |- 0:0:9:1 sdc 8:32 active ready running 
   |- 1:0:8:1 sdd 8:48 active ready running 
   - 1:0:9:1 sde 8:64 active ready running
# ls /dev/mapper
```
control myvg-rootvol

8. On each cluster node configure multipath to start on system boot:

```
# chkconfig multipathd on
```
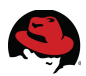

### **4.3.5.2 Create HA-LVM Volume**

<span id="page-35-0"></span>1. Ensure the parameter *locking\_type* is set to a value of *1* (to prevent LVM metadata corruption) in the global section of the file */etc/lvm/lvm.conf* on all nodes:

```
# grep "locking_type" /etc/lvm/lvm.conf | grep -v "#"
locking_type = 1
```
2. Configure the Physical Volume (PV) using the Multipath device - */dev/mapper/ha-web* and display the attributes. Perform this step on the first cluster node (*ha-web1*) only:

```
# pvcreate /dev/mapper/ha-web
Physical volume "/dev/mapper/ha-web" successfully created 
# pvdisplay /dev/mapper/ha-web 
   "/dev/mapper/ha-web" is a new physical volume of "18.63 GiB" 
 --- NEW Physical volume ---<br>PV Name         /dev/
                       /dev/mapper/ha-web
  VG Name 
                       18.63 GiB
 Allocatable NO
 PE Size 0
 Total PE 0
  Free PE 0 
  Allocated PE 0 
  PV UUID 7tiJed-mzM2-93cQ-Se0o-RMim-qphs-a0gJkI
3. Create a Volume Group (VG) called HA-Web-VG and display the attributes.
  Perform this step on the first cluster node (ha-web1) only:
# vgcreate --clustered n HA-Web-VG /dev/mapper/ha-web 
  Volume group "HA-Web-VG" successfully created
# vgdisplay HA-Web-VG 
  --- Volume group --- 
 VG Name HA-Web-VG
  System ID 
 Format lvm2
  Metadata Areas 1
```
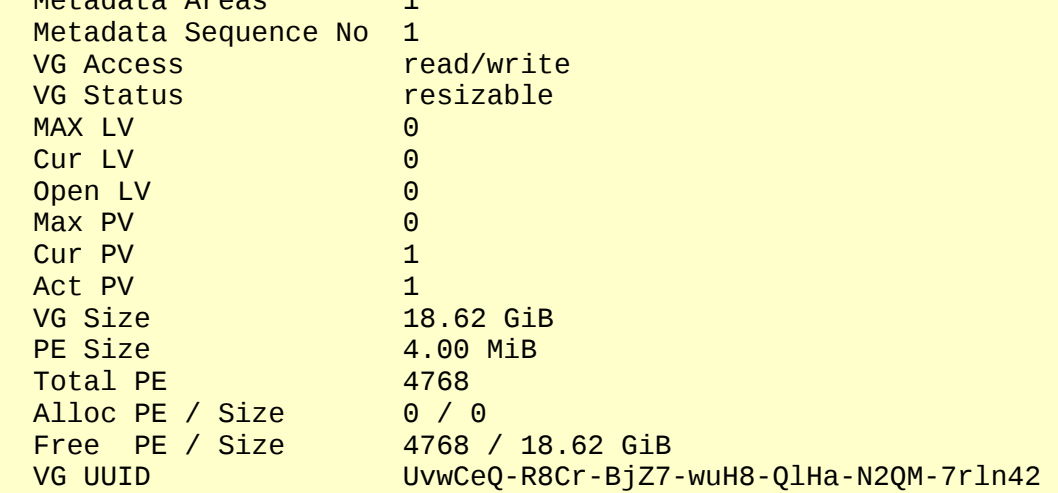
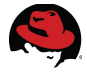

4. Create a Logical Volume (LV) called *ha-web-lvol1* and display the attributes. Perform this step on the first cluster node (*ha-web1*) only:

```
# lvcreate --size 10GB --name ha-web-lvol1 HA-Web-VG 
   Logical volume "ha-web-lvol1" created
```
#### # **lvdisplay HA-Web-VG**

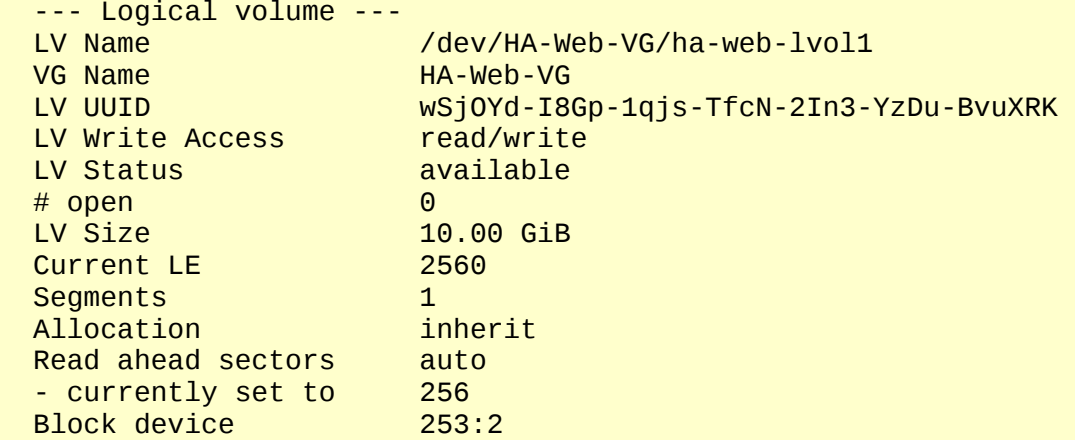

5. Format the volume with the ext4 filesystem and a volume label (*HA-Web-Vol-1*). Perform this step on the first cluster node (*ha-web1*) only:

```
# mkfs.ext4 -L HA-Web-Vol-1 /dev/HA-Web-VG/ha-web-lvol1 
mke2fs 1.41.12 (17-May-2010) 
Filesystem label=HA-Web-Vol-1 
OS type: Linux 
Block size=4096 (log=2) 
Fragment size=4096 (log=2) 
Stride=0 blocks, Stripe width=0 blocks 
655360 inodes, 2621440 blocks 
131072 blocks (5.00%) reserved for the super user 
First data block=0 
Maximum filesystem blocks=2684354560 
80 block groups 
32768 blocks per group, 32768 fragments per group 
8192 inodes per group 
Superblock backups stored on blocks: 
     32768, 98304, 163840, 229376, 294912, 819200, 884736, 1605632 
Writing inode tables: done 
Creating journal (32768 blocks): done 
Writing superblocks and filesystem accounting information: done 
This filesystem will be automatically checked every 29 mounts or 
180 days, whichever comes first. Use tune2fs -c or -i to override. 
6. Create a mount point for the volume. Perform this step on all cluster nodes:
```

```
# mkdir -p /ha/ha-web
```
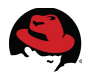

7. Mount the volume and verify it can be written to. Perform this step on the first cluster node (*ha-web1*) only:

```
# mount /dev/HA-Web-VG/ha-web-lvol1 /ha/ha-web
```

```
# touch /ha/ha-web/ha-web1.test 
# ls -l /ha/ha-web/ha-web1.test 
-rw-r--r--. 1 root root 0 Jul 11 11:18 /ha/ha-web/ha-web1.test
```
8. On each cluster node, edit */etc/lvm/lvm.conf* and change the *volume\_list* field to match the boot volume (*myvg*) and name of the node cluster interconnect (*ha-web1*). This restricts the list of volumes available during system boot to only the root volume and prevents cluster nodes from updating and potentially corrupting the metadata on the HA-LVM volume:

volume list =  $[$  "myvq", "@ha-web1" ]

9. Update the initial ramdisk image so the block device modules are pre-loaded during boot with the **volume\_list** restriction and reboot to activate the change. Perform this step on each cluster node:

```
# dracut --hostonly --force /boot/initramfs-$(uname -r).img $(uname -r)
# shutdown -r now "Activating ramdisk LVM changes"
```
#### **4.3.6 Configure Web Server**

1. Install the *Web Server* (Apache) software on each of the three cluster nodes:

```
# yum groupinstall "Web Server"
```
2. By default, the **httpd** is not enabled to start on system boot. The cluster facilitates the starting and stopping of the web server as part of the cluster web service. Confirm that **httpd** is disabled during system boot on each cluster node:

```
# chkconfig httpd off
# chkconfig --list httpd 
httpd 0:off 1:off 2:off 3:off 4:off 5:off 6:off
```
3. On each cluster node, edit */etc/httpd/conf/httpd.conf* and change *Listen* to include the IP address of the web service and *DocumentRoot* to the mount point of the HA-LVM volume (*/ha/ha-web*):

Listen 10.16.143.150:80 DocumentRoot "/ha/ha-web"

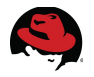

## **4.3.7 Configure SELinux Security Parameters**

By default, *SELinux* is enabled during the Red Hat Enterprise Linux 6 installation process. For maximum security, Red Hat recommends running Red Hat Enterprise Linux 6 with *SELinux* enabled. In this section, verification is done to ensure that *SELinux* is enabled and the file context set correctly on the */ha/ha-web* filesystem for use by Apache.

1. Verify whether or not *SELinux* is enabled using the **getenforce** utility. Perform this step on all cluster nodes:

```
# getenforce 
Enforcing
```
If **getenforce** returns "Permissive" then set to "Enforcing" and verify:

```
# getenforce
Permissive
# setenforce 1 
# getenforce 
Enforcing
```
2. Edit the file */etc/selinux/config* and set *SELinux* to be persistent across reboots. Perform this step on all cluster nodes:

```
SELINUX=enforcing
```
3. Add (-a) the file context (*fcontext*) for type (-t) *httpd\_sys\_content* to the directory */ha* and all contents within it. This makes the changes permanent. Perform this step on all cluster nodes:

# **semanage fcontext -a -t httpd\_sys\_content\_t "/ha(/.\*)?"** 

**Note:** If the semanage (*/usr/sbin/semanage*) utility is not available, install the core policy utilities kit:

```
# yum -y install policycoreutils-python
# semanage fcontext -a -t httpd_sys_content_t "/ha(/.*)?"
```
4. View the current security policy file context. Perform this step on all cluster nodes:

```
# ls -ldZ /ha
drwxr-xr-x. root root unconfined_u:object_r:default_t:s0 /ha
```
5. Run the restorecon command to apply the changes and view the updated file context. Only perform this step on the cluster node that has */ha/ha-web* mounted:

```
# restorecon -R -v /ha
restorecon reset /ha context unconfined_u:object_r:default_t:s0-
>system u:object r:httpd sys content t:s0
restorecon reset /ha/ha-web context system u:object r:file t:s0-
>system u:object r:httpd sys content t:s0
restorecon reset /ha/ha-web/lost+found context
system_u:object_r:file_t:s0->system_u:object_r:httpd_sys_content_t:s0
```
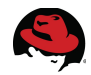

```
restorecon reset /ha/ha-web/ha-web1.test context
unconfined_u:object_r:file_t:s0->system_u:object_r:httpd_sys_content_t:s0 
# ls -ldZ /ha 
drwxr-xr-x. root root system_u:object_r:httpd_sys_content_t:s0 /ha
```
The deployment of the cluster management server and cluster nodes is now complete. **Section 4.3 [Cluster Creation via Conga](#page-40-0)** details the process of creating the cluster and configuring the web service using the **luci** web interface. Alternatively, **Section 4.4 [Cluster](#page-56-0) [Creation via CCS](#page-56-0)** details the process of creating the cluster from the command line using the CCS utility.

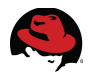

# <span id="page-40-0"></span>*4.4 Cluster Creation via Conga*

The **luci** graphical user interface portion of Conga allows administrators to create, modify and view a cluster configuration file on a remote node through the **ricci** service. Using **luci** an administrator can also start, stop and relocate cluster services on one or more cluster nodes.

In the prior sections, the cluster management server and cluster nodes were fully deployed. Do not proceed with creating the cluster until these tasks have been fully completed:

Cluster Management Station (*ha-web-mgmt*)

- Install Red Hat Enterprise Linux 6
- Configure Networks
- Configure Firewall
- Install Cluster Management Software ("High Availability Management" Add-On)

Cluster Nodes (*ha-web1*, *ha-web2*, *ha-web3*)

- Install Red Hat Enterprise Linux 6
- Configure Networks and Bonding
- Configure Firewall
- Install Cluster Node Software ("High Availability" Add-On)
- Configure Storage
- Configure Web Server Software

The next sections describe the steps involved in creating the cluster from the **luci** web interface on the cluster management server.

## **4.4.1 Create Cluster**

Creating a cluster with **luci** consists of naming the cluster, adding cluster nodes to the cluster, entering **ricci** passwords for each node and submitting the request to create a cluster. If the node information and passwords are correct, Conga automatically installs any needed or missing cluster software components onto the cluster nodes and starts the cluster. Follow the steps below to start the required cluster services, create the cluster and add the nodes to it.

1. Start the **ricci** service and configure to start on system boot. Perform this step on all cluster nodes:

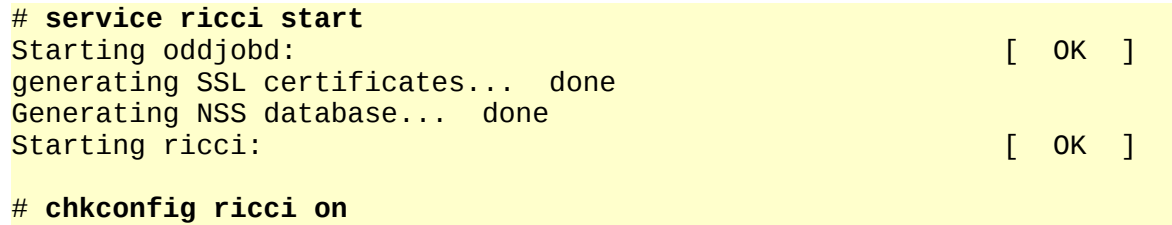

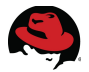

2. Configure a password for the **ricci** user account on all cluster nodes. The same password may be used on all cluster nodes to simplify administration:

```
# passwd ricci
Changing password for user ricci. 
New password: 
Retype new password: 
passwd: all authentication tokens updated successfully.
```
3. Start **luci** on the management server:

```
# service luci start
Generating a 2048 bit RSA private key 
writing new private key to '/var/lib/luci/certs/host.pem' 
Starting saslauthd: [ OK ] 
Start luci... [ OK ] [ OK ] [ OK ] [ OK ] [ OK ] [ OK ] [ OK ] [ OK ] [ OK ] [ OK ] [ OK ] [ OK ] [ OK ] [ OK ] [Point a web browser to https://ha-webmgmt.cloud.lab.eng.bos.redhat.com:8084
(or equivalent) to access luci
```
4. Open the **luci** web interface by pointing a browser to the url specified during the **luci** service start:

*[https://ha-web-mgmt.cloud.lab.eng.bos.redhat.com:8084](https://ha-web-mgmt.cloud.lab.eng.bos.redhat.com:8084/)*

and login using the *root* account.

5. After login, **luci** presents the **Homebase** page. Select **Manage Clusters** on the left side of the **Homebase** as shown in **[Figure 4.4-1: Manage Clusters](#page-41-0)**. Next, select **Create**.

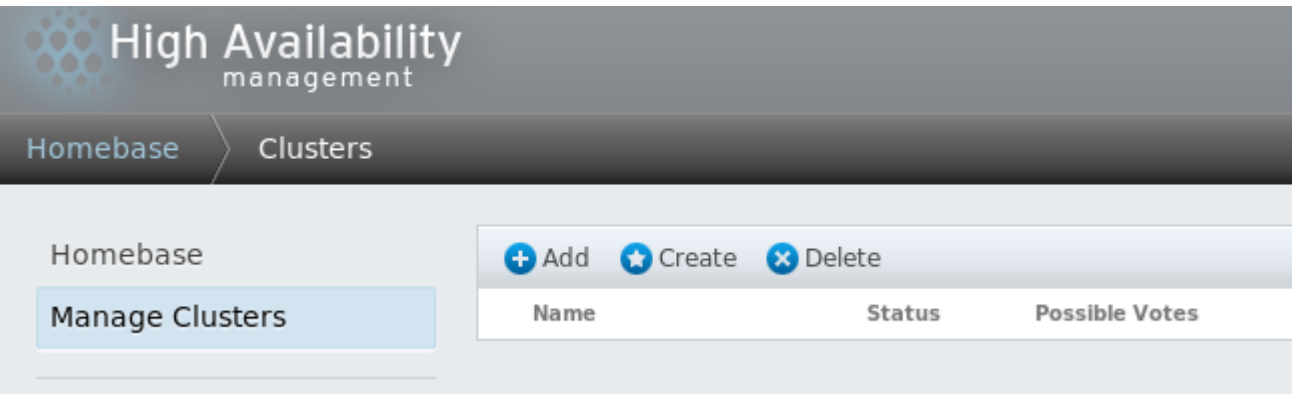

<span id="page-41-0"></span>**Figure 4.4-1: Manage Clusters**

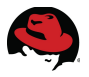

- 6. The **Create New Cluster** dialog box opens as shown in **[Figure 4.4-2: Create New](#page-42-0) [Cluster](#page-42-0)**. Complete the following in the dialog box:
	- Enter the **Cluster Name**. Cluster names are restricted to 15 characters in length.
	- Enable the option "**Use the same password for all nodes**"
	- Enter the **Node Name** of the first cluster node by specifying the private *cluster interconnect*. This enables cluster communications to run over the private network.
	- Enter **Password**. Specify the password for the **ricci** account.
	- Enter **Hostname**. Specify the public network name.

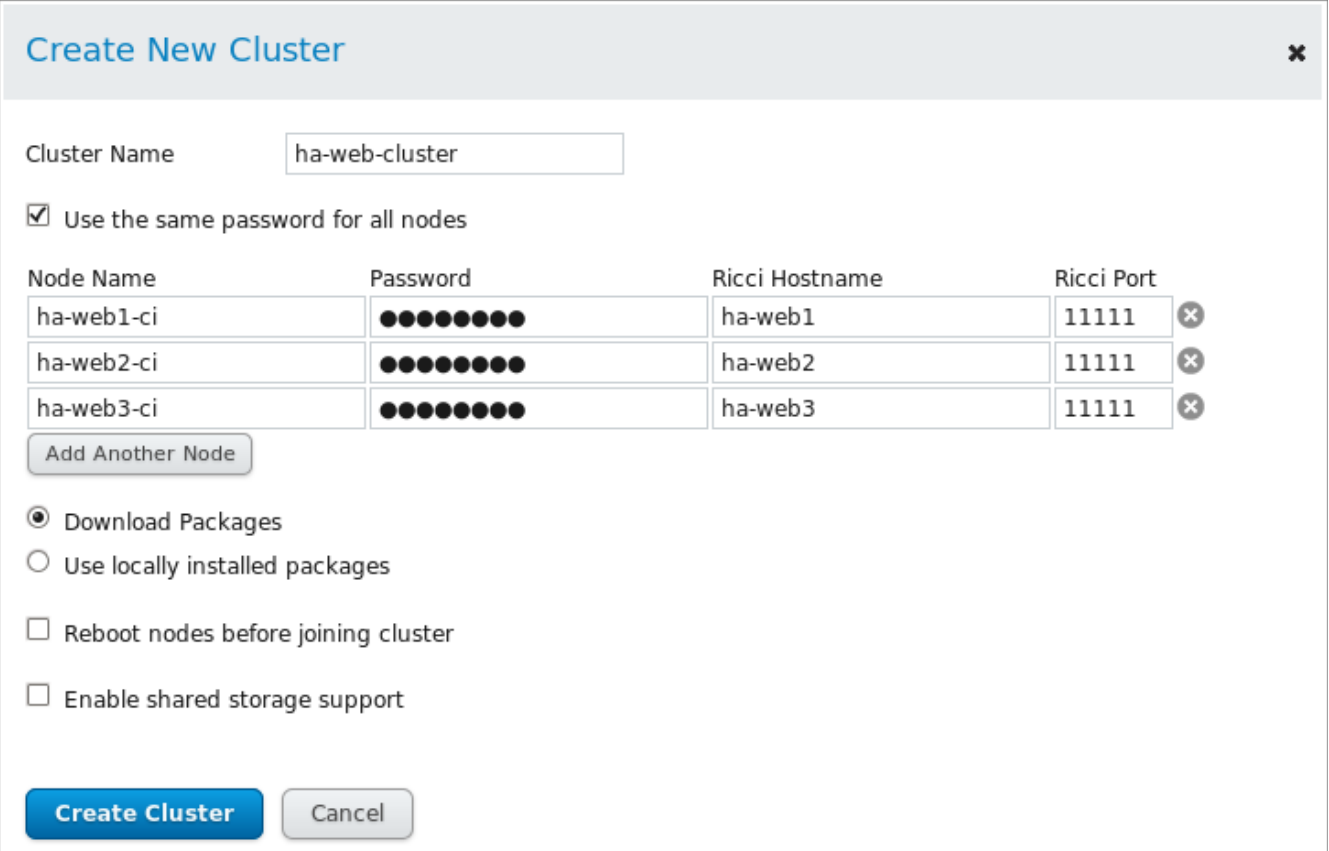

<span id="page-42-0"></span>**Figure 4.4-2: Create New Cluster**

Select **Add Another Node** and complete the fields for the other two cluster nodes as shown. When done, enable the option **Download Packages** then select **Create Cluster**.

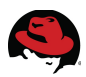

## <span id="page-43-2"></span>**4.4.2 Add Fence Devices**

Fencing provides protection against data corruption caused by multiple cluster nodes performing simultaneous I/O to a shared storage device. Fencing disconnects a cluster node from the shared storage device in the event of a cluster fault or node failure.

The primary fencing method utilized by this reference architecture is IPMI over LAN. Additional fencing methods can be applied based on the resources available within a computing environment. Follow the steps below to add a *fence device, fence device instance* and *fence method* to each node in the the cluster.

1. From the **Manage Clusters** screen, select the *ha-web-cluster* link to open the cluster specific page as shown in **[Figure 4.4-3: Fence Devices](#page-43-1)**:

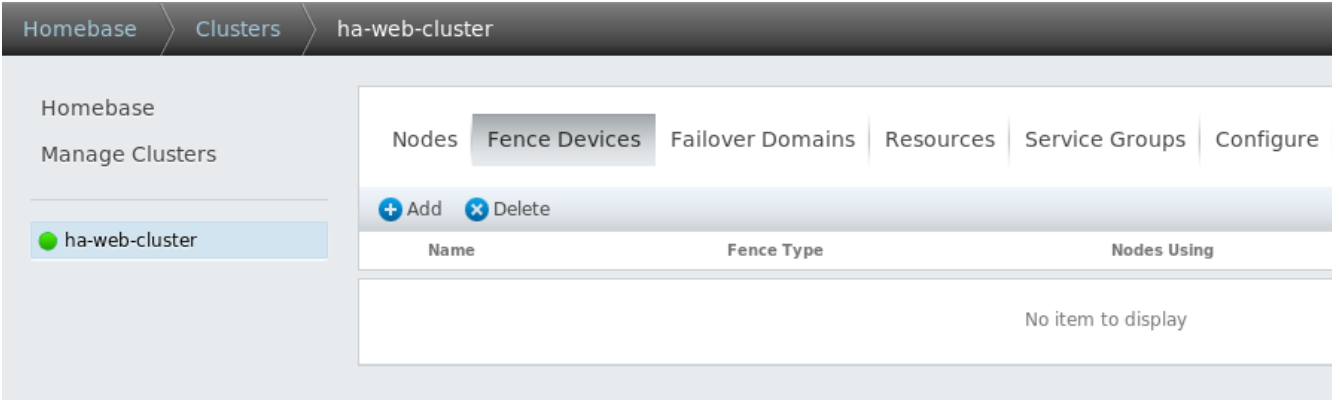

<span id="page-43-1"></span>**Figure 4.4-3: Fence Devices**

Under the **Fence Devices** tab select **Add**.

2. The **Add Fence Device (Instance)** dialog box opens as shown in **[Figure 4.4-4: Select](#page-43-0) [Fence Device](#page-43-0)**:

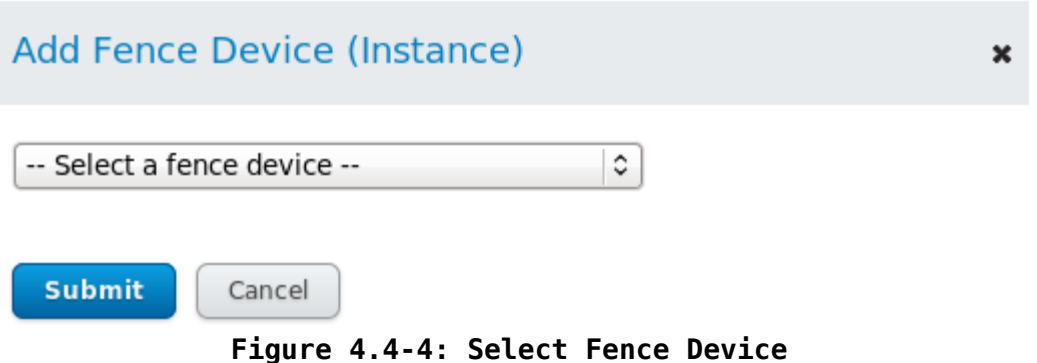

<span id="page-43-0"></span>In the **– Select a fence device –** drop-down, select **IPMI Lan** then select **Submit**.

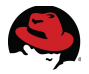

- 3. The **Add Fence Device (Instance)** dialog box is displayed for the fence type **IPMI Lan**. Complete the following in the **[Figure 4.4-5: Add Fence Device Instance](#page-44-0)** dialog box:
	- Enter a **Name** for the IPMI Lan device instance.
	- Enter the **IP address or hostname**
	- Enter the **Login**. If the device has a different login than the cluster node specify it here.
	- Enter **Password**. If the device has a different password than the cluster node specify it here.
	- In the **Authentication type** drop-down select **Password**
	- Enable the **Use Lanplus** option

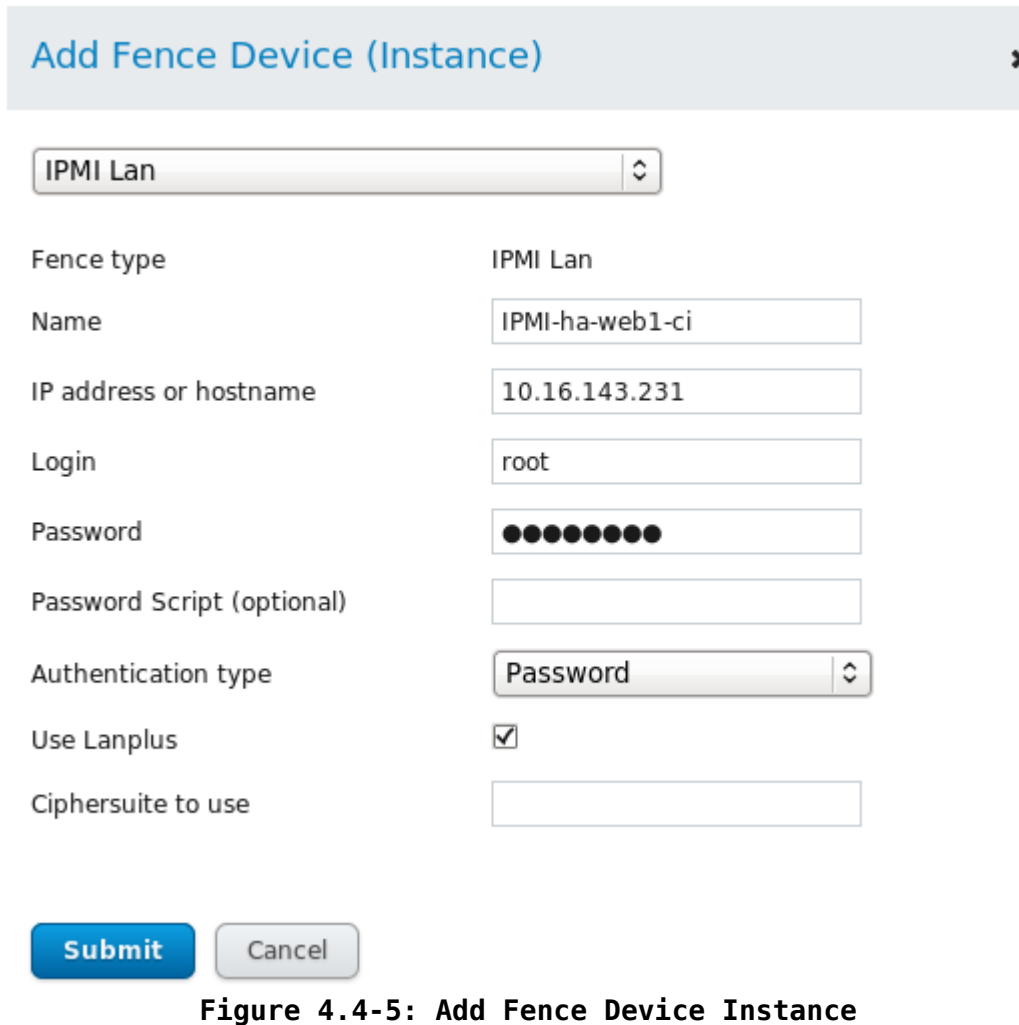

<span id="page-44-0"></span>Select **Submit** when done.

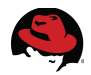

4. Add a fence device instance for the other cluster nodes by following steps 2 and 3 above for each node. When all instances have been created, the **Fence Devices** tab resembles **[Figure 4.4-6: Fence Device Instances](#page-45-1)** below:

| Nodes                           | Failover Domains<br><b>Fence Devices</b> |   | Resources   Service Groups     | Configure |
|---------------------------------|------------------------------------------|---|--------------------------------|-----------|
| <b>B</b> Delete<br><b>C</b> Add |                                          |   |                                |           |
| Name                            | Fence Type                               |   | Nodes Using                    |           |
| IPMI-ha-web1-ci                 | IPMI Lan                                 | 0 |                                |           |
| IPMI-ha-web2-ci                 | IPMI Lan                                 |   | 0                              |           |
| IPMI-ha-web3-ci                 | IPMI Lan                                 | 0 |                                |           |
|                                 |                                          |   | Select an item to view details |           |

<span id="page-45-1"></span>**Figure 4.4-6: Fence Device Instances**

5. Under the **Nodes** tab (see **[Figure 4.4-7: Cluster Nodes](#page-45-0)** below) select the link for the first cluster node *ha-web1-ci*.

| <b>Nodes</b> |                                |  | Fence Devices   Failover Domains |  |                 | Resources   Service Groups | Configure |
|--------------|--------------------------------|--|----------------------------------|--|-----------------|----------------------------|-----------|
| <b>C</b> Add | $\bullet$ Reboot               |  | S Join Cluster & Leave Cluster   |  | <b>3</b> Delete |                            |           |
|              | Node Name                      |  | Node ID                          |  | Votes           | <b>Status</b>              |           |
|              | ha-web1-ci                     |  | 1                                |  | 1               | Cluster Member             |           |
|              | ha-web2-ci                     |  | 2                                |  | 1               | Cluster Member             |           |
|              | ha-web3-ci                     |  | 3                                |  | 1               | Cluster Member             |           |
|              | Select an item to view details |  |                                  |  |                 |                            |           |

<span id="page-45-0"></span>**Figure 4.4-7: Cluster Nodes**

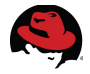

6. Scroll down to the properties of the cluster node as shown in **[Figure 4.4-8: Add Fence](#page-46-1) [Method](#page-46-1)**. Under **Fence Devices** select **Add Fence Method**.

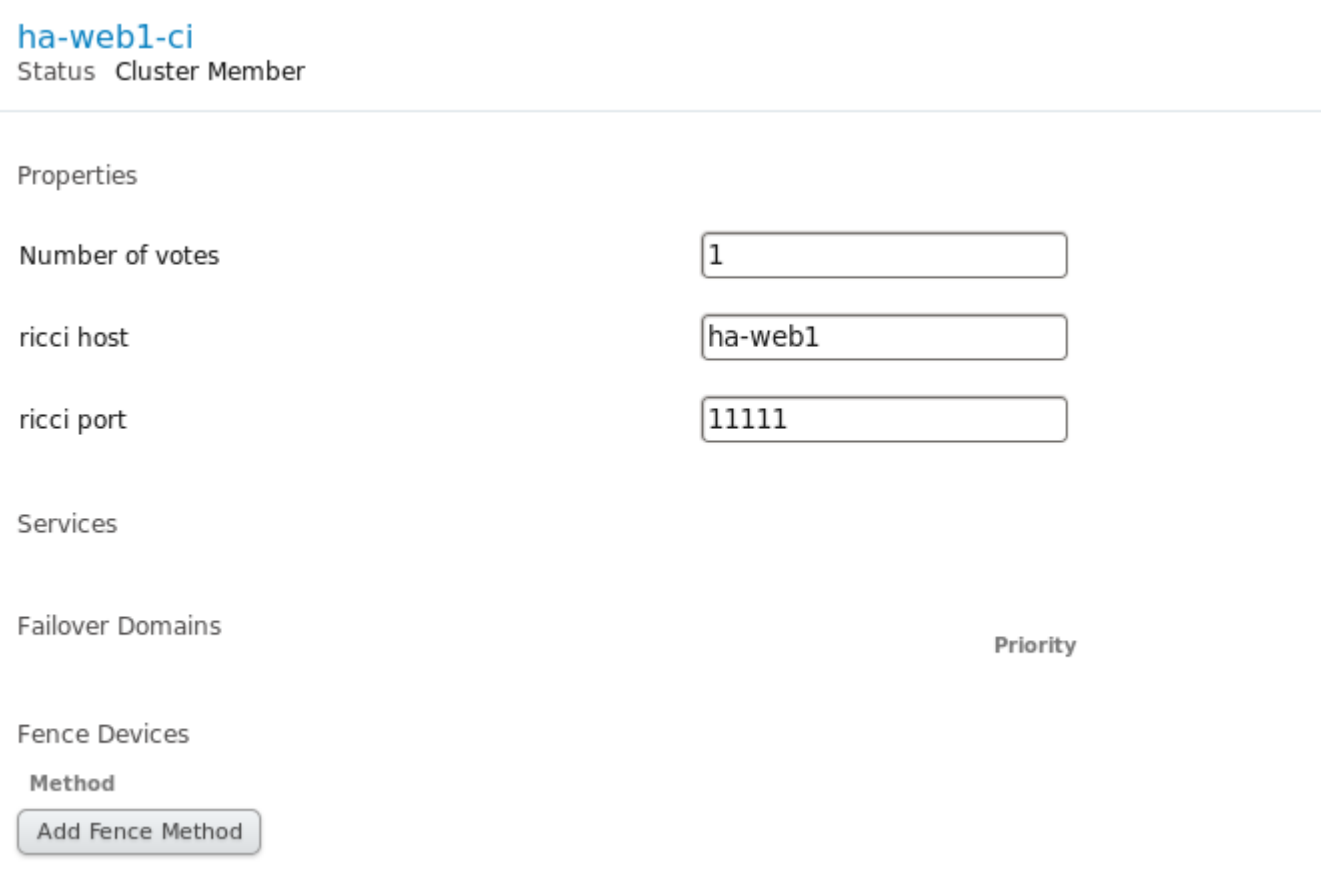

<span id="page-46-1"></span>**Figure 4.4-8: Add Fence Method**

7. The **Add Fence Method To Node** dialog box (**[Figure 4.4-9: Add Fence Method To](#page-46-0) [Node\)](#page-46-0)** opens – enter *Primary* for the **Method Name** and select **Submit**:

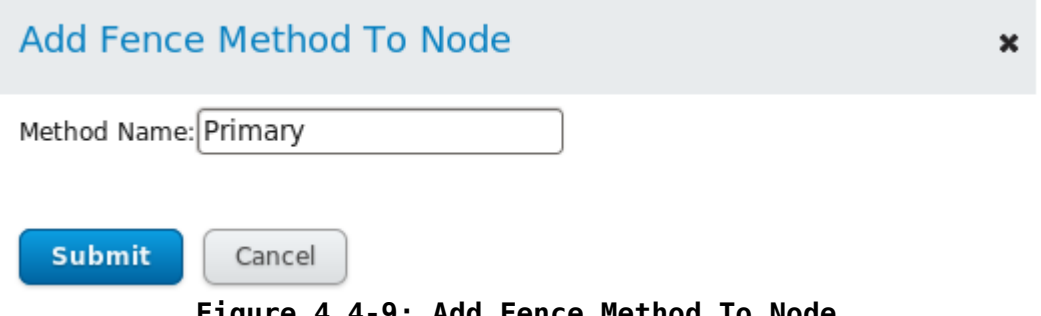

<span id="page-46-0"></span>**Figure 4.4-9: Add Fence Method To Node**

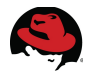

#### 8. Under the newly created **Primary** fence method, select **Add Fence Instance** (**[Figure](#page-47-1) [4.4-10: Add Fence Instance](#page-47-1)**):

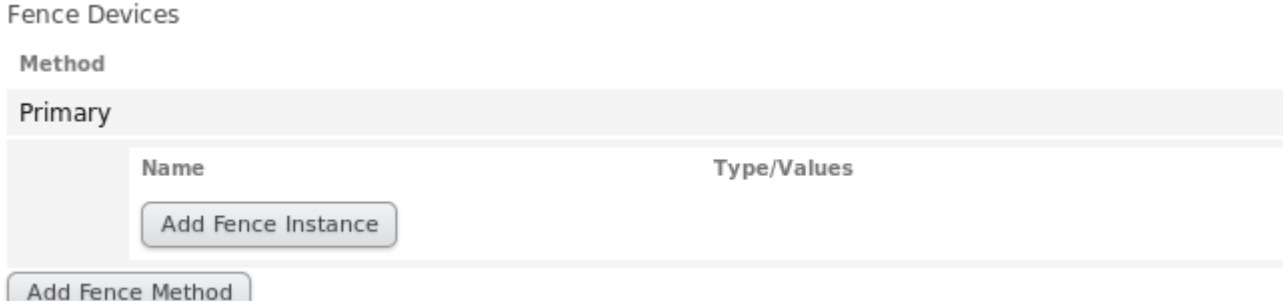

#### <span id="page-47-1"></span>**Figure 4.4-10: Add Fence Instance**

In the **Add Fence Device (Instance)** dialog box (**[Figure 4.4-11: Add Fence Device](#page-47-0) [Instance](#page-47-0)**), scroll down and select the name of the fence device (previously created in step 3) for the first cluster node (*ha-web1-ci*):

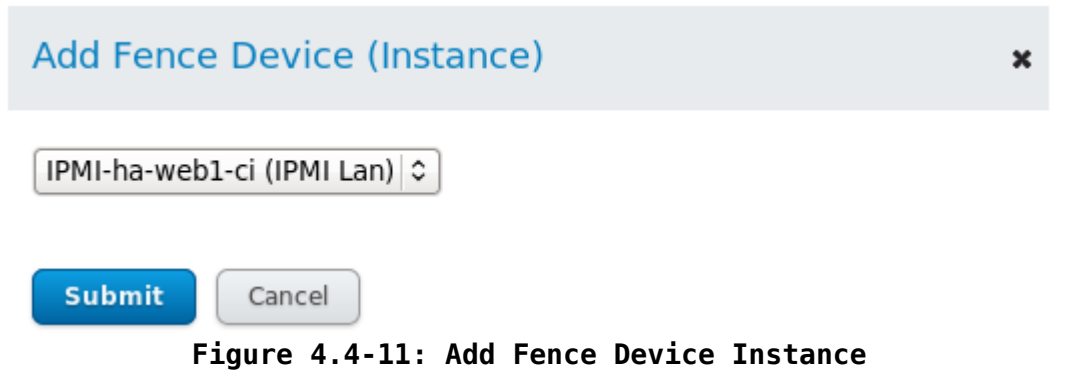

<span id="page-47-0"></span>Select **Submit** when done.

9. Add a *Primary* fence method and fence device instance for the other cluster nodes by following steps 5, 6, and 7 for each node.

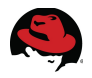

## <span id="page-48-2"></span>**4.4.3 Add Failover Domain**

The *failover domain* determines the order and characteristics in which cluster members manage the *failover* and *failback* of a cluster service. Follow the steps below to add a *failover domain* to the cluster.

1. Under the **Failover Domains** tab (**[Figure 4.4-12: Add Failover Domains Tab](#page-48-1)**) select **Add**:

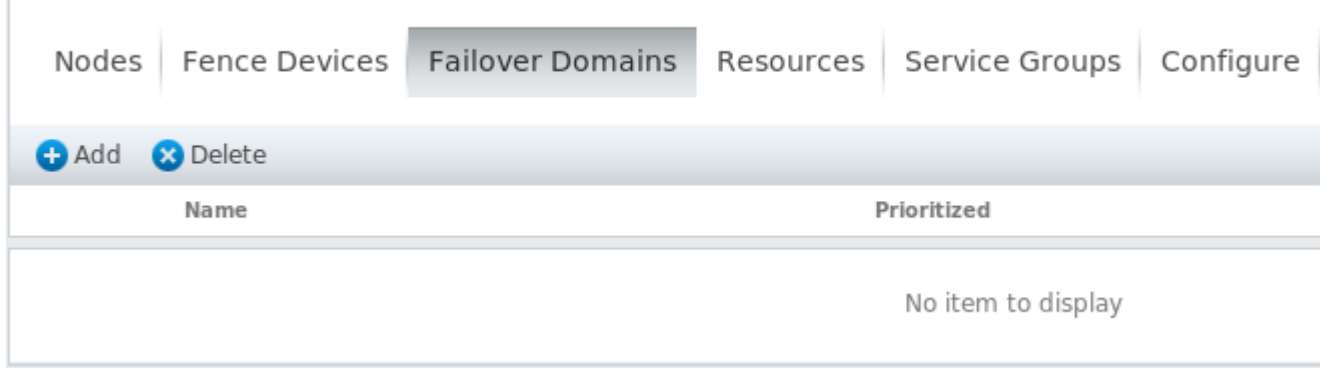

<span id="page-48-1"></span>**Figure 4.4-12: Add Failover Domains Tab**

2. In the **Add Failover Domain To Cluster** dialog box (**[Figure 4.4-13: Add Failover](#page-48-0) [Domain To Cluster](#page-48-0)**), enter the **Name** (*ha-web-failover*), enable the option for **Prioritized** and set the member priorities as shown. Select **Create** when done:

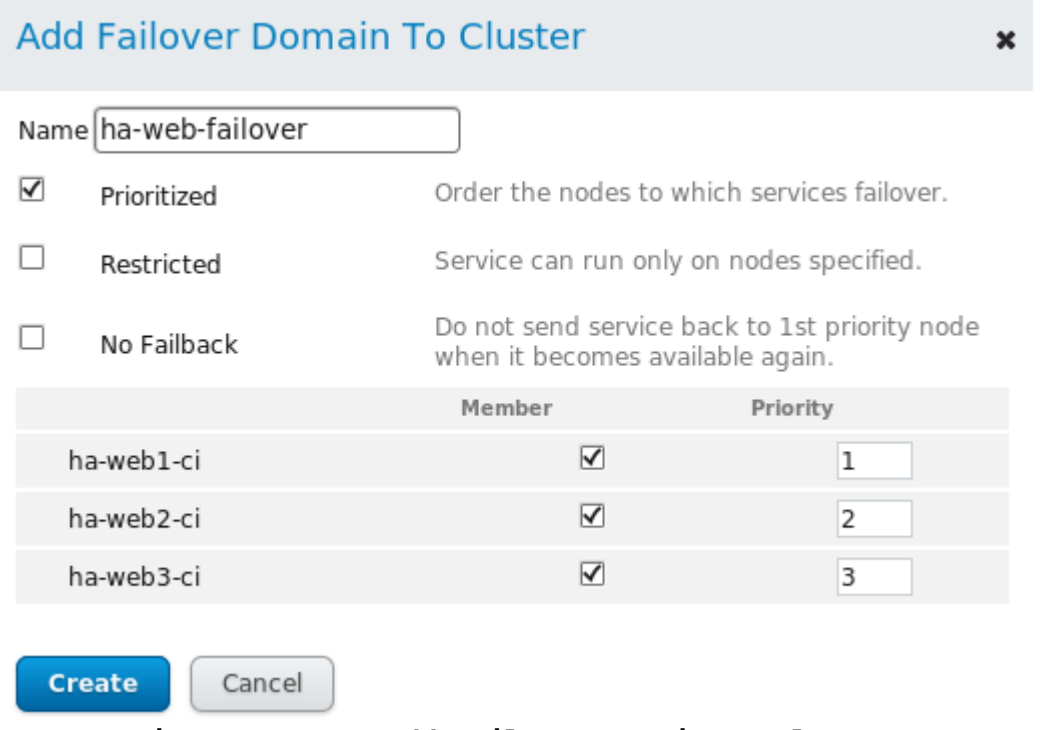

<span id="page-48-0"></span>**Figure 4.4-13: Add Failover Domain To Cluster**

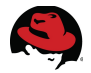

#### When complete, the **Failover Domains** tab resembles **[Figure 4.4-14: Add Failover](#page-49-0) [Domains - Completed](#page-49-0)** below:

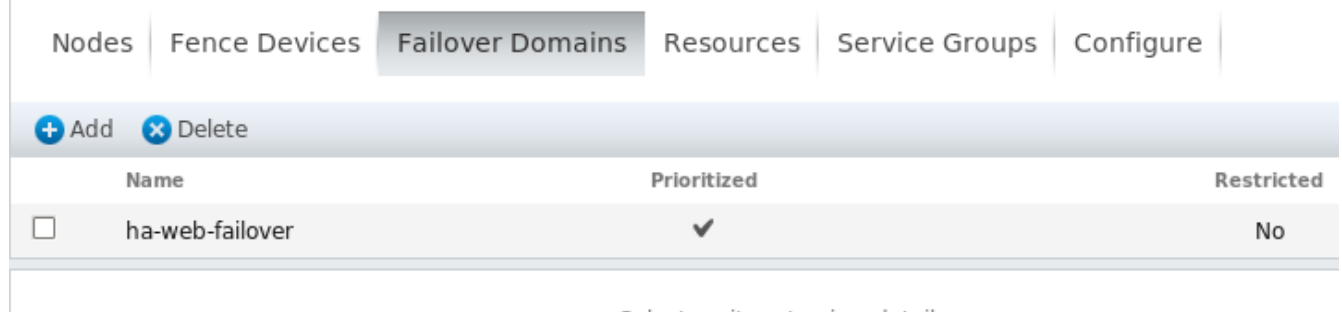

Select an item to view details

#### <span id="page-49-0"></span>**Figure 4.4-14: Add Failover Domains - Completed**

 $\begin{array}{c} \hline \end{array}$ 

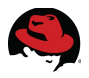

## **4.4.4 Add Resources**

The highly available web service requires four resources – *IP Address*, *HA LVM*, *Filesystem* and *Script*. Follow the steps below to add the required web service resources to the cluster.

1. From the **Resources** tab (**[Figure 4.4-15: Add Resources](#page-50-1)**) select **Add**:

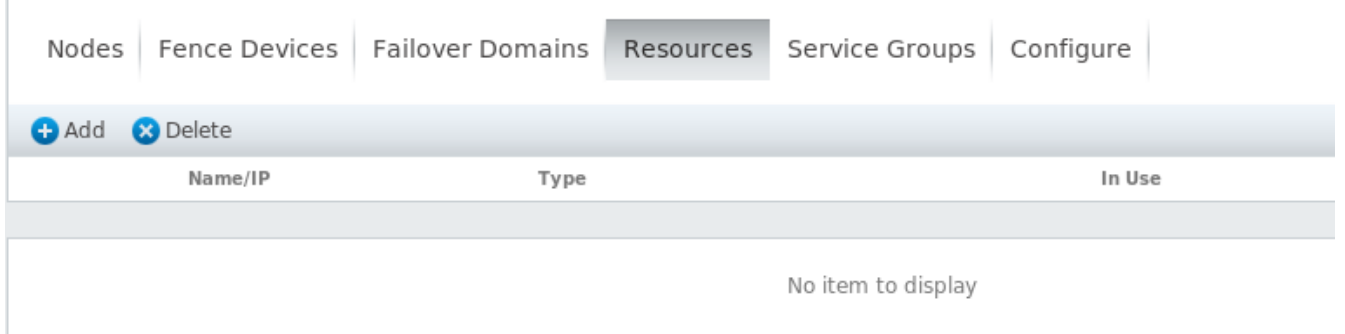

<span id="page-50-1"></span>**Figure 4.4-15: Add Resources**

2. In the **Add Resource To Cluster** dialog box (**[Figure 4.4-16: Select Resource Type](#page-50-0)**), scroll down and select **IP Address**:

<span id="page-50-0"></span>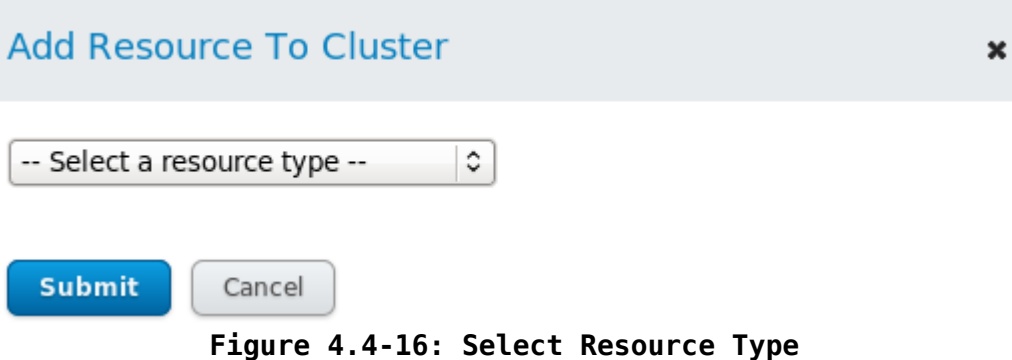

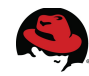

In the **IP Address** resource dialog box (**[Figure 4.4-17: Add IP Address Resource](#page-51-1)**), enter the **IP address** (*10.16.143.150*) to be used for connections to the web service. Enable the option **Monitor link** then select **Submit**:

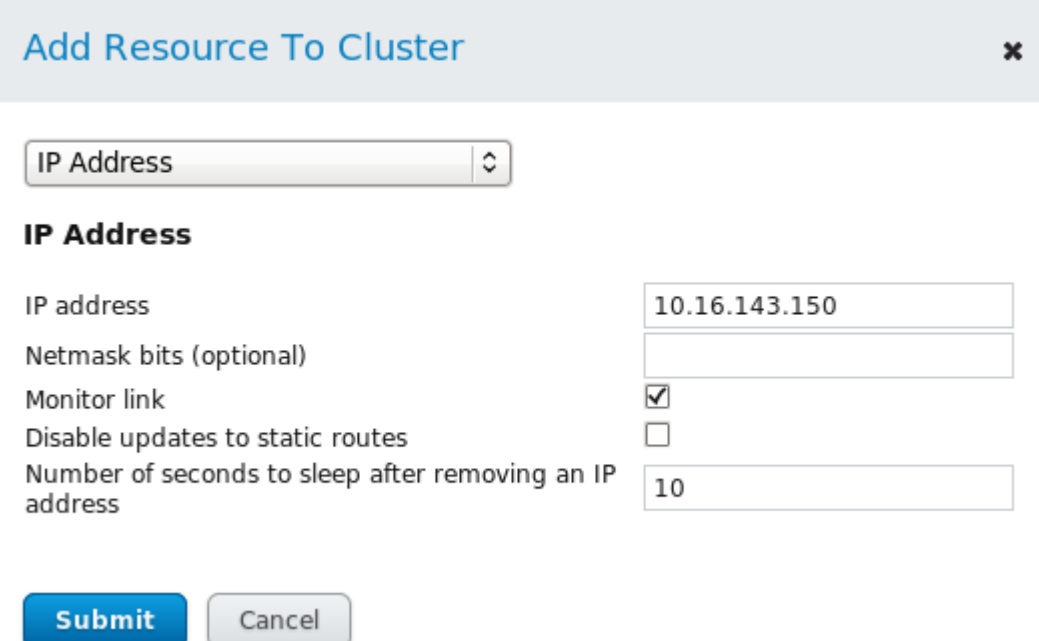

#### <span id="page-51-1"></span>**Figure 4.4-17: Add IP Address Resource**

3. Repeat steps 1 and 2 to add an **HA LVM** resource (*ha-web-HA-LVM*) with the options shown in **[Figure 4.4-18: Add HA LVM Resource](#page-51-0)**. Click **Submit** when done.

<span id="page-51-0"></span>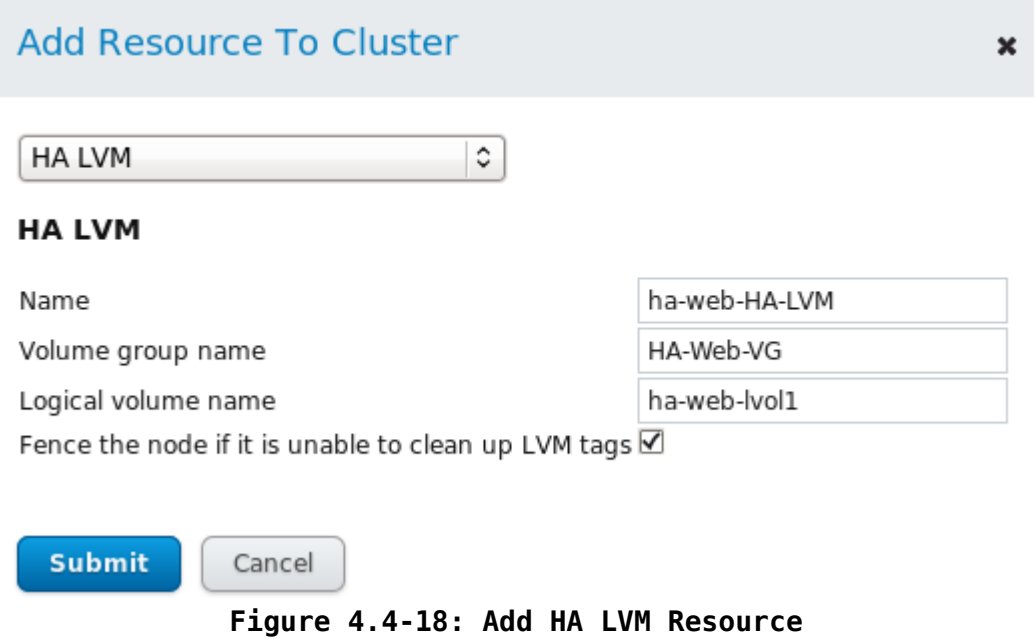

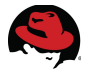

4. Repeat steps 1 and 2 to add a **Filesystem** resource (*ha-web-filesystem*) with the options shown in **[Figure 4.4-19: Add Filesystem Resource](#page-52-1)**. Click **Submit** when done.

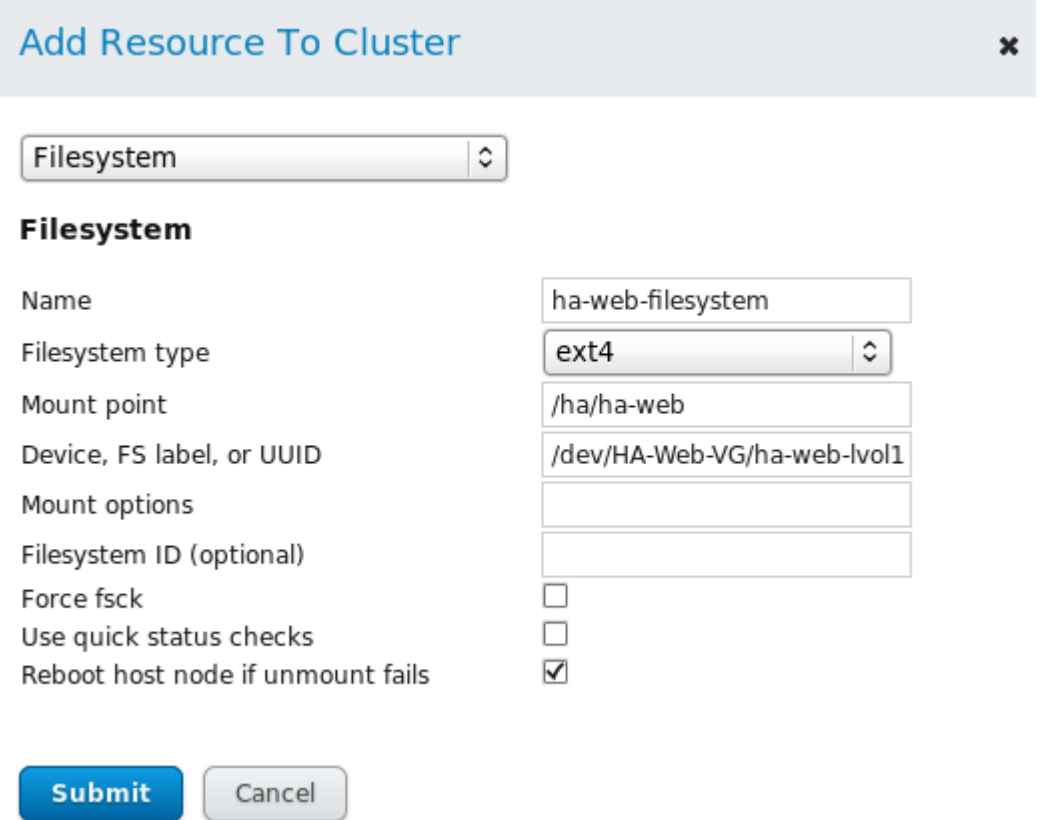

<span id="page-52-1"></span>**Figure 4.4-19: Add Filesystem Resource**

5. Repeat steps 1 and 2 to add a **Script** resource (*ha-web-apache-script*) with the options shown in **[Figure 4.4-20: Add Script Resource](#page-52-0)**. Click **Submit** when done.

<span id="page-52-0"></span>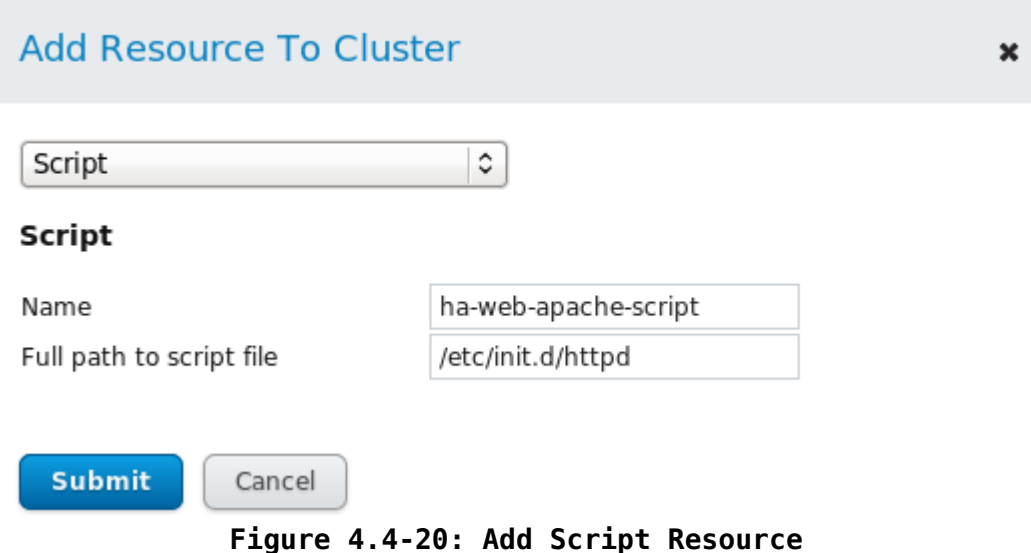

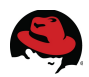

## **4.4.5 Add Service Group**

*Service Groups* are managed by **rgmanager** and contain the resources needed to provide highly available services. Follow the steps below to add a *Service* named *ha-web-service* and the resources required by the web service to the cluster.

1. From the **Service Groups** tab (**[Figure 4.4-21: Add Service Group](#page-53-1)**), select **Add**:

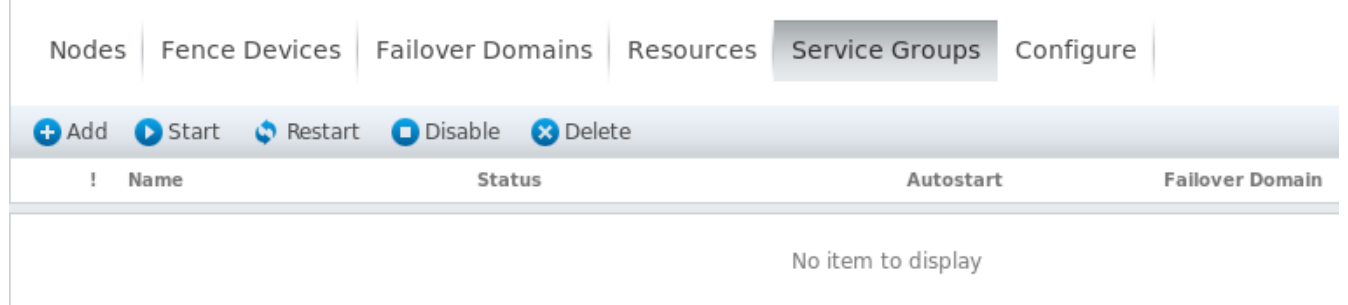

<span id="page-53-1"></span>**Figure 4.4-21: Add Service Group**

2. The **Add Service To Cluster** dialog box opens (**[Figure 4.4-22: Add Service To](#page-53-0) [Cluster](#page-53-0)**). Enter the **Service name** (*ha-web-service*) and enable the options shown. Select **Submit** when done.

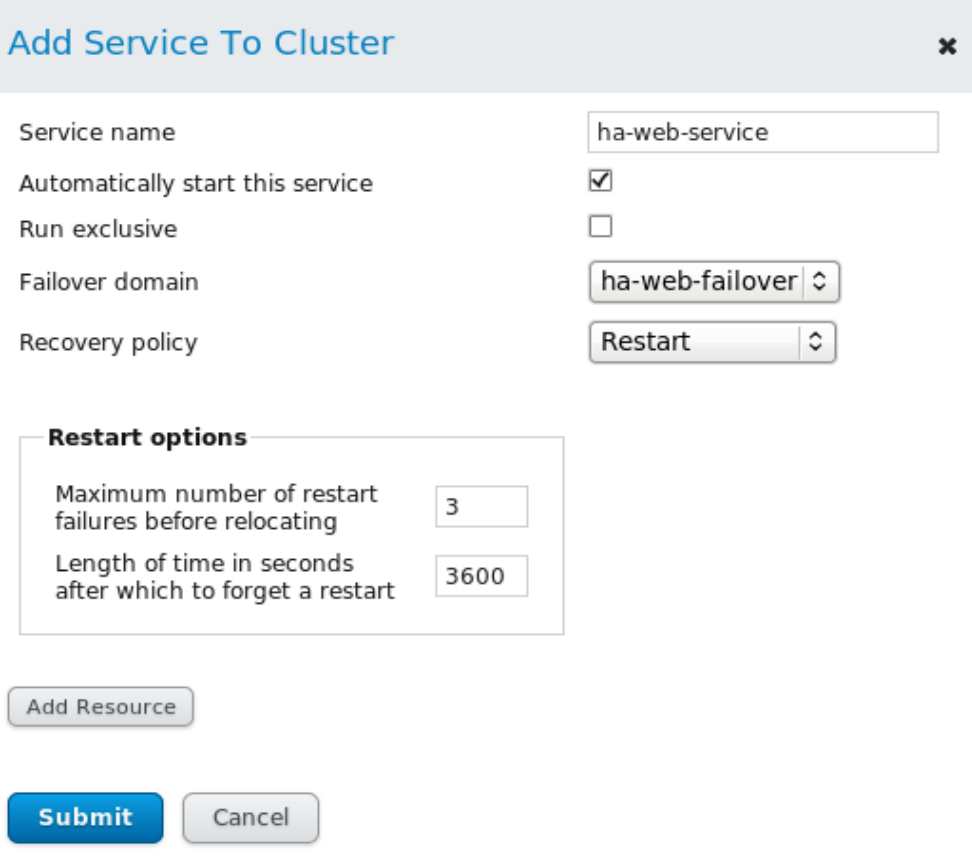

<span id="page-53-0"></span>**Figure 4.4-22: Add Service To Cluster**

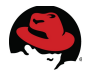

3. Add the *IP Address* resource to the service (*ha-web-service*) by selecting **Add Resource**, selecting the resource type *10.16.143.150* from the drop-down and selecting **Submit** as shown in **[Figure 4.4-23: Add Resource To Service](#page-54-1)**:

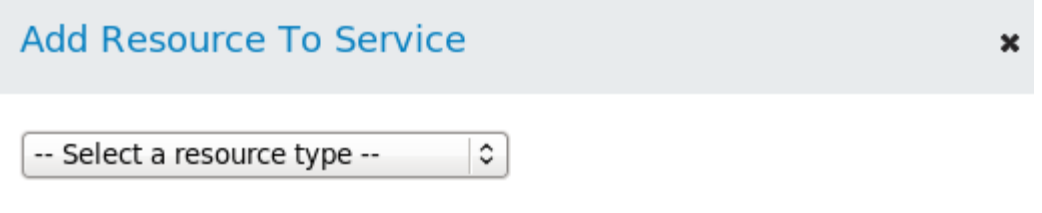

#### <span id="page-54-1"></span>**Figure 4.4-23: Add Resource To Service**

Repeat the process for the remaining three resources - *HA LVM*, *Filesystem*, *Script*. Each resource should be independent and have no **Child Resources** associated with it.

4. The web service (*ha-web-service*) is displayed at the top of the **Service Groups** tab. The status is listed as **Unknown** until it is started. (**[Figure 4.4-24: Service Group](#page-54-0) [Status Unknown](#page-54-0)**):

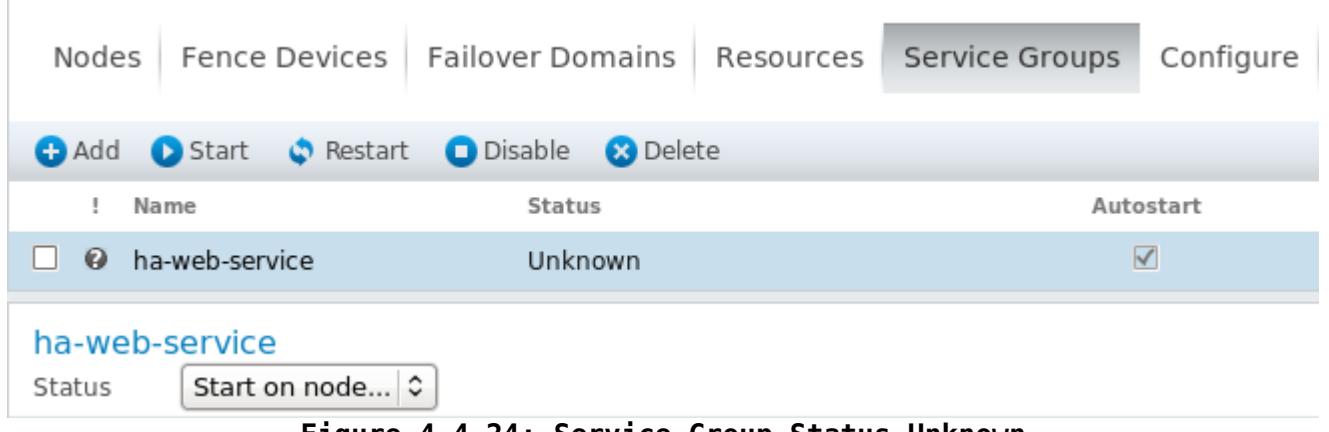

- <span id="page-54-0"></span>**Figure 4.4-24: Service Group Status Unknown**
- 5. Start the web service by enabling the check box next to the **Name** (*ha-web-service*) and selecting **Start** from the menu. Alternatively, the service can be started on a specific node by selecting the node from the **Start on node...** drop-down box then selecting the **Start** icon on the right. Once a service has been started the status is updated as shown in **[Figure 4.4-25: Service Group Status Running](#page-55-0)**:

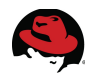

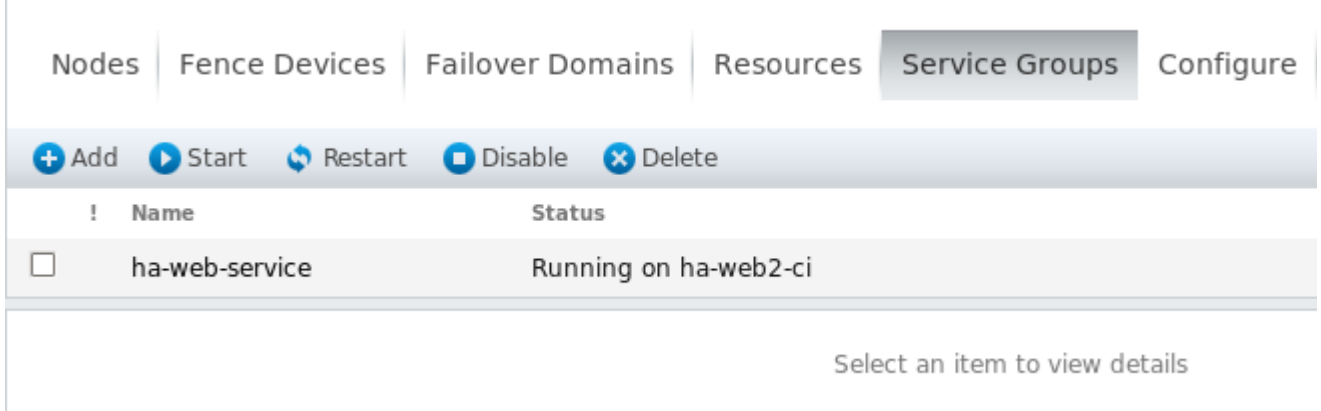

<span id="page-55-0"></span>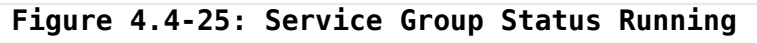

In the above example, *ha-web-service* is running on cluster node *ha-web2-ci*.

## **4.4.6 Verify Cluster Web Service**

Verify the web service is running by opening a browser window onto the web service (*http:10.16.143.150/cgi-bin/HA-Web-Status*) and running the test script (**[Figure 4.4-26: HA-](#page-55-1)[Web-Status](#page-55-1)**):

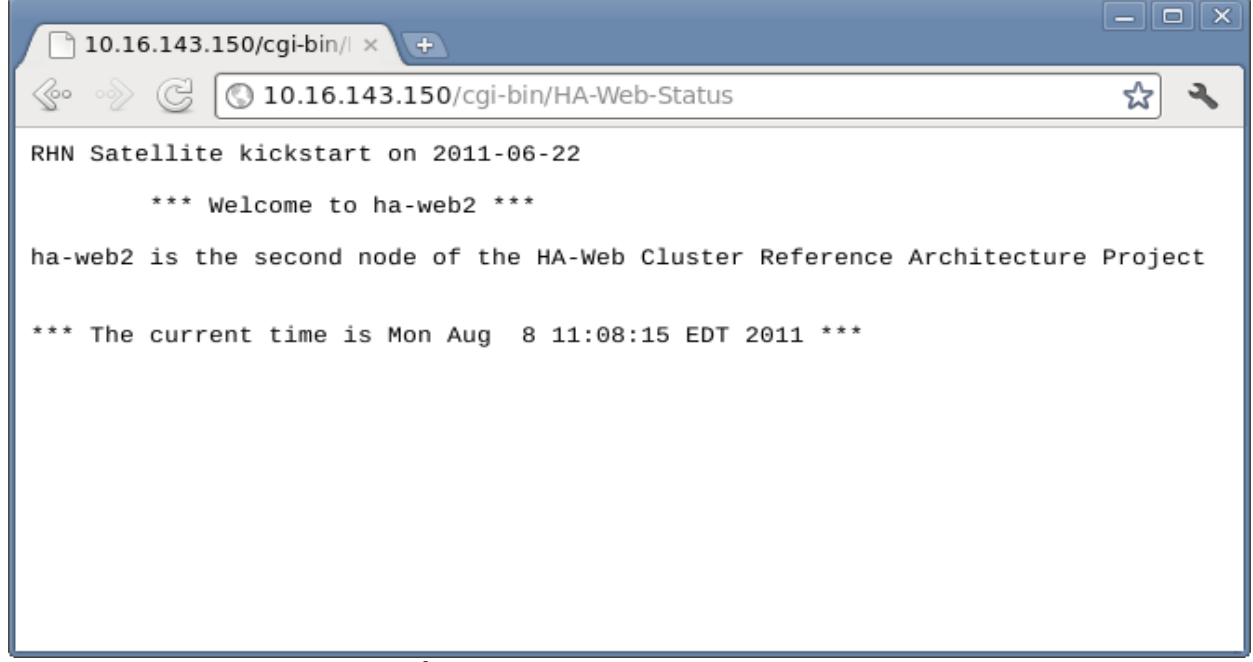

#### <span id="page-55-1"></span>**Figure 4.4-26: HA-Web-Status**

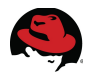

# <span id="page-56-0"></span>*4.5 Cluster Creation via CCS*

The **ccs** (Cluster Configuration System) command line interface allows administrators to create, modify and view a cluster configuration file on a remote node through the **ricci** service or on a local filesystem. Using **ccs** an administrator can also start, stop and relocate cluster services on one or more cluster nodes.

In the prior sections, the cluster management server and cluster nodes were fully deployed. Do not proceed with creating the cluster via CCS until these tasks have been fully completed:

Cluster Management Station (*ha-web-mgmt*)

- Install Red Hat Enterprise Linux 6
- Configure Networks
- Configure Firewall
- Install Cluster Management Software ("High Availability Management" Add-On)

Cluster Nodes (*ha-web1*, *ha-web2*, *ha-web3*)

- Install Red Hat Enterprise Linux 6
- Configure Networks and Bonding
- Configure Firewall
- Install Cluster Node Software ("High Availability" Add-On)
- Configure Storage
- Configure Web Server Software

The next sections describe the steps involved in creating a cluster from the **ccs** command line interface.

#### **4.5.1 Create Cluster**

Cluster creation is performed from the cluster management server (*ha-web-mgmt*) and updates are deployed to the cluster nodes across the public network interfaces. The process involves creating a full cluster configuration file (*/etc/cluster/cluster.conf*) on one node (*haweb1-ci*) then distributing the configuration and activating the cluster on the remaining nodes. Cluster interconnects are specified within the configuration file for all node communications.

Configure the appropriate cluster services then create the cluster.

1. Start the **ricci** service and configure to start on system boot. Perform this step on all cluster nodes:

```
# service ricci start
# chkconfig ricci on
```
2. Configure a password for the **ricci** user account on each node. The same password may be used on all cluster nodes to simplify administration:

```
# passwd ricci
```
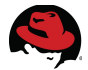

3. Create a cluster named *ha-web-cluster* from the cluster management server (*ha-web-mgmt):*

```
# ccs --host ha-web1 --createcluster ha-web-cluster
ha-web1 password: *******
```
## **4.5.2 Add Nodes**

Once the cluster has been created, specify the member nodes in the cluster configuration.

1. Add the three cluster nodes (*ha-web1-ci, ha-web2-ci, ha-web3-ci*) to the cluster. Perform this step from the cluster management server (*ha-web-mgmt*):

```
# ccs --host ha-web1 --addnode ha-web1-ci –nodeid="1"
Node ha-web1-ci added.
# ccs --host ha-web1 --addnode ha-web2-ci –nodeid="2"
Node ha-web2-ci added.
# ccs --host ha-web1 --addnode ha-web3-ci –nodeid="3"
Node ha-web3-ci added.
```
## **4.5.3 Add Fence Devices**

Add the fence method then add devices and instances for each cluster node to the method. IPMI LAN fencing is used in this configuration. Other fencing methods and devices can be used depending on the resources available. Perform all steps from the cluster management server (*ha-web-mgmt).*

1. Add a fence method for the Primary fencing devices:

```
# ccs --host ha-web1 --addmethod Primary ha-web1-ci
Method Primary added to ha-web1-ci.
# ccs --host ha-web1 --addmethod Primary ha-web2-ci
Method Primary added to ha-web1-ci.
# ccs --host ha-web1 --addmethod Primary ha-web3-ci
Method Primary added to ha-web1-ci.
```
2. Add a fence device for the IPMI LAN device:

```
# ccs --host ha-web1 --addfencedev IPMI-ha-web1-ci \
        agent=fence_ipmilan auth=password \
        ipaddr=10.16.143.231 lanplus=on \
        login=root name=IPMI-ha-web1-ci passwd=password \ 
        power_wait=5 timeout=20 
# ccs --host ha-web1 --addfencedev IPMI-ha-web2-ci \
        agent=fence_ipmilan auth=password \
        ipaddr=10.16.143.232 lanplus=on \
        login=root name=IPMI-ha-web2-ci passwd=password \ 
        power_wait=5 timeout=20 
# ccs --host ha-web1 --addfencedev IPMI-ha-web3-ci \
        agent=fence_ipmilan auth=password \
        ipaddr=10.16.143.233 lanplus=on \
        login=root name=IPMI-ha-web3-ci passwd=password \ 
        power_wait=5 timeout=20
```
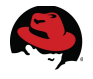

3. Add a fence instance for each node to the Primary fence method:

```
# ccs --host ha-web1 --addfenceinst IPMI-ha-web1-ci ha-web1-ci Primary
# ccs --host ha-web1 --addfenceinst IPMI-ha-web2-ci ha-web2-ci Primary
# ccs --host ha-web1 --addfenceinst IPMI-ha-web3-ci ha-web3-ci Primary
```
## **4.5.4 Add Failover Domain**

The failover domain specifies the membership and failover characteristics for nodes providing a cluster service. Multiple failover domains can be created to provide different failover characteristics for different cluster services.

1. Add a failover domain and add the cluster nodes to it. Specify round-robin failover starting with node1, followed by node2 then node3. Perform these tasks from the cluster management server (*ha-web-mgmt):*

```
# ccs --host ha-web1 --addfailoverdomain ha-web-failover ordered
# ccs --host ha-web1 --addfailoverdomainnode ha-web-failover ha-web1-ci 1
# ccs --host ha-web1 --addfailoverdomainnode ha-web-failover ha-web2-ci 2
# ccs --host ha-web1 --addfailoverdomainnode ha-web-failover ha-web3-ci 3
```
## **4.5.5 Add Resources**

Define each of the resources that comprise the cluster web service. The following resources are required for configuring a highly available web service:

- IP Address
- HA LVM
- Filesystem
- **Script**

Perform all steps from the cluster management server (*ha-web-mgmt*).

1. Add the **IP Address** resource (*10.16.143.150*) to the cluster configuration. This resource provides remote client access to the web service (*ha-web-service*) and content:

# **ccs --host ha-web1 --addresource ip address=10.16.143.150 \ monitor\_link=on sleeptime=10**

2. Add the **HA LVM** resource (*ha-web-HA-LVM*) to the cluster configuration. This resource is responsible for enabling and disabling exclusive access to the HA-LVM volume across cluster nodes:

```
# ccs --host ha-web1 --addresource lvm \
       lv_name=ha-web-lvol1 \
       name=ha-web-HA-LVM \
       self_fence=on vg_name=HA-Web-VG
```
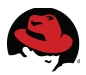

3. Add the **Filesystem** resource (*ha-web-filesystem*) to the cluster configuration. This resource is responsible for the mounting and unmounting of the HA-LVM volume:

```
# ccs --host ha-web1 --addresource fs \
        device=/dev/HA-Web-VG/ha-web-lvol1 \ 
        fsid=56432 fstype=ext4 \
        mountpoint=/ha/ha-web \
        name=ha-web-filesystem self_fence=on
```
4. Add the **Script** resource (*ha-web-apache-script*) to the cluster configuration. This resource is responsible for the starting and stopping of the Apache (**httpd**) web server:

```
# ccs --host ha-web1 --addresource script \
         file=/etc/init.d/httpd \
         name=ha-web-apache-script
```
## **4.5.6 Add Service Group**

Service groups are collections of resources that simplify the management of highly available cluster services.

1. Create a service group (*ha-web-service*) for the web service and add the required resources (**IP, HA-LVM, Filesystem, Script**) to it:

```
# ccs --host ha-web1 --addservice ha-web-service \
        domain=ha-web-failover \
        max_restarts=3 name=ha-web-service \
        recovery=restart restart_expire_time=3600
# ccs --host ha-web1 --addsubservice ha-web-service \
        ip ref=10.16.143.150
# ccs --host ha-web1 --addsubservice ha-web-service \
        lvm ref=ha-web-HA-LVM
# ccs --host ha-web1 --addsubservice ha-web-service \
        fs ref=ha-web-filesystem
# ccs --host ha-web1 --addsubservice ha-web-service \
        script ref=ha-web-apache-script
```
#### **4.5.7 Activate Cluster**

Once the cluster has been created, the configuration needs to be activated and the cluster started on all nodes.

1. Synchronize and activate the cluster configuration across all nodes:

```
# ccs --host ha-web1 --sync --activate 
ha-web2-ci password: 
# ccs --host ha-web1 --checkconf 
All nodes in sync.
```
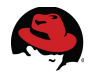

2. Start the cluster services on all nodes:

```
# ccs --host ha-web1 --startall 
Started ha-web2-ci 
Started ha-web3-ci 
Started ha-web1-ci
```
## **4.5.8 Verify Cluster Web Service**

1. Verify the cluster web service is available from one of the cluster nodes (*ha-web1-ci*).

```
# clustat 
Cluster Status for ha-web-cluster @ Mon Aug 8 16:40:08 2011
Member Status: Quorate 
Member Name ID Status
 ------ ---- ---- ------ 
 ha-web1-ci 1 Online, Local, rgmanager 
 ha-web2-ci 2 Online, rgmanager 
 ha-web3-ci 3 Online, rgmanager 
Service Name Case Communist Communist Class Owner (Last) State
 ------- ---- ----- ------ ----- 
 service:ha-web-service ha-web1-ci started
```
2. Verify the web service is running by opening a browser window onto the web service (*[http:10.16.143.150/cgi-bin/HA-Web-Status](https://10.16.143.150/cgi-bin/HA-Web-Status)*) and running the test script (**[Figure 4.5-1:](#page-60-0) [HA-Web-Status](#page-60-0)**):

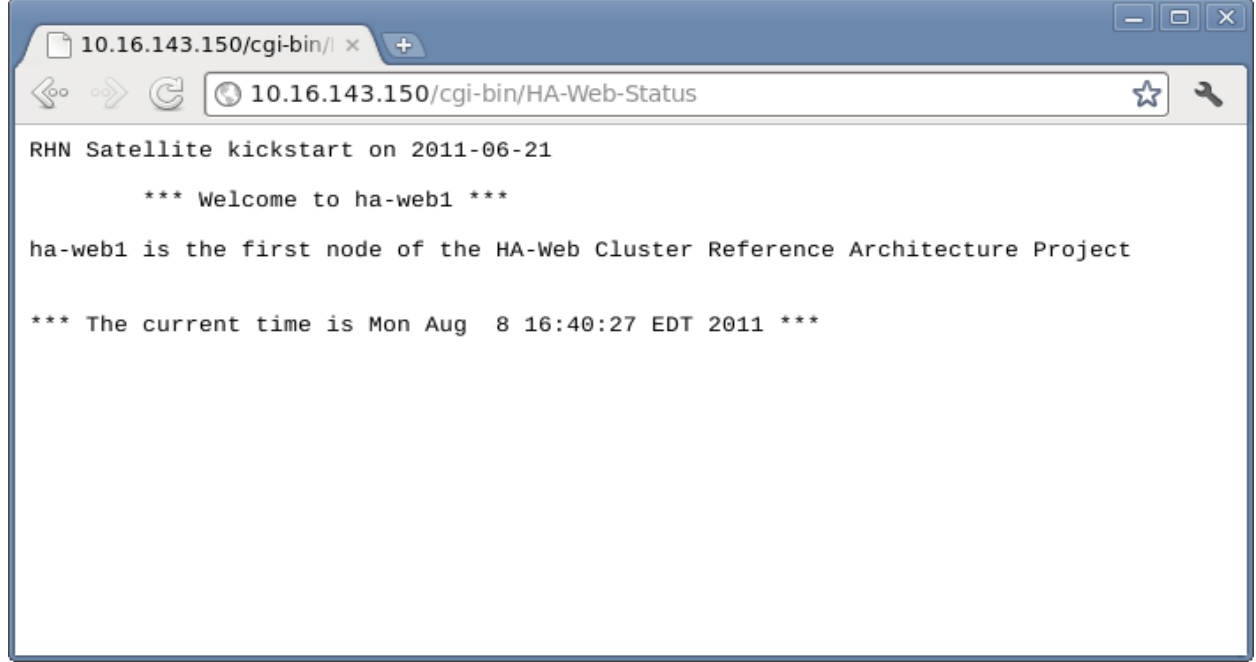

**Figure 4.5-1: HA-Web-Status**

<span id="page-60-0"></span>This completes the cluster creation and verification using CCS. The next section details the common use cases in managing a Red Hat Enterprise Linux 6 highly available web server.

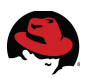

# **5 Cluster Management**

The previous sections of this reference architecture detailed the deployment and configuration tasks associated with deploying a highly available web service using the High Availability Add-On for Red Hat Enterprise Linux. The following sections focus on the most common cluster management tasks using both the Conga (GUI) and CCS (CLI) interfaces.

• Two node clusters are a special case scenario requiring a cluster restart (and brief service downtime) to activate the change in membership when adding (2 -> 3) or removing (3 -> 2) a node. Conga implicitly handles the restart while CCS requires a manual restart. Both methods are demonstrated within the sections that follow describing the adding and removal of cluster nodes.

# *5.1 Adding Cluster Nodes*

#### **Conga** (Method 1)

The following steps describe the process of adding a new node (*ha-web3-ci*) to an existing two node cluster using Conga and the **luci** web interface.

1. Open the **luci** web interface and login using the *root* account. Under the **Nodes** tab select **Add** (**[Figure 5.1-1: Add Nodes Tab](#page-61-0)**):

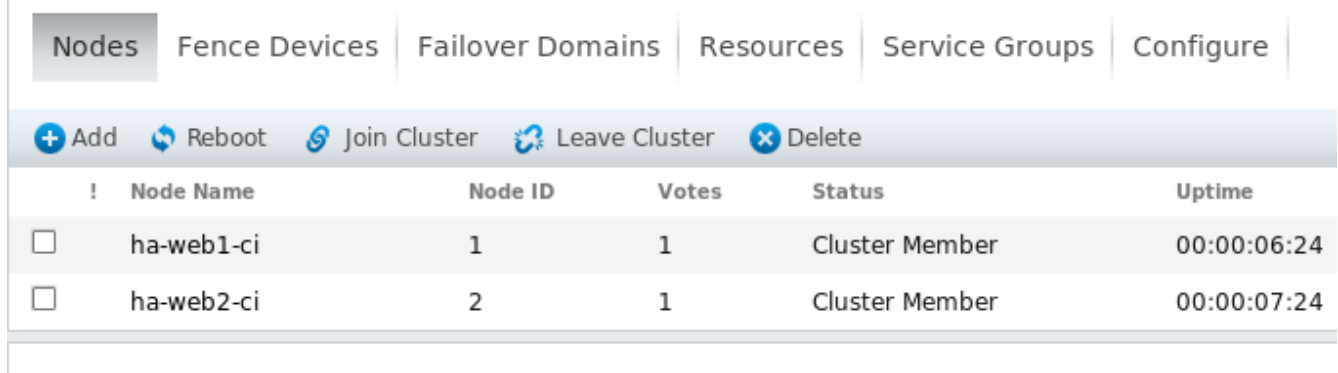

Select an item to view details

<span id="page-61-0"></span>**Figure 5.1-1: Add Nodes Tab**

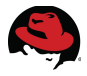

2. In the **Add Nodes To Cluster** dialog box, add the new node to the cluster as shown in **[Figure 5.1-2: Add Nodes To Cluster](#page-62-1)** below. Specify the private *cluster interconnect* name for **Node Name**. Select **Add Nodes** when done:

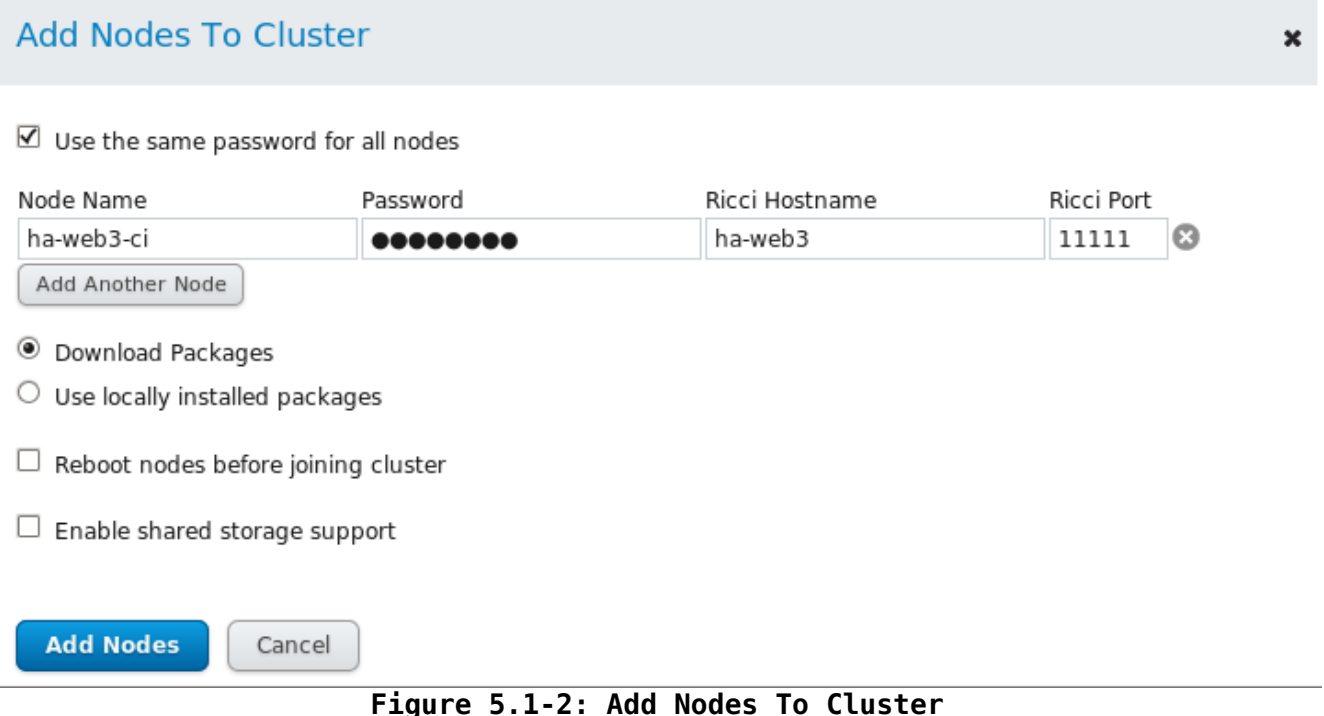

<span id="page-62-1"></span>3. After the node has been added and the cluster configuration updated, the **Nodes** tab resembles **[Figure 5.1-3: Cluster Nodes Tab - New Node Added](#page-62-0)** below:

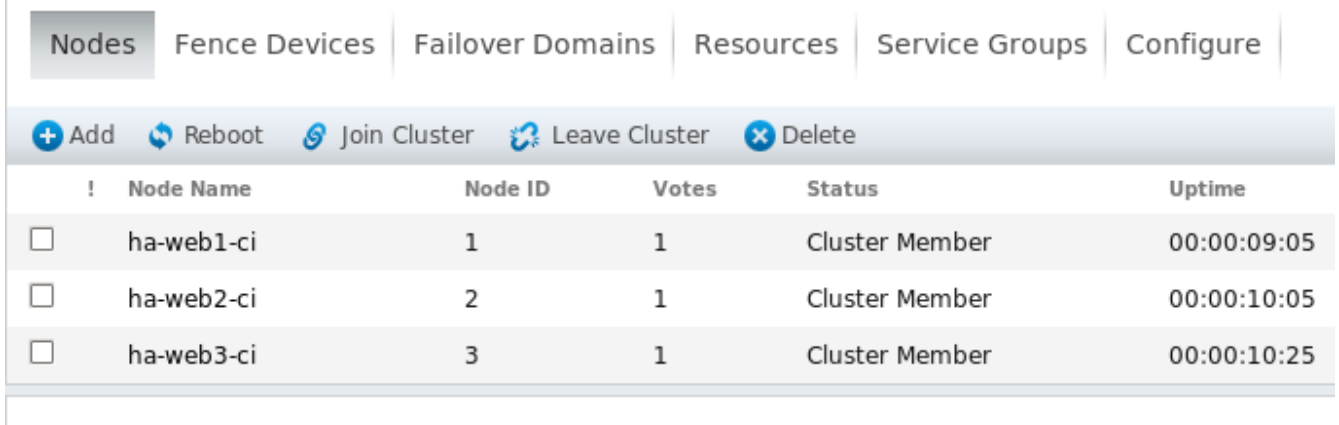

Select an item to view details

<span id="page-62-0"></span>**Figure 5.1-3: Cluster Nodes Tab - New Node Added**

Configure fencing (**Section 4.4.2 [Add Fence Devices](#page-43-2)**) and add the node to the *failover domain* (**Section 4.4.3 [Add Failover Domain](#page-48-2)**) to complete the node addition.

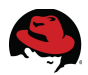

**CCS** (Method 2)

As an alternative, cluster nodes can be added from the command line using CCS. The following steps describe the process of adding a new node (*ha-web3-ci*) to an existing two node cluster.

1. Verify the current cluster status from any node:

```
# clustat
Cluster Status for ha-web-cluster @ Fri Jul 29 13:26:46 2011 
Member Status: Quorate 
Member Name ID Status
 ------ ---- ---- ------ 
 ha-web1-ci 1 Online, Local, rgmanager 
 ha-web2-ci 2 Online, rgmanager 
Service Name Case Communist Clast Owner (Last) State
 ------- ---- ----- ------ ----- 
 service:ha-web-service ha-web2-ci started
```
2. Add the new member to the cluster configuration and specify the *nodeid*. When expanding from two nodes to three nodes (or greater), the *two\_node* flag must be disabled. This can be run from any cluster node or the management server:

```
# ccs --host ha-web1 --setcman
# ccs --host ha-web1 --addnode ha-web3-ci --nodeid="3"
Node ha-web3-ci added.
```
3. Add the new node to the fence method (*Primary*) and an instance of the fence device (*IPMI-ha-web-ci*) to the fence method. Run this from any cluster node or the management server:

```
# ccs --host ha-web1 --addmethod Primary ha-web3-ci
Method Primary added to ha-web3-ci.
# ccs --host ha-web1 --addfencedev IPMI-ha-web3-ci agent=fence_ipmilan \ 
         auth=password ipaddr=10.16.143.233 lanplus=on login=root \
         name=IPMI-ha-web3-ci passwd=password power_wait=5 timeout=20
# ccs --host ha-web1 --addfenceinst IPMI-ha-web3-ci ha-web3-ci Primary
```
4. Add the new node to the failover domain. This can be run from any cluster node or the management server:

# **ccs --host ha-web1 --addfailoverdomainnode ha-web-failover ha-web3-ci 3**

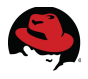

5. Propagate the change to all cluster members and start the cluster services. A brief downtime is required to allow the cluster nodes to synchronize and activate the change. This can be run from any cluster node or the management server:

```
# ccs --host ha-web1 --stopall
# ccs --host ha-web1 --sync --activate
# ccs --host ha-web1 --checkconf
All nodes in sync.
# ccs --host ha-web1 --startall
Started ha-web2-ci 
Started ha-web3-ci 
Started ha-web1-ci
```
6. Verify the new cluster status from any node:

```
# clustat 
Cluster Status for ha-web-cluster @ Fri Jul 29 13:39:42 2011 
Member Status: Quorate 
Member Name ID Status<br>
------ ----
                                ------ ---- ---- ------ 
 ha-web1-ci 1 Online, Local, rgmanager 
 ha-web2-ci 2 Online, rgmanager 
 ha-web3-ci 3 Online, rgmanager 
Service Name Case Communist Communist Class Owner (Last) State
------- ----<br>service:ha-web-service       ha-web2-ci      started
service:ha-web-service
```
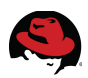

# *5.2 Removing Cluster Nodes*

#### **Conga** (Method 1)

The following steps describe the process of removing one node (*ha-web3-ci*) from a running cluster using Conga and the **luci** web interface. If any cluster services are running on the node to be removed, first relocate the service as per **Section 5.3 [Relocating Cluster Web](#page-69-0) [Services](#page-69-0)** before proceeding.

1. Open the **luci** web interface and login using the *root* account. A node must first leave a cluster before it can be removed. Under the **Nodes** tab select **Leave Cluster** (**[Figure](#page-65-0) [5.2-1: Node - Leave Cluster](#page-65-0)**):

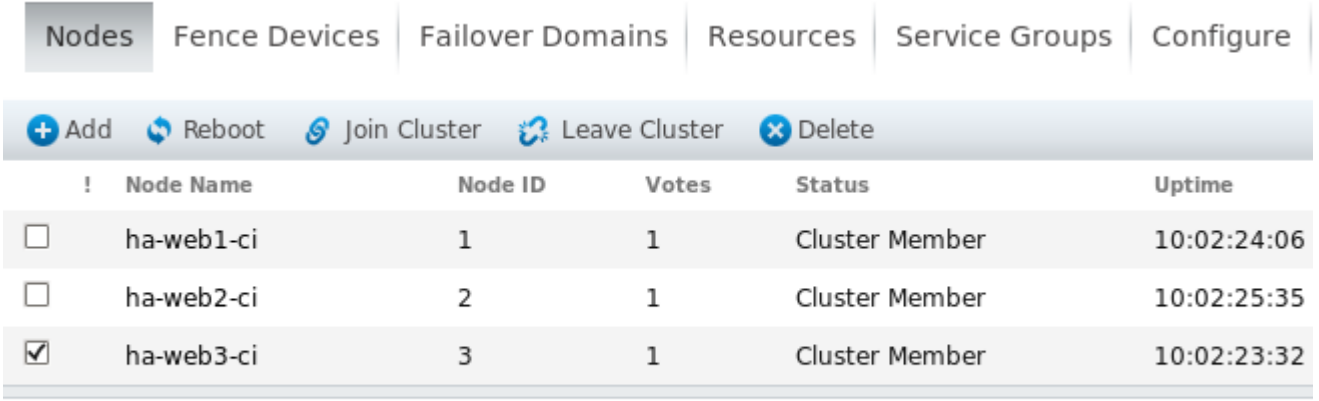

Select an item to view details

<span id="page-65-0"></span>**Figure 5.2-1: Node - Leave Cluster**

2. Check the box next to the node to be removed (**[Figure 5.2-2: Node - Delete](#page-66-0)**) and select **Delete**:

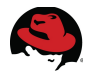

| <b>Nodes</b>                                                                             |         |       | Fence Devices   Failover Domains   Resources   Service Groups | Configure   |  |
|------------------------------------------------------------------------------------------|---------|-------|---------------------------------------------------------------|-------------|--|
| S Join Cluster & Leave Cluster<br><b>2</b> Delete<br>$\bullet$ Reboot<br>$\bigoplus$ Add |         |       |                                                               |             |  |
| Node Name                                                                                | Node ID | Votes | <b>Status</b>                                                 | Uptime      |  |
| ha-web1-ci                                                                               | 1       | 1     | Cluster Member                                                | 00:00:04:53 |  |
| ha-web2-ci                                                                               | 2       | 1     | Cluster Member                                                | 00:00:05:53 |  |
| ☑<br>ha-web3-ci<br>Ð                                                                     | 3       | 1     | Not a cluster member                                          |             |  |
| Select an item to view details                                                           |         |       |                                                               |             |  |

<span id="page-66-0"></span>**Figure 5.2-2: Node - Delete**

3. The **Node** tab reflects the change in cluster membership (**[Figure 5.2-3: Node -](#page-66-1) [Removal Complete](#page-66-1)**):

| Nodes                                                                         | Fence Devices   Failover Domains   Resources |         |       | Service Groups | Configure   |  |
|-------------------------------------------------------------------------------|----------------------------------------------|---------|-------|----------------|-------------|--|
| S Join Cluster (C) Leave Cluster<br>Reboot<br><b>C</b> Add<br><b>8</b> Delete |                                              |         |       |                |             |  |
|                                                                               | Node Name                                    | Node ID | Votes | <b>Status</b>  | Uptime      |  |
|                                                                               | ha-web1-ci                                   |         |       | Cluster Member | 00:00:06:24 |  |
|                                                                               | ha-web2-ci                                   | 2       |       | Cluster Member | 00:00:07:24 |  |
|                                                                               | Select an item to view details               |         |       |                |             |  |

<span id="page-66-1"></span>**Figure 5.2-3: Node - Removal Complete**

This completes the removal of a node using Conga and the **luci** web interface.

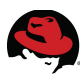

**CCS** (Method 2)

As an alternative, cluster nodes can be removed using CCS. The following steps describe the process of removing one node (*ha-web3-ci*) from a running cluster.

1. Verify the current cluster status from any node:

```
# clustat 
Cluster Status for ha-web-cluster @ Wed Jul 28 18:28:00 2011 
Member Status: Quorate 
Member Name ID Status
 ------ ---- ---- ------ 
 ha-web1-ci 1 Online, rgmanager 
 ha-web2-ci 2 Online, Local, rgmanager 
 ha-web3-ci 3 Online, rgmanager 
Service Name Superman Communist Clast Owner (Last) State
 ------- ---- ----- ------ ----- 
 service:ha-web-service ha-web3-ci started
```
2. Relocate any web services running on the node being removed to another cluster member. If no services are running on the node being removed continue to the next step. In this example the *ha-web-web* service is running on cluster node *ha-web3-ci* so it is relocated to node1 (*ha-web1-ci*) using the **clusvcadm** tool. This can be run from any cluster node but here node *ha-web2-ci* is used:

```
# clusvcadm -r ha-web-service -m ha-web1-ci
Trying to relocate service:ha-web-service to ha-web1-ci...Success 
service:ha-web-service is now running on ha-web1-ci
```
#### # **clustat**

Cluster Status for ha-web-cluster @ Thu Jul 28 18:46:26 2011 Member Status: Quorate

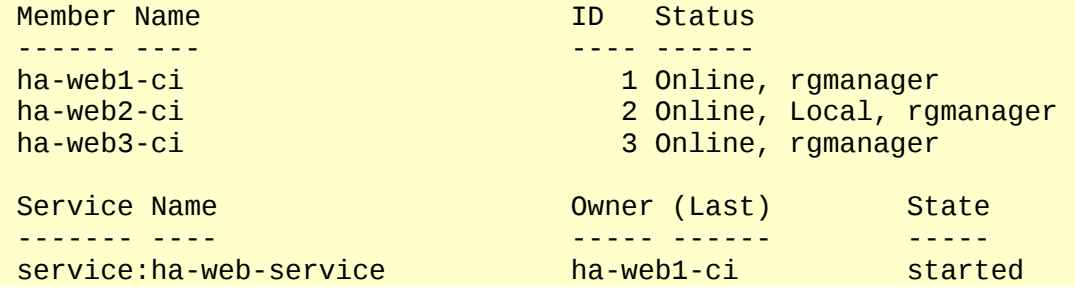

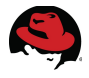

3. Stop the cluster services on the node *ha-web3-ci* and verify the status. This can be run from any cluster node:

```
# ccs --host ha-web3-ci --stop
```

```
# clustat 
Cluster Status for ha-web-cluster @ Thu Jul 28 19:19:51 2011 
Member Status: Quorate 
Member Name ID Status
  ------ ---- ---- ------ 
 ha-web1-ci 1 Online, Local, rgmanager 
 ha-web2-ci 2 Online, rgmanager 
 ha-web3-ci 3 Offline
Service Name Subset Communist Communist Clast Owner (Last) State
------- ----<br>service:ha-web-service       ha-web1-ci      started
service:ha-web-service
```
4. Remove the node from the cluster configuration and propagate the change to the remaining cluster members. Two-node clusters are a unique case that require the *two\_node* and *expected\_votes* flags to be enabled. For all other configurations these flags do not need to be enabled. A brief downtime is required to allow the cluster nodes to synchronize and activate the change. This can be run from any cluster node or the management server:

```
# ccs --host ha-web1 --rmnode ha-web3-ci
# ccs --host ha-web1 --setcman two_node=1 expected_votes=1
# ccs --host ha-web1 --stopall
# ccs --host ha-web1 --sync --activate
# ccs --host ha-web1 --checkconf
All nodes in sync.
```
5. Activate the new (2-node) cluster configuration. The cluster services must be restarted when downsizing to a two node cluster configuration. This can be run from any cluster node or the management server:

```
# ccs --host ha-web1 --startall
Started ha-web2-ci 
Started ha-web1-ci
```
6. Rename the cluster configuration file on ha-web3-ci to prevent it from being accidentally joined to the cluster by accident:

# **mv /etc/cluster/cluster.conf /etc/cluster/cluster.conf.disabled-07-28-11**

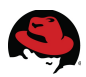

# <span id="page-69-0"></span>*5.3 Relocating Cluster Web Services*

#### **Conga** (Method 1)

The following steps describe the process of relocating a running cluster web service (*ha-webservice*) from one cluster node to another using Conga and the **luci** web interface.

1. Open the **luci** web interface and login using the *root* account. Under the **Service Groups** tab (**[Figure 5.3-1: Web Service Status](#page-69-2)**) select the link for the *ha-web-service*:

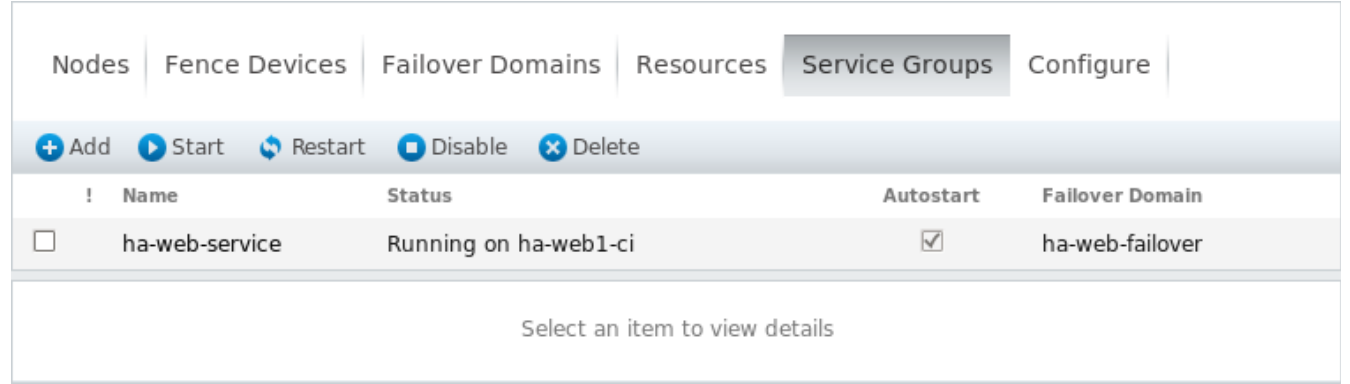

**Figure 5.3-1: Web Service Status**

<span id="page-69-2"></span>Opening a browser on the the cluster status page also shows the web service as running on node *ha-web1* (**[Figure 5.3-2: Web Service Before Relocate](#page-69-1)**):

<span id="page-69-1"></span>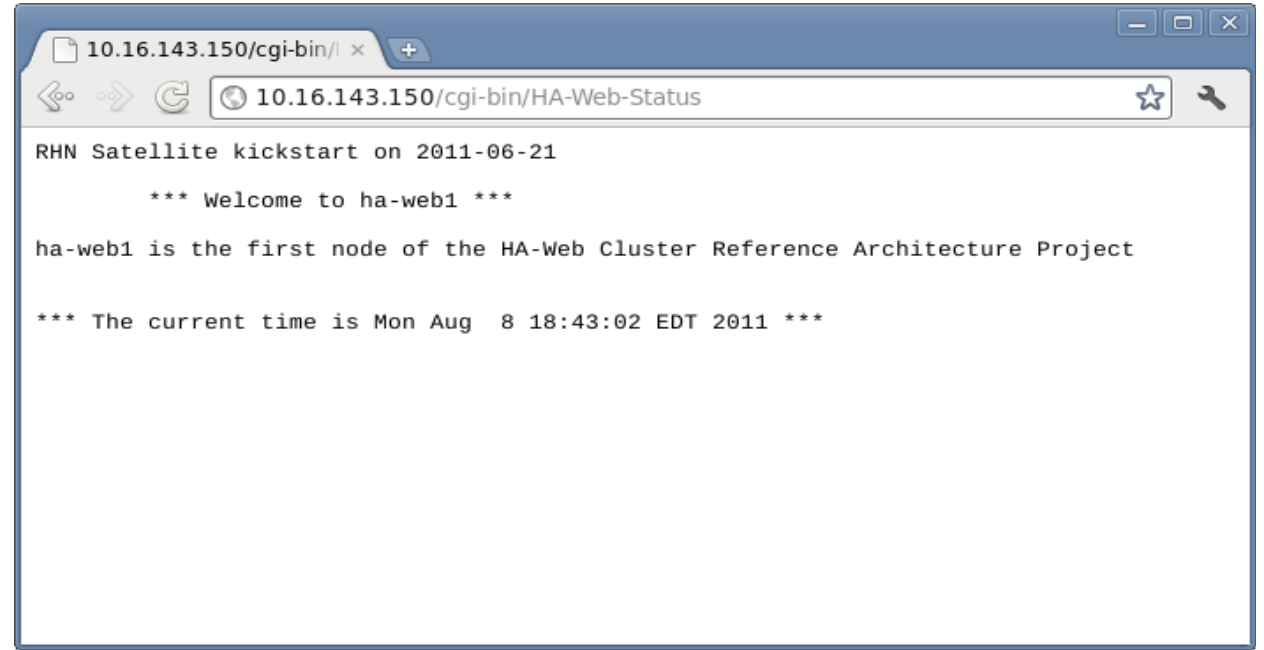

**Figure 5.3-2: Web Service Before Relocate**

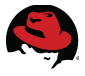

2. Relocate the cluster web service to another cluster node by first selecting *ha-web2-ci* from the node drop-down list (**[Figure 5.3-3: Web Service Relocate](#page-70-1)**). Activate the change by selecting the start icon to the right:

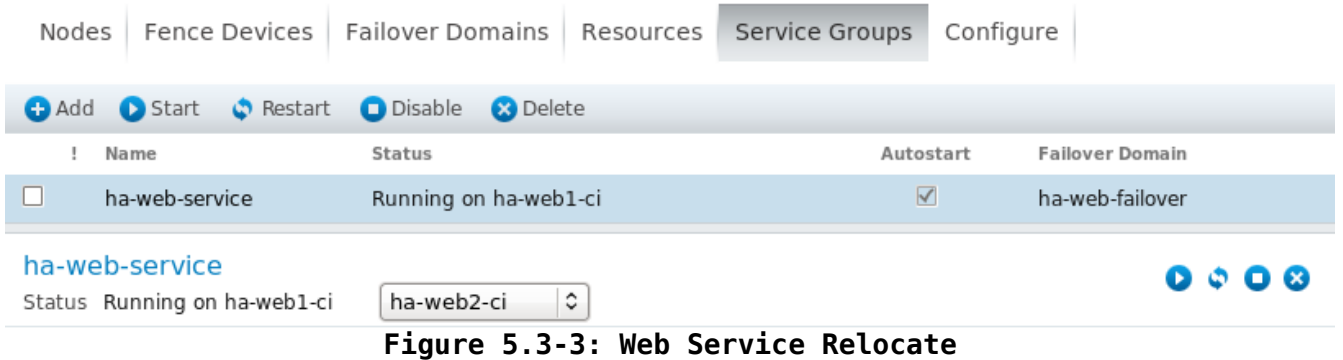

<span id="page-70-1"></span>3. The **Service Groups** tab is updated to reflect the change in service location (**[Figure 5.3-](#page-70-0) [4: Web Service Relocated](#page-70-0)**):

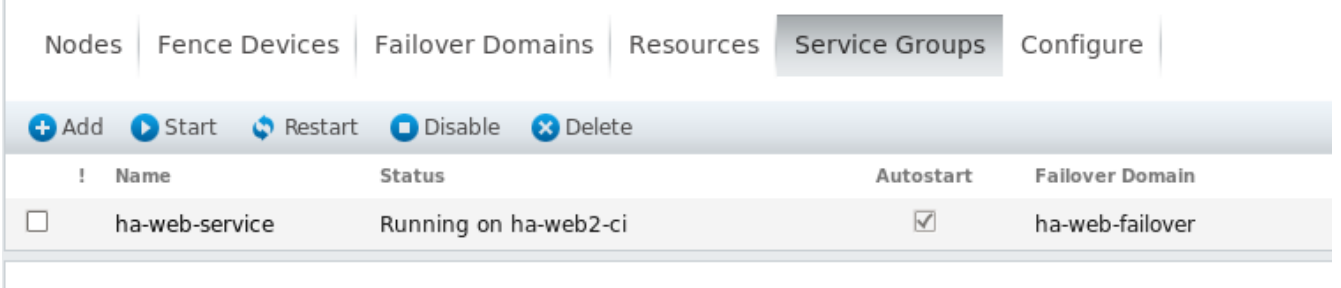

<span id="page-70-0"></span>Select an item to view details

**Figure 5.3-4: Web Service Relocated**

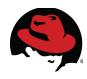

Refreshing the cluster status page confirms the web service is now running on cluster node *ha-web2* (**[Figure 5.3-5: Web Service Status After Relocate](#page-71-0)**):

<span id="page-71-0"></span>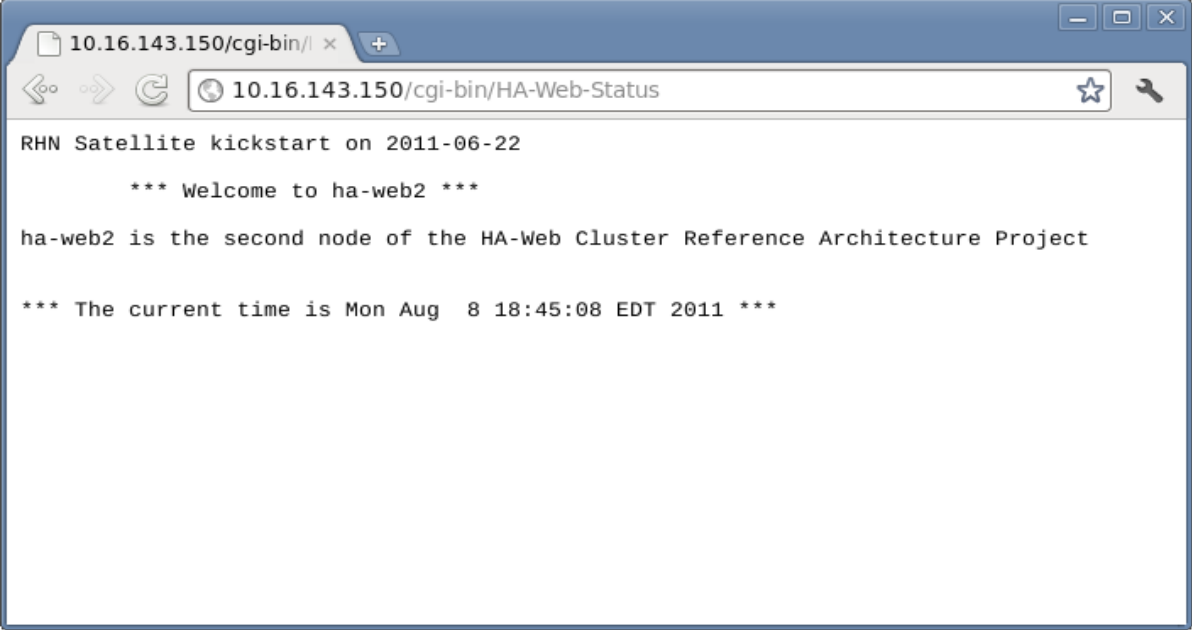

**Figure 5.3-5: Web Service Status After Relocate**
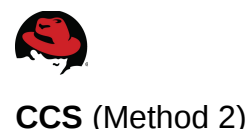

As an alternative, cluster web services can be relocated from one cluster node to another from the command line. Any cluster node can be used to relocate a service. The following steps demonstrate how to relocate the cluster web service (*ha-web-service*) from node *ha-web2-ci* to node *ha-web1-ci* using the cluster service administration (**clusvcadm**) tool on node *ha-web3-ci*.

1. Verify the cluster status and current location of the web service from node *ha-web3-ci*:

```
# clustat 
Cluster Status for ha-web-cluster @ Tue Jul 26 19:30:33 2011 
Member Status: Quorate 
Member Name ID Status
 ------ ---- ---- ------ 
ha-web1-ci 1 Online, rgmanager
 ha-web2-ci 2 Online, rgmanager 
                            3 Online, Local, rgmanager
Service Name Camerage Communist Communist Class Owner (Last) State
 ------- ---- ----- ------ ----- 
 service:ha-web-service ha-web2-ci started
```
2. Relocate the service from node *ha-web2-ci* to node *ha-web1-ci*. This can be run this from any cluster node but in this case node *ha-web3-ci* is used:

```
# clusvcadm -r ha-web-service -m ha-web1-ci
Trying to relocate service:ha-web-service to ha-web1-ci...Success 
service:ha-web-service is now running on ha-web1-ci
```
3. Verify the cluster status and new location of the web service from node (*ha-web3-ci*):

```
# clustat 
Cluster Status for ha-web-cluster @ Tue Jul 26 19:43:24 2011 
Member Status: Quorate 
Member Name ID Status
 ------ ---- ---- ------ 
ha-web1-ci 1 Online, rgmanager
 ha-web2-ci 2 Online, rgmanager 
 ha-web3-ci 3 Online, Local, rgmanager 
Service Name Case Communist Clast Owner (Last) State
 ------- ---- ----- ------ ----- 
 service:ha-web-service ha-web1-ci started
```
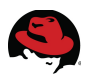

### *5.4 Fencing Cluster Nodes*

Fencing a node can be done to test the fencing method in use. Only one cluster node at a time should be fenced to prevent potential loss of quorum. In the following steps, IPMI LAN fencing is tested by fencing node1 (*ha-web1-ci*) and forcing the web service to relocate. Since the fencing briefly powers down node1 all fencing and status commands should be run from either node2 (*ha-web2-ci*) or node3 (*ha-web3-ci*). The fencing of nodes can only be performed from the command line (CLI).

1. Verify the current status of the web service (*ha-web-service*) from node3 (*ha-web3-ci*):

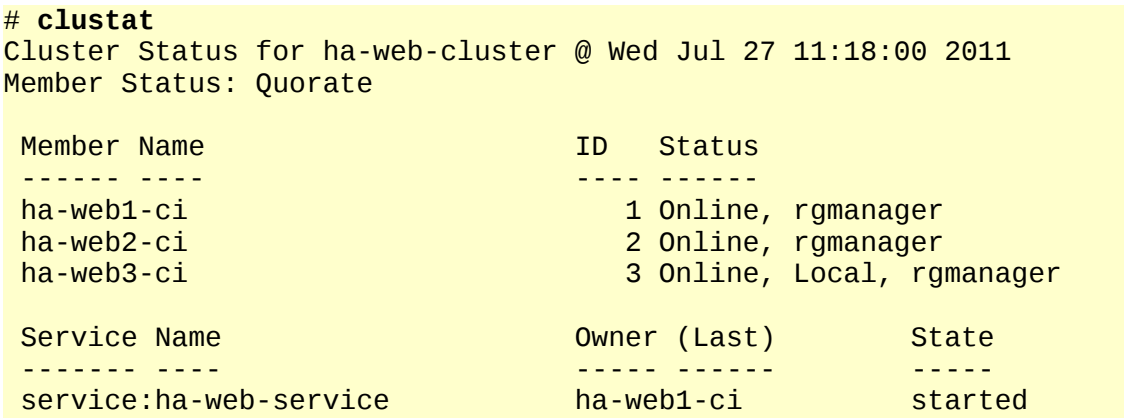

2. Issue the fencing command from node3 (*ha-web3-ci*). Optionally the verbose mode option (*-vv*) can be specified:

```
# fence_node -vv ha-web1-ci
fence ha-web1-ci dev 0.0 agent fence_ipmilan result: success 
agent args: nodename=ha-web1-ci agent=fence_ipmilan auth=password
ipaddr=10.16.143.231 lanplus=on login=root passwd=password power_wait=5
timeout=20 
fence ha-web1-ci success
```
3. Check the status as node1 (*ha-web1-ci*) is powered down, the web service (*ha-webservice*) is relocated to node2 (*ha-web2-ci*) and node1 (ha-web1-ci) has fully restarted:

```
Cluster Status for ha-web-cluster @ Wed Jul 27 11:18:26 2011 
Member Status: Quorate 
Member Name ID Status
 ------ ---- ---- ------ 
ha-web1-ci 1 Offline
 ha-web2-ci 2 Online, rgmanager 
                           3 Online, Local, rgmanager
Service Name Camerage Communist Communist Class Owner (Last) State
 ------- ---- ----- ------ ----- 
 service:ha-web-service ha-web2-ci starting
```
# **clustat**

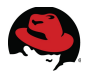

The web service (*ha-web-service*) has been relocated to node2 (*ha-web2-ci*), has *started* and is available, but node1 (*ha-web1-ci*) is still booting and *Offline*:

#### # **clustat** Cluster Status for ha-web-cluster @ Wed Jul 27 11:18:54 2011 Member Status: Quorate Member Name **ID Status**<br>------ ---- ------ ---- ---- -----  $ha$ -web1-ci ha-web2-ci 2 Online, rgmanager ha-web3-ci 3 Online, Local, rgmanager Service Name **Case Communist Communist Class** Owner (Last) State ------- ----<br>service:ha-web-service ha-web2-ci started service:ha-web-service ha-web2-ci

After cluster node1 (*ha-web1-ci*) has completed booting, verify it is a member of the cluster:

```
# clustat
Cluster Status for ha-web-cluster @ Wed Jul 27 11:22:20 2011 
Member Status: Quorate 
Member Name ID Status<br>
ID Status
                            ------ ---- ---- ------ 
ha-web1-ci 1 Online, rgmanager
 ha-web2-ci 2 Online, rgmanager 
 ha-web3-ci 3 Online, Local, rgmanager 
 Service Name Owner (Last) State 
                           ----- ------ -----<br>ha-web2-ci start
 service:ha-web-service ha-web2-ci started
```
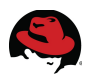

### *5.5 Importing a Cluster*

Importing a cluster is used when a configuration exists but the Conga (**luci**) management interface has not imported the configuration into the internal **luci** database. In situations where CCS was used to build a cluster, **luci** initially is not aware of the cluster until the configuration has been imported. Perform the following steps to import a cluster into the **luci** interface:

1. Open the **luci** web interface and login using the *root* account. Under **Manage Clusters** select **Add** (**[Figure 5.5-1: Cluster Import](#page-75-1)**):

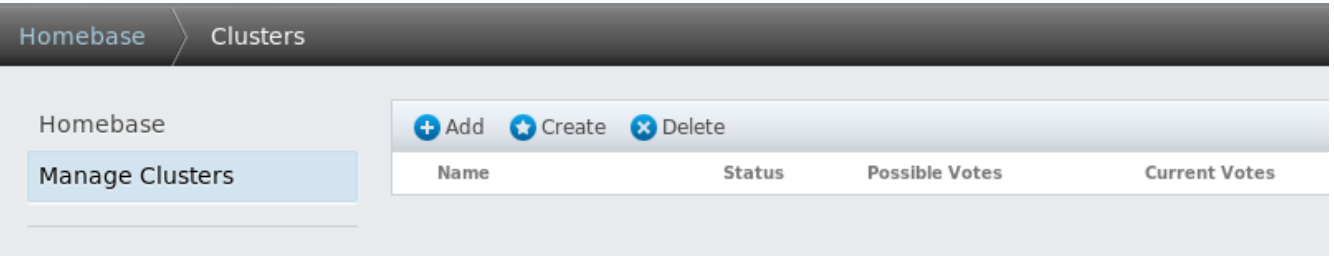

<span id="page-75-1"></span>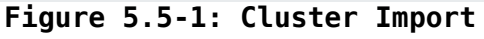

2. The **Add Existing Cluster** dialog box opens. Populate the fields as shown below in **[Figure 5.5-2: Add Existing Cluster](#page-75-0)**. Select **Add Cluster** when complete.

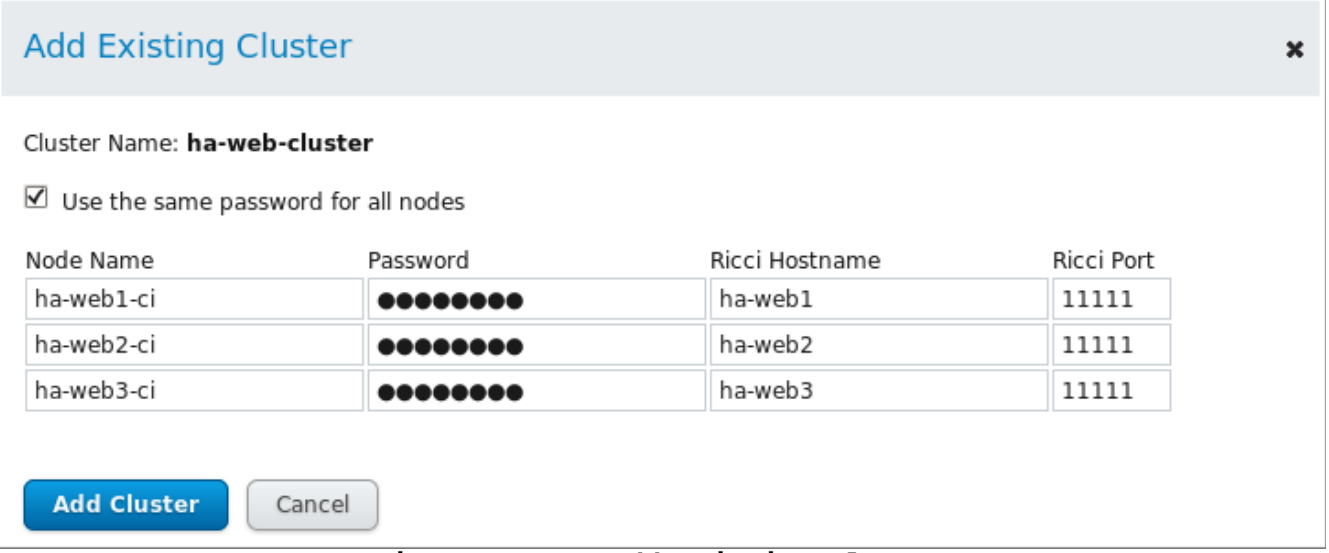

<span id="page-75-0"></span>**Figure 5.5-2: Add Existing Cluster**

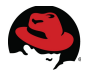

- 3. The Homebase confirms the import was successful (**[Figure 5.5-3: Cluster Import](#page-76-1) [Successful](#page-76-1)**):
- 4. The cluster is now imported and can be managed through the **luci** interface (**[Figure](#page-76-0) [5.5-4: Cluster Node Status](#page-76-0)**):

|                                   | Homebase | <b>Clusters</b> |  | ha-web-cluster                                                            |                          |                                           |              |                                    |  |                                  |
|-----------------------------------|----------|-----------------|--|---------------------------------------------------------------------------|--------------------------|-------------------------------------------|--------------|------------------------------------|--|----------------------------------|
| Homebase<br>Manage Clusters       |          |                 |  | Fence Devices   Failover Domains   Resources  <br>Nodes<br>Service Groups |                          |                                           |              |                                    |  |                                  |
| ha-web-cluster                    |          |                 |  | <b>C</b> Add <b>C</b> Reboot<br>Node Name                                 |                          | S Join Cluster ₹ Leave Cluster<br>Node ID |              | <b>3</b> Delete<br>Votes<br>Status |  |                                  |
|                                   |          |                 |  | П                                                                         | ha-web1-ci               |                                           | $\mathbf{1}$ | 1                                  |  | Cluster Member                   |
|                                   |          |                 |  | п<br>п                                                                    | ha-web2-ci<br>ha-web3-ci |                                           | 2<br>3       | $\mathbf{1}$<br>$\mathbf{1}$       |  | Cluster Member<br>Cluster Member |
| Figure 5.5-4: Cluster Node Status |          |                 |  |                                                                           |                          |                                           |              |                                    |  |                                  |
|                                   |          |                 |  |                                                                           |                          |                                           |              |                                    |  |                                  |
|                                   | Homebase |                 |  | <b>CLUSTER SUMMARY</b>                                                    |                          |                                           |              |                                    |  |                                  |
| Manage Clusters                   |          |                 |  | Name                                                                      |                          | <b>Status</b>                             |              |                                    |  | Nodes Joined                     |
|                                   |          |                 |  | ha-web-cluster                                                            |                          |                                           | Quorate      |                                    |  | 3 of 3                           |

<span id="page-76-1"></span><span id="page-76-0"></span>**Figure 5.5-3: Cluster Import Successful**

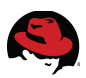

### **6 Conclusion**

Red Hat's High Availability Add-On for Red Hat Enterprise Linux 6 is Red Hat's premier clustering solution. The High Availability Add-On provides reliability, availability and scalability (RAS) to critical production services by eliminating single points of failure and providing automatic *failover* of those services in the event of a cluster node failure or error condition.

This reference architecture detailed the deployment, configuration and management of a highly available web service using the High Availability Add-On for Red Hat Enterprise Linux. A three node cluster was deployed and configured to use a highly available LVM (HA-LVM) volume for the cluster web service contents. A dedicated management station was deployed to manage and configure the cluster. This configuration can be scaled out by adding more cluster nodes or configured to run other cluster services as required to best meet the needs of specific computing environments.

Cluster creation and management was demonstrated using both Conga and the **luci** graphical user interface (GUI), and the Cluster Configuration System (CCS) command line interface (CLI). Both methods can be used interchangeably to create, configure and manage a cluster.

The most common cluster management tasks (adding, removing nodes, relocating cluster services, fencing nodes, importing an existing cluster) were also demonstrated.

# **Appendix A: References**

- 1. Red Hat Enterprise Linux 6 Installation Guide Installing Red Hat Enterprise Linux 6 for all architectures Edition 1.0 http://docs.redhat.com/docs/en-US/Red Hat Enterprise Linux/6/pdf/ [Installation\\_Guide/Red\\_Hat\\_Enterprise\\_Linux-6-Installation\\_Guide-en-US.pdf](http://docs.redhat.com/docs/en-US/Red_Hat_Enterprise_Linux/6/pdf/Installation_Guide/Red_Hat_Enterprise_Linux-6-Installation_Guide-en-US.pdf)
- 2. Red Hat Enterprise Linux 6 Deployment Guide Deployment, Configuration and Administration of Red Hat Enterprise Linux 6 Edition 1.0 http://docs.redhat.com/docs/en-US/Red Hat Enterprise Linux/6/pdf/ Deployment Guide/Red Hat Enterprise Linux-6-Deployment Guide-en-US.pdf
- 3. Red Hat Enterprise Linux 6 Virtualization Guide Guide to Virtualization on Red Hat Enterprise Linux 6 Edition 3.2 [http://docs.redhat.com/docs/en-US/Red\\_Hat\\_Enterprise\\_Linux/6/html/](http://docs.redhat.com/docs/en-US/Red_Hat_Enterprise_Linux/6/html/Virtualization/index.html) [Virtualization/index.html](http://docs.redhat.com/docs/en-US/Red_Hat_Enterprise_Linux/6/html/Virtualization/index.html)
- 4. Red Hat Enterprise Linux 6 Cluster Administration Configuring and Managing the High Availability Add-On http://docs.redhat.com/docs/en-US/Red Hat Enterprise Linux/6/pdf/ [Cluster\\_Administration/Red\\_Hat\\_Enterprise\\_Linux-6-Cluster\\_Administration-en-US.pdf](http://docs.redhat.com/docs/en-US/Red_Hat_Enterprise_Linux/6/pdf/Cluster_Administration/Red_Hat_Enterprise_Linux-6-Cluster_Administration-en-US.pdf)
- 5. Red Hat Enterprise Linux 6 Logical Volume Manager Administration LVM Administrator Guide http://docs.redhat.com/docs/en-US/Red Hat Enterprise Linux/6/pdf/ [Logical\\_Volume\\_Manager\\_Administration/Red\\_Hat\\_Enterprise\\_Linux-6-](http://docs.redhat.com/docs/en-US/Red_Hat_Enterprise_Linux/6/pdf/Logical_Volume_Manager_Administration/Red_Hat_Enterprise_Linux-6-Logical_Volume_Manager_Administration-en-US.pdf) [Logical\\_Volume\\_Manager\\_Administration-en-US.pdf](http://docs.redhat.com/docs/en-US/Red_Hat_Enterprise_Linux/6/pdf/Logical_Volume_Manager_Administration/Red_Hat_Enterprise_Linux-6-Logical_Volume_Manager_Administration-en-US.pdf)
- 6. Red Hat Enterprise Linux 6 DM Multipath DM Multipath Configuration and Administration http://docs.redhat.com/docs/en-US/Red Hat Enterprise Linux/6/pdf/ [DM\\_Multipath/Red\\_Hat\\_Enterprise\\_Linux-6-DM\\_Multipath-en-US.pdf](http://docs.redhat.com/docs/en-US/Red_Hat_Enterprise_Linux/6/pdf/DM_Multipath/Red_Hat_Enterprise_Linux-6-DM_Multipath-en-US.pdf)
- 7. "What is a Highly Available LVM (HA-LVM) configuration and how do I implement it?" Red Hat Knowledge Base Article - KB3068 <https://access.redhat.com/kb/docs/DOC-3068>
- 8. "Using SCSI Persistent Reservations with Red Hat Enterprise Linux 6 with the High Availability Add-On" Red Hat Knowledge Base Article – KB43079 <https://access.redhat.com/kb/docs/DOC-43079>

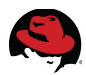

### **Appendix B: Red Hat Enterprise Linux 6 – Satellite Configuration Details**

The deployment of Red Hat Enterprise Linux 6 on the clusters nodes was done using a local Satellite server connected to Red Hat Network (RHN). The following steps describe configuring the Satellite server in preparation of the cluster node deployments.

1. Open the Satellite server web interface and login (**[Figure 1: Satellite Overview](#page-79-0)**):

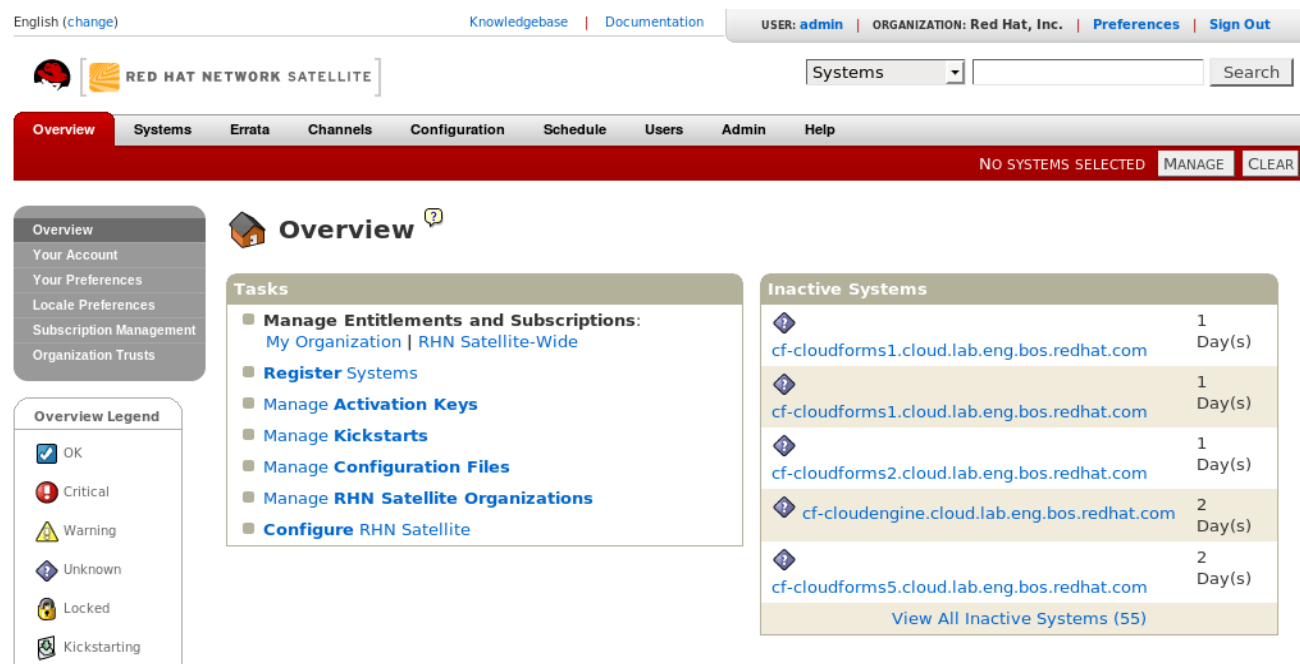

<span id="page-79-0"></span>**Figure 1: Satellite Overview**

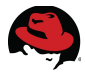

2. Create an Activation Key. Under the **Systems** tab select **Activation Keys** (**[Figure 2:](#page-80-0) [Activation Keys](#page-80-0)**):

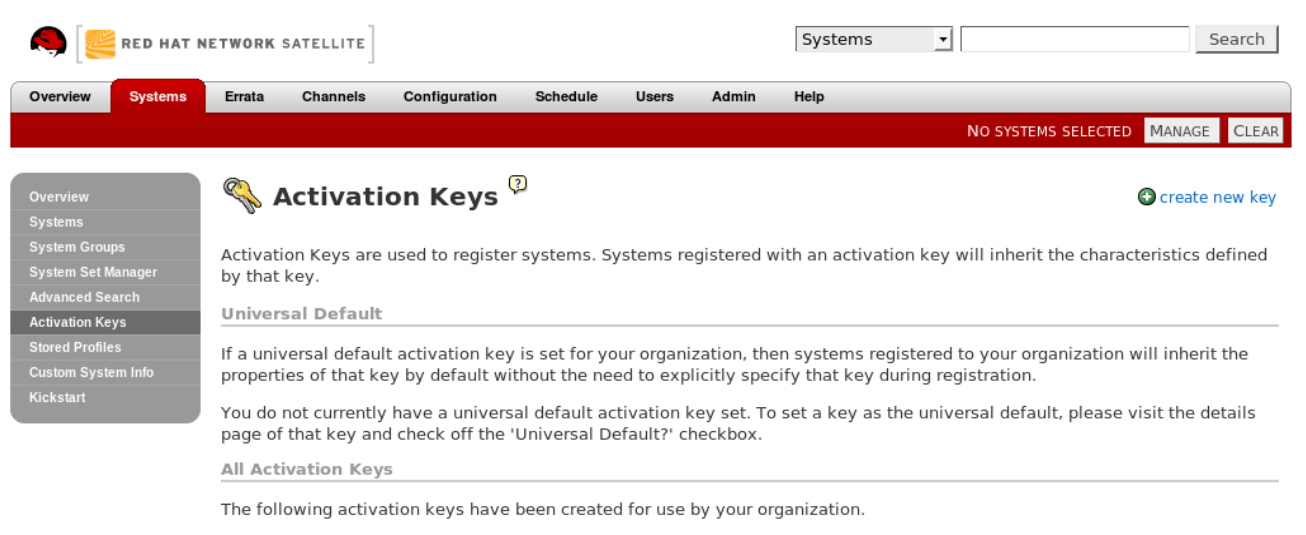

**Figure 2: Activation Keys**

#### <span id="page-80-0"></span>Select **create new key**.

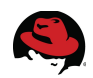

3. The **Create Activation Key** screen is displayed (**[Figure 3: Activation Key Details](#page-81-0)**). Complete the fields as shown for **Description**, **Key**, **Base Channels**, **Add-On Entitlements**. Leave all other fields as defaults:

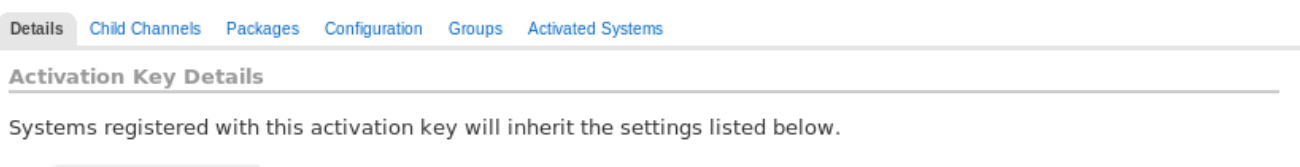

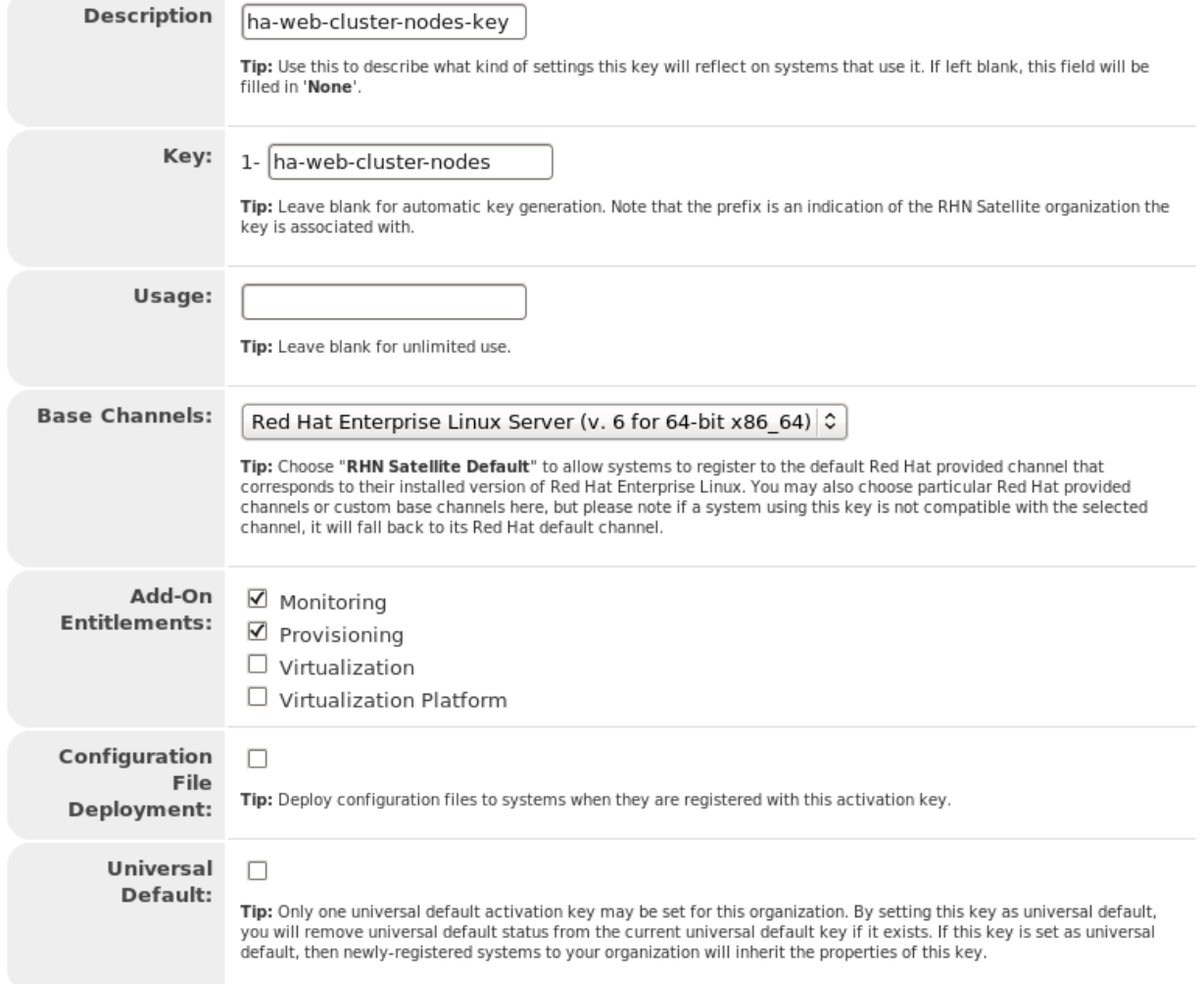

<span id="page-81-0"></span>**Figure 3: Activation Key Details**

Select **Create Activation Key** when done.

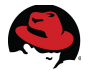

- 4. Select Child Channels. Under the **Child Channels** tab select the channels required to deploy the cluster nodes (**[Figure 4: Child Channels](#page-82-0)**):
	- RHEL Server High Availability (v. 6 for 64-bit x86 64)
	- RHN Tools for RHEL (v. 6 for 64-bit x86\_64)

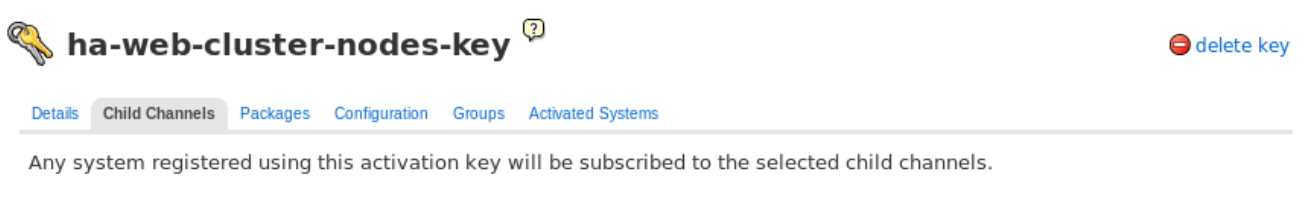

The following child channels of Red Hat Enterprise Linux Server (v. 6 for 64-bit x86\_64) can be associated with this activation key.

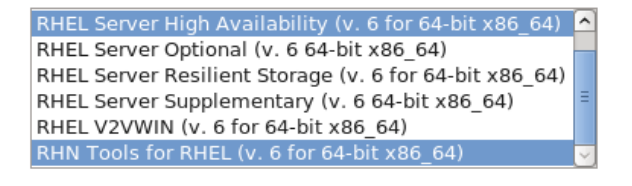

Update Key

<span id="page-82-0"></span>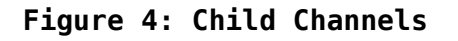

Select **Update Key** when done.

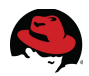

5. Create a Kickstart profile. Under the **Systems** tab select **Kickstart** (**[Figure 5: Create](#page-83-0) [New Kickstart Profile](#page-83-0)**):

|                                                                             | RED HAT NETWORK SATELLITE                     |                                        | Systems<br>$\overline{\phantom{a}}$                        | Search                 |  |
|-----------------------------------------------------------------------------|-----------------------------------------------|----------------------------------------|------------------------------------------------------------|------------------------|--|
| Overview<br><b>Systems</b>                                                  | Errata<br>Configuration<br>Channels           | Schedule<br><b>Users</b><br>Admin      | Help                                                       |                        |  |
|                                                                             |                                               |                                        | NO SYSTEMS SELECTED                                        | MANAGE<br><b>CLEAR</b> |  |
| Overview<br><b>Systems</b>                                                  | ℭ<br><b>Kickstart Overview</b>                |                                        | O create new kickstart profile O upload new kickstart file |                        |  |
| <b>System Groups</b><br><b>System Set Manager</b><br><b>Advanced Search</b> | Kickstart Summary                             |                                        | <b>Kickstart Actions</b>                                   |                        |  |
| <b>Activation Keys</b>                                                      | Red Hat Enterprise Linux 5 Kickstart Profiles | 9                                      | <b>View a List of Kickstart Profiles</b>                   |                        |  |
| <b>Stored Profiles</b>                                                      | Red Hat Enterprise Linux 6 Kickstart Profiles | 16                                     | Create a New Kickstart Profile                             |                        |  |
| <b>Custom System Info</b>                                                   |                                               |                                        | <b>Upload a New Kickstart File</b>                         |                        |  |
| <b>Kickstart</b>                                                            |                                               |                                        |                                                            |                        |  |
| Profiles                                                                    |                                               |                                        |                                                            |                        |  |
| <b>Bare Metal</b>                                                           | <b>Systems Currently Kickstarting</b>         |                                        |                                                            |                        |  |
| <b>GPG and SSL Keys</b>                                                     |                                               |                                        |                                                            | $1 - 16$ of 16         |  |
| <b>Distributions</b><br><b>File Preservation</b>                            | <b>Kickstarting Systems</b>                   | <b>Status</b>                          | <b>Last Change</b>                                         |                        |  |
| <b>Kickstart Snippets</b>                                                   |                                               |                                        |                                                            |                        |  |
|                                                                             | Unregistered System                           | Kickstart complete.                    | 38 days ago                                                |                        |  |
|                                                                             | Unregistered System                           | Kickstart complete.                    | 151 days ago                                               |                        |  |
|                                                                             | <b>Unregistered System</b>                    | Kickstart complete.                    | 6 days ago                                                 |                        |  |
|                                                                             | Unregistered System                           | Kickstart complete.                    | 13 days ago                                                |                        |  |
|                                                                             |                                               | Figure 5: Create New Kickstart Profile |                                                            |                        |  |

<span id="page-83-0"></span>

Select **create new kickstart profile**.

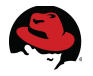

6. The Create Kickstart Profile page opens (**[Figure 6: Create Kickstart Profile - Step 1](#page-84-0)**). Enter **Label**, **Base Channel** and **Kickstartable Tree**:

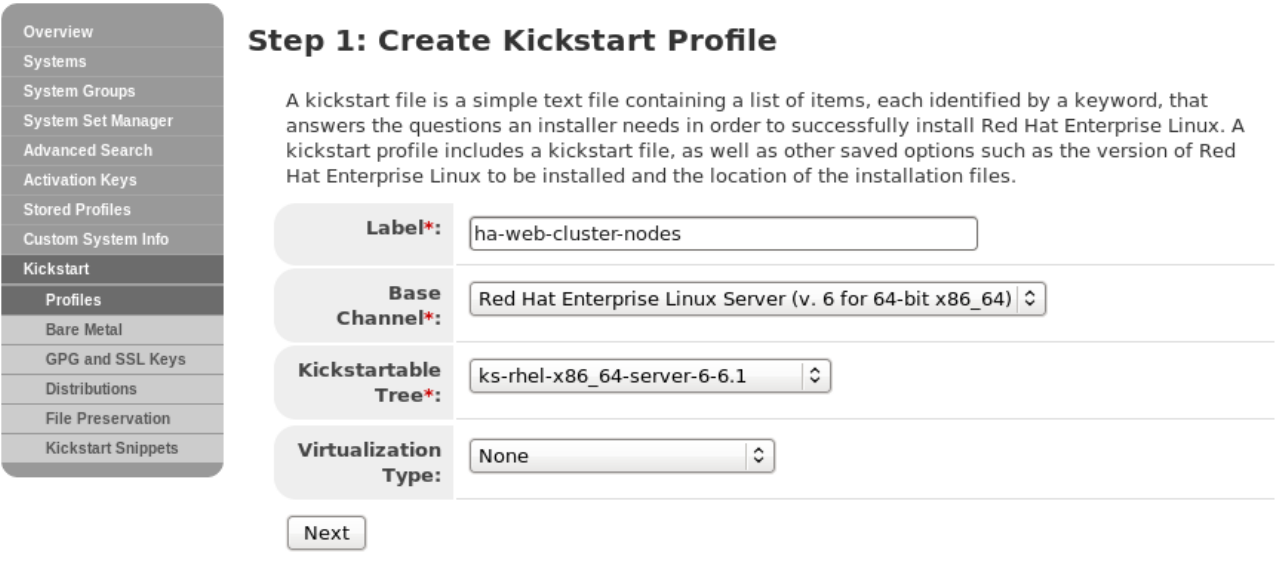

#### <span id="page-84-0"></span>**Figure 6: Create Kickstart Profile - Step 1**

Click **Next** when done.

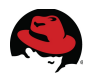

7. The Distribution File Location page (**[Figure 7: Create Kickstart Profile - Step 2](#page-85-0)**) opens. Accept all defaults:

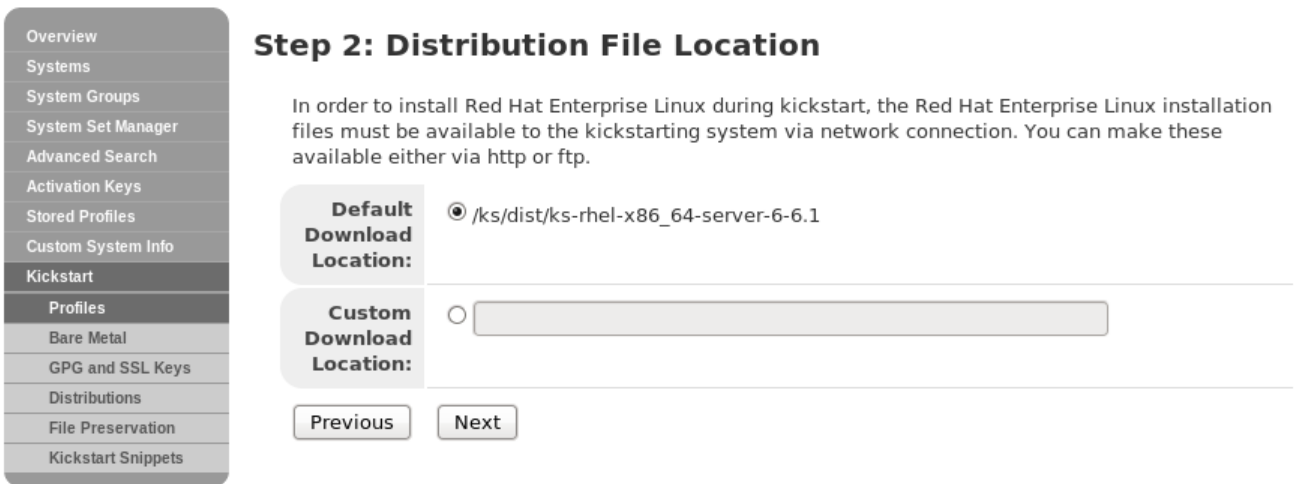

<span id="page-85-0"></span>**Figure 7: Create Kickstart Profile - Step 2**

Select **Next** to continue.

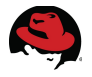

8. The Root Password page opens (**[Figure 8: Create Kickstart Profile - Step 3](#page-86-0)**). Enter the root password for the cluster nodes:

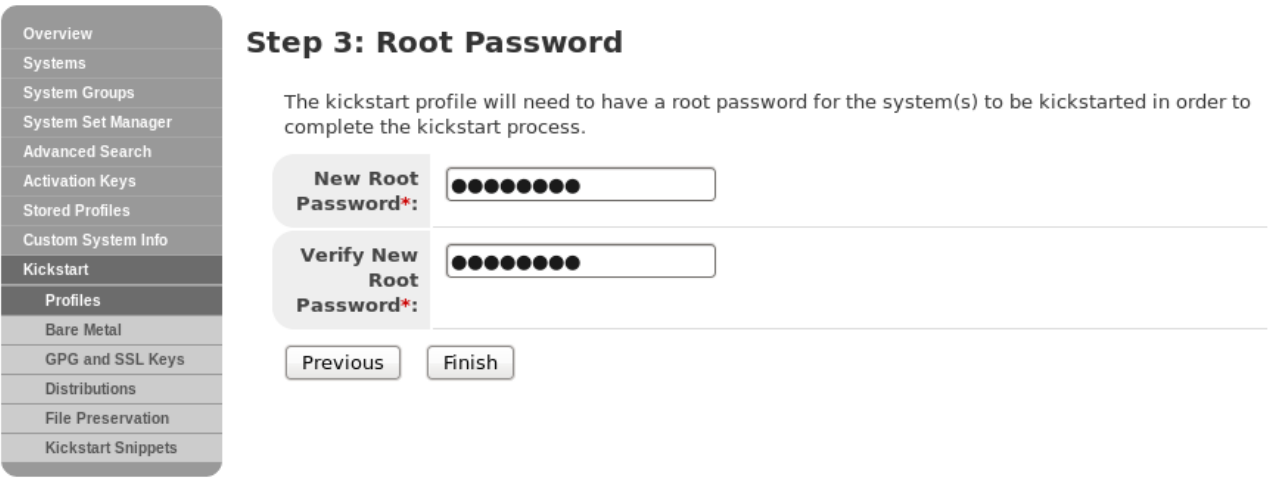

#### <span id="page-86-0"></span>**Figure 8: Create Kickstart Profile - Step 3**

Select **Finish** when done.

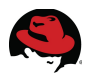

9. Enable SELinux. Under the **Kickstart details** tab select **Advanced Options**. Next select the *ha-web-cluster-nodes* profile (**[Figure 9: Kickstart Profile](#page-87-1)**):

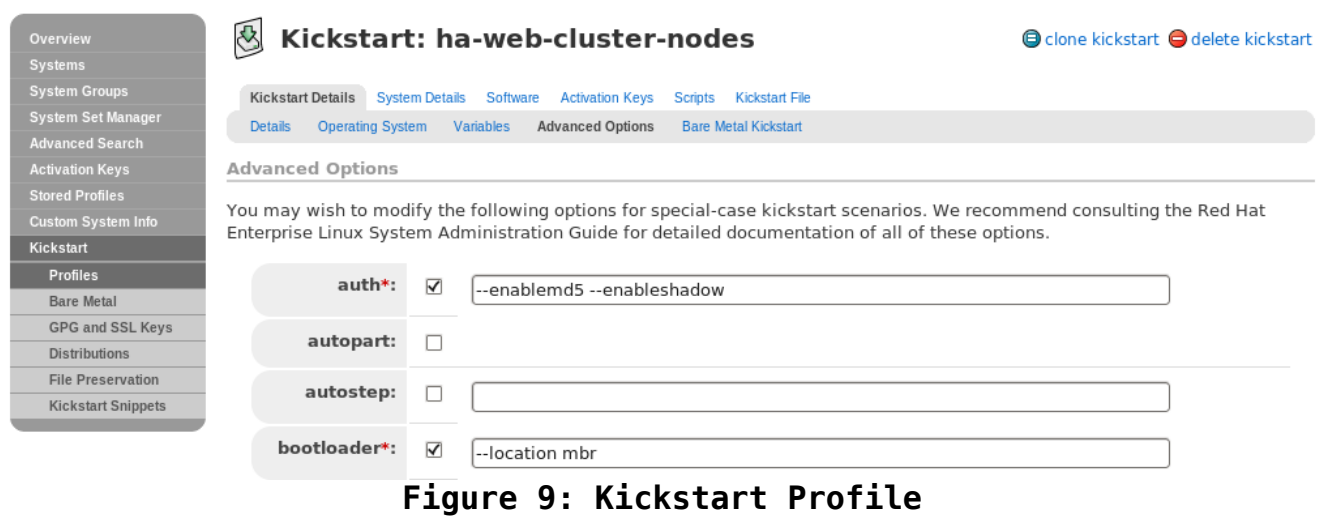

<span id="page-87-1"></span><span id="page-87-0"></span>

Scroll down to the option **selinux:** and enable it (**[Figure 10: SELinux Enforcing](#page-87-0)**):

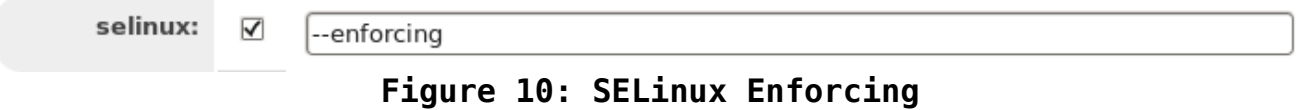

Select **Update Kickstart** when done.

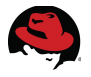

10.Associate the Activation Key with the kickstart profile. Under the **Activation Keys** tab select the check box next to *ha-web-cluster-nodes-key* (**[Figure 11: Associate](#page-88-0) [Activation Key to Kickstart Profile](#page-88-0)**):

| <b>z</b> Zimbra: Inbox <b>A, Red Hat -- Intranet </b>                                                  |                                                                                                    |                                                                                                    | <b>Example 2 Book Article Archit  v Book Archit  v Book Archit  v Book Archit  v Book Archit  v Book Archit  v Book Archit  v Book Archit  v Book Archit  v Book Archit  v Book Archit  v Book </b> | $\Box$ Blogs $\vee$                         |  |  |  |  |
|----------------------------------------------------------------------------------------------------|----------------------------------------------------------------------------------------------------|----------------------------------------------------------------------------------------------------|----------------------------------------------------------------------------------------------------|---------------------------------------------|--|--|--|--|
| RHN Satellite - Systems - K %                                                                          |                                                                                                    | $\ddot{\phantom{1}}$                                                                                                    |                                                                                                    | NO SYSTEMS SELECTED MANAGE<br><b>CLEAR</b>  |  |  |  |  |
| Overview<br><b>Systems</b><br><b>System Groups</b>                                                     | $\infty$                                                                                                    | Kickstart: ha-web-cluster-nodes<br>Kickstart Details System Details Software                                                                                                    | Activation Keys Scripts Kickstart File                                                                                                    | <b>●</b> clone kickstart ● delete kickstart |  |  |  |  |
| System Set Manager<br><b>Advanced Search</b>                                                           |                                                                                                    | Kickstart Details                                                                                                    |                                                                                                    |                                             |  |  |  |  |
| <b>Activation Keys</b><br><b>Stored Profiles</b><br>Custom System Info<br>Kickstart<br><b>Profiles</b> |                                                                                                    | You can associate one or more activation keys with this kickstart profile. Activation keys will allow systems kickstarted with<br>this profile to automatically register to RHN Satellite, gain RHN Satellite service level entitlements, subscribe to specified<br>software and configuration channels, and subscribe to specified system groups. Activation keys can also specify packages to<br>be installed on a system. Please consider how this may affect your package selection in this profile's Software tab. |                                                                                                    |                                             |  |  |  |  |
| <b>Bare Metal</b><br>GPG and SSL Keys                                                                  |                                                                                                    |                                                                                                    |                                                                                                    | 1 - 10 of 10 (1 selected)<br><b>Usage</b>   |  |  |  |  |
| <b>Distributions</b>                                                                                   | ⊓                                                                                                    | <b>Description</b>                                                                                                    | <b>Key</b>                                                                                                    |                                             |  |  |  |  |
| <b>File Preservation</b>                                                                               | □                                                                                                    | RHEL <sub>6</sub>                                                                                                    | 1-9abcdef8abcdef7abcdef                                                                                                    | (unlimited)                                 |  |  |  |  |
| <b>Kickstart Snippets</b>                                                                              | $\Box$                                                                                                    | cf-rhel61                                                                                                    | 1-cf-rhel61                                                                                                    | (unlimited)                                 |  |  |  |  |
|                                                                                                    | □                                                                                                    | cf-rhel61-rhn                                                                                                    | 1-cf-rhel61-rhn                                                                                                    | (unlimited)                                 |  |  |  |  |
|                                                                                                    | $\Box$                                                                                                    | cf-rhel61-rhn-new                                                                                                    | 1-cf-rhel61-rhn-new                                                                                                    | (unlimited)                                 |  |  |  |  |
|                                                                                                    | $\Box$                                                                                                    | cf-rhev                                                                                                    | 1-cfrhev                                                                                                    | (unlimited)                                 |  |  |  |  |
|                                                                                                    | $\Box$                                                                                                    | cluster-nodes                                                                                                    | 1-ha-cluster-nodes                                                                                                    | (unlimited)                                 |  |  |  |  |
|                                                                                                    | $\Box$                                                                                                    | ha-luci-key                                                                                                    | 1-haluci                                                                                                    | (unlimited)                                 |  |  |  |  |
|                                                                                                    | $\overline{\mathbf{v}}$                                                                                                    | ha-web-cluster-nodes-key                                                                                                    | 1-ha-web-cluster-nodes                                                                                                    | (unlimited)                                 |  |  |  |  |
|                                                                                                    | П                                                                                                    | ha-web-cluster-nodes-key2                                                                                                    | 1-80fe4280c31442d43549c823355b2a78                                                                                                    | (unlimited)                                 |  |  |  |  |
|                                                                                                    | □                                                                                                    | $r$ <sub>hel</sub> $61$                                                                                                    | $1$ -rhe $161$                                                                                                    | (unlimited)                                 |  |  |  |  |
|                                                                                                    |                                                                                                    | Update List<br>Select All                                                                                                    |                                                                                                    | $1 - 10$ of 10 (1 selected)                 |  |  |  |  |
|                                                                                                    | Note: The selection of incompatible activation keys can prevent a system from registering properly after it is<br>kickstarted. You'll want to review the RHN Reference Guide section on using multiple activation keys before making use of<br>this feature.<br>Warning: Any child channel subscriptions associated with this profile will be overridden if any activation keys are selected<br>above. If you wish to associate activation keys with this profile, please use an activation key to specify child channel<br>subscriptions. |                                                                                                    |                                                                                                    |                                             |  |  |  |  |
|                                                                                                    |                                                                                                    |                                                                                                    |                                                                                                    | <b>Update Activation Keys</b>               |  |  |  |  |

<span id="page-88-0"></span>**Figure 11: Associate Activation Key to Kickstart Profile**

Select **Update Activation Key**. This completes the configuration of the Satellite server in preparation of the cluster node deployments.

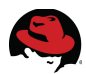

### **Appendix C: Fibre Channel Storage Provisioning**

An **HA-LVM** volume (*LVM2*) is used for storing the content of the cluster web service. The shared volume is created on an *HP StorageWorks MSA2324fc* Fibre Channel storage array. The array contains a single controller (*Ports A1, A2*) and an *MSA70* expansion shelf providing a total of 48 physical drives. The steps below describe how to provision a 20GB volume (*ha-web-data-01*) within a new virtual disk (*VD1*) from the command line.

Step 1. Login to the MSA storage array

```
# ssh -Y -l manage ra-msa20
```
Step 2. View the available virtual disks (vdisk), physical disks and volumes

```
# show vdisk 
# show disk 
# show volumes
```
Step 3. Create a virtual disk to hold the volume

```
# create vdisk level raid6 disks 1.1-12 VD1
```
Step 4. Create a volume within the virtual disk

# **create volume vdisk VD1 size 20GB access no-access lun 1 ha-web-data-01**

Step 5. View the current host connection mappings

# **show hosts** 

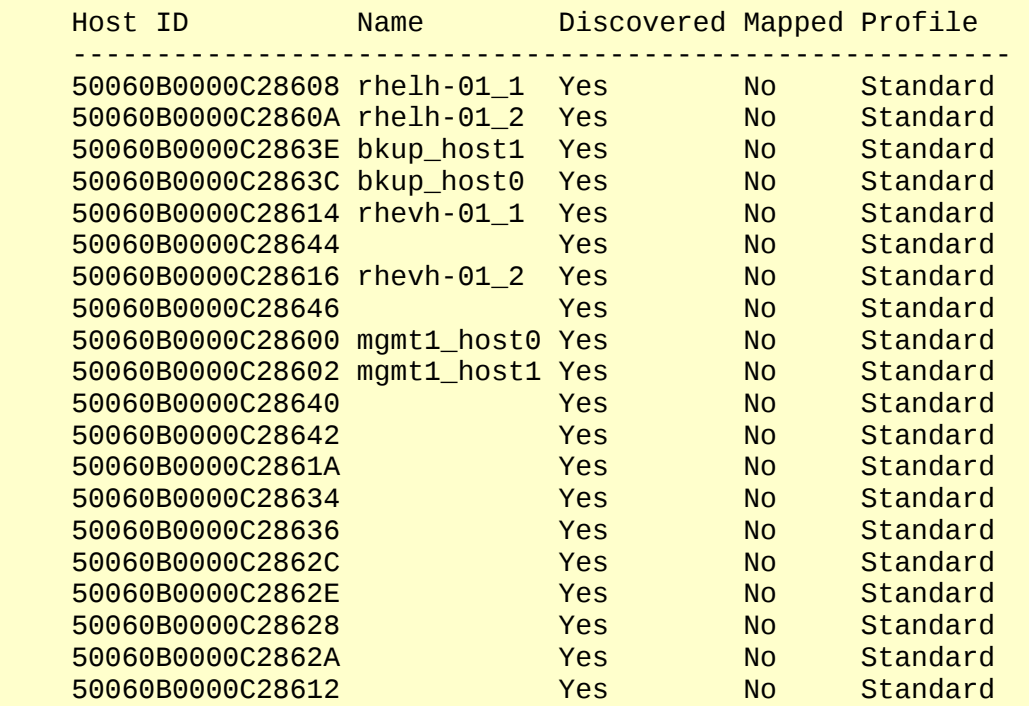

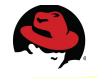

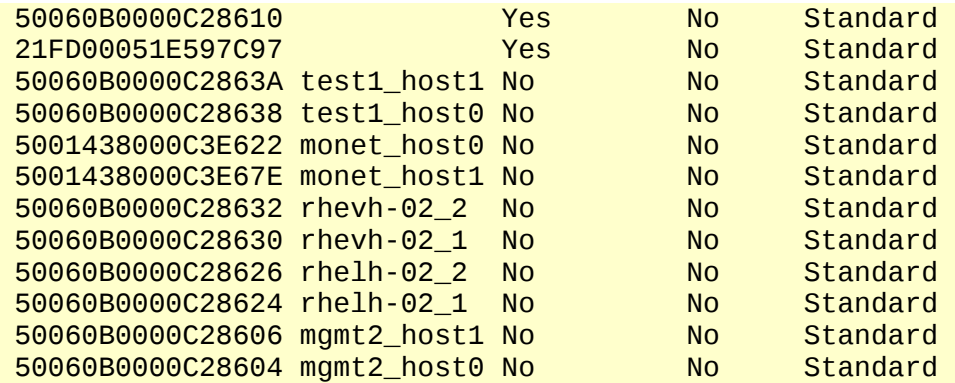

Step 6. Identify what ports each host is using

```
ha-web1:
```

```
# cat /sys/class/fc_host/host0/port_name
0x50060b0000c28628 
# cat /sys/class/fc_host/host1/port_name
0x50060b0000c2862A
```
*ha-web2***:**

```
# cat /sys/class/fc_host/host0/port_name
0x50060b0000c2862C 
# cat /sys/class/fc_host/host1/port_name
0x50060b0000c2862E
```

```
ha-web3:
 # cat /sys/class/fc_host/host0/port_name
```

```
0x50060b0000c28634 
# cat /sys/class/fc_host/host1/port_name
0x50060b0000c28636
```
Note: If the Fibre Channel storage array has two controllers attached to the SAN fabric then each host has four port connections instead of the two shown here.

Step 7. Configure the host-name id's to the ports and verify

```
# set host-name id 50060B0000C28628 ha-web1-host0 # Controller A Port 1
# set host-name id 50060B0000C2862A ha-web1-host1 # Controller A Port 2
# set host-name id 50060B0000C2862C ha-web2-host0
# set host-name id 50060B0000C2862E ha-web2-host1 # Controller A Port 2 
# set host-name id 50060B0000C28634 ha-web3-host0 # Controller A Port 1 
# set host-name id 50060B0000C28636 ha-web3-host1 # Controller A Port 2
# show hosts
Host ID Name Discovered Mapped Profile 
---------------------------------------------------------- 
50060B0000C28608 rhelh-01_1 Yes No Standard 
50060B0000C2860A rhelh-01_2 Yes No Standard 
50060B0000C2863E bkup_host1 Yes No Standard 
50060B0000C2863C bkup_host0 Yes No Standard 
50060B0000C28614 rhevh-01_1 Yes No Standard 
50060B0000C28644
50060B0000C28616 rhevh-01_2 Yes No Standard
```
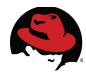

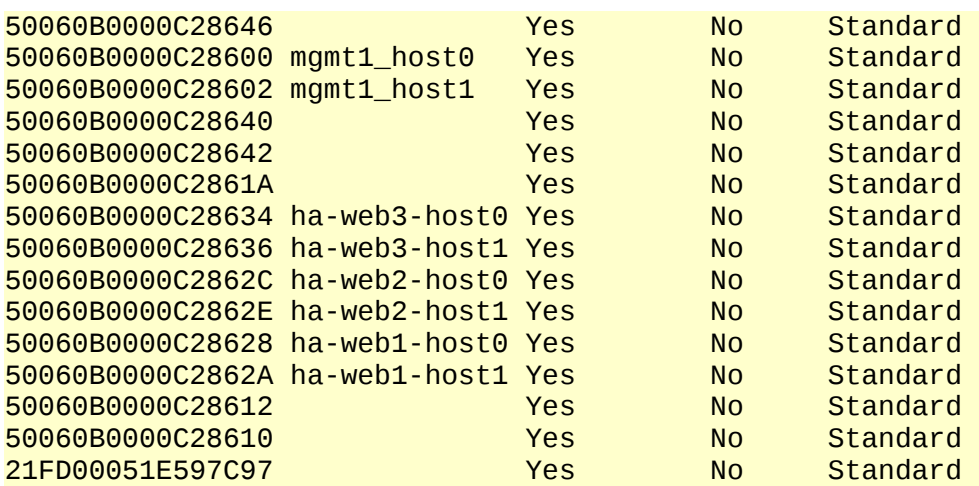

Step 8. View the volumes

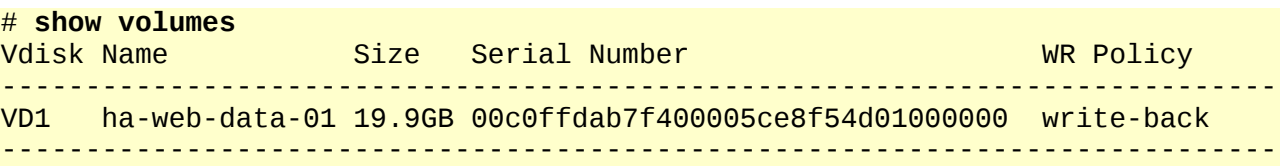

Step 9. Restrict volume access to the three cluster nodes

```
# map volume access read-write lun 1 ports A1,A2 \
  host ha-web1-host0, ha-web1-host1,<br>ha-web2-host0, ha-web2-host1,
        ha-web2-host0, ha-web2-host1, \ 
        ha-web3-host0,ha-web3-host1 \
        ha-web-data-01
```

```
Info: Command completed successfully. - Mapping succeeded. 
Host ha-web1-host0 was mapped for volume ha-web-data-01 with LUN 1. 
Info: Command completed successfully. - Mapping succeeded. 
Host ha-web1-host1 was mapped for volume ha-web-data-01 with LUN 1. 
Info: Command completed successfully. - Mapping succeeded. 
Host ha-web2-host0 was mapped for volume ha-web-data-01 with LUN 1. 
Info: Command completed successfully. - Mapping succeeded. 
Host ha-web2-host1 was mapped for volume ha-web-data-01 with LUN 1. 
Info: Command completed successfully. - Mapping succeeded. 
Host ha-web3-host0 was mapped for volume ha-web-data-01 with LUN 1. 
Info: Command completed successfully. - Mapping succeeded. 
Host ha-web3-host1 was mapped for volume ha-web-data-01 with LUN 1. 
Success: Command completed successfully. - The volume(s) were mapped
successfully.
```
Step 10. Verify volume and host mappings

```
# show volume-map 
Info: Retrieving data... 
Volume View [Serial Number (00c0ffdab7f400005ce8f54d01000000) Name (ha-web-
data-01) ] Mapping: 
                          Host-Port-Identifier Nickname Profile
   --------------------------------------------------------------------- 
   A1,A2 1 read-write 50060B0000C28628 ha-web1-host0 Standard 
            read-write 50060B0000C2862A ha-web1-host1 Standard
```
 A1,A2 1 read-write 50060B0000C2862C ha-web2-host0 Standard A1,A2 1 read-write 50060B0000C2862E ha-web2-host1 Standard A1,A2 1 read-write 50060B0000C28634 ha-web3-host0 Standard A1,A2 1 read-write 50060B0000C28636 ha-web3-host1 Standard not-mapped all other hosts Standard # **show host-map** Host View [ID (50060B0000C28634) Name (ha-web3-host0) Profile (Standard) ] Mapping: Name Serial Number LUN Access Ports ------------------------------------------------------------------------ ha-web-data-01 00c0ffdab7f400005ce8f54d01000000 1 read-write A1,A2 Host View [ID (50060B0000C28636) Name (ha-web3-host1) Profile (Standard) ] Mapping: Name Serial Number LUN Access Ports ------------------------------------------------------------------------ ha-web-data-01 00c0ffdab7f400005ce8f54d01000000 1 read-write A1,A2 Host View [ID (50060B0000C2862C) Name (ha-web2-host0) Profile (Standard) ] Mapping: Name Serial Number LUN Access Ports ------------------------------------------------------------------------ ha-web-data-01 00c0ffdab7f400005ce8f54d01000000 1 read-write A1,A2 Host View [ID (50060B0000C2862E) Name (ha-web2-host1) Profile (Standard) ] Mapping: Name Serial Number LUN Access Ports ------------------------------------------------------------------------ ha-web-data-01 00c0ffdab7f400005ce8f54d01000000 1 read-write A1, A2

Step 11. From each of the cluster nodes, determine which device files are configured for the 20 GB Fibre Channel disk - */dev/sdb, /dev/sdc, /dev/sdd, /dev/sde*

```
# fdisk -l 2>/dev/null | grep "^Disk /dev/sd" 
Disk /dev/sda: 146.8 GB, 146778685440 bytes 
Disk /dev/sdb: 20.0 GB, 19999997952 bytes 
Disk /dev/sdc: 20.0 GB, 19999997952 bytes 
Disk /dev/sdd: 20.0 GB, 19999997952 bytes 
Disk /dev/sde: 20.0 GB, 19999997952 bytes
```
Step 12. Verify the World Wide ID's (WWID) match for each device. The WWID's must be the same across each cluster node

```
# /lib/udev/scsi_id --whitelisted --device=/dev/sdb
3600c0ff000dab7f45ce8f54d01000000 
# /lib/udev/scsi_id --whitelisted --device=/dev/sdc
3600c0ff000dab7f45ce8f54d01000000 
# /lib/udev/scsi_id --whitelisted --device=/dev/sdd 
3600c0ff000dab7f45ce8f54d01000000 
# /lib/udev/scsi_id --whitelisted --device=/dev/sde
3600c0ff000dab7f45ce8f54d01000000
```
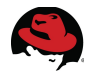

### **Appendix D: Cluster Configuration File (cluster.conf)**

```
<?xml version="1.0"?>
<cluster config_version="67" name="ha-web-cluster">
   <clusternodes>
           <clusternode name="ha-web1-ci" nodeid="1">
                   <fence>
                           <method name="Primary">
                                    <device name="IPMI-ha-web1-ci"/>
                            </method>
                   </fence>
           </clusternode>
           <clusternode name="ha-web2-ci" nodeid="2">
                   <fence>
                           <method name="Primary">
                                    <device name="IPMI-ha-web2-ci"/>
                            </method>
                   </fence>
           </clusternode>
           <clusternode name="ha-web3-ci" nodeid="3">
                   <fence>
                           <method name="Primary">
                                    <device name="IPMI-ha-web3-ci"/>
                            </method>
                   </fence>
           </clusternode>
    </clusternodes>
   <fencedevices>
           <fencedevice agent="fence_ipmilan" auth="password" 
             ipaddr="10.16.143.231" lanplus="on" login="root" 
             name="IPMI-ha-web1-ci" passwd="password" 
             power_wait="5" timeout="20"/>
           <fencedevice agent="fence_ipmilan" auth="password" 
             ipaddr="10.16.143.232" lanplus="on" login="root" 
             name="IPMI-ha-web2-ci" passwd="password" 
             power_wait="5" timeout="20"/>
           <fencedevice agent="fence_ipmilan" auth="password" 
             ipaddr="10.16.143.233" lanplus="on" login="root" 
             name="IPMI-ha-web3-ci" passwd="password" 
             power_wait="5" timeout="20"/>
   </fencedevices>
   <rm>
          <failoverdomains>
               <failoverdomain name="ha-web-failover" nofailback="0" 
                 ordered="1" restricted="0">
                       <failoverdomainnode name="ha-web1-ci" priority="1"/>
                       <failoverdomainnode name="ha-web2-ci" priority="2"/>
                       <failoverdomainnode name="ha-web3-ci" priority="3"/>
               </failoverdomain>
          </failoverdomains>
          <resources>
```
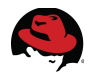

```
<ip address="10.16.143.150" monitor_link="on" sleeptime="10"/>
             <lvm lv_name="ha-web-lvol1" name="ha-web-HA-LVM" 
                self_fence="on" vg_name="HA-Web-VG"/>
             <fs device="/dev/HA-Web-VG/ha-web-lvol1" fsid="56432" 
                fstype="ext4" mountpoint="/ha/ha-web" 
                name="ha-web-filesystem" self_fence="on"/>
             <script file="/etc/init.d/httpd" name="ha-web-apache-script"/>
          </resources>
          <service domain="ha-web-failover" 
             max_restarts="3" name="ha-web-service" 
             recovery="restart" restart_expire_time="3600">
                 <ip ref="10.16.143.150"/>
                 <lvm ref="ha-web-HA-LVM"/>
                 <fs ref="ha-web-filesystem"/>
                 <script ref="ha-web-apache-script"/>
          </service>
   </rm>
</cluster>
```
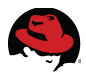

### **Appendix E: HA-Web Status Script**

The HA-Web-Status script is used to verify that the web service and required resources are functioning correctly. The script is also useful for testing the web service after the service has been relocated or a node failover has occurred. Configure the script on the HA-LVM volume as follows:

- 1. Login to the node that currently has the HA-LVM volume mounted as */ha/ha-web*
- 2. Create the *.cgi-bin* directory to hold the script:

```
# mkdir -p /ha/ha-web/.cgi-bin
```
3. Create the file */ha/ha-web/.cgi-bin/HA-Web-Status* with the following contents:

```
#!/bin/bash 
printf "Content-type: text/plain\n" 
/bin/cat /etc/motd 
printf "*** The current time is `/bin/date` ***\n\n"
```
4. Set the file permissions on the .cgi-bin directory and file so the script can be run:

```
# chmod 755 /ha/ha-web/.cgi-bin
# chmod 755 /ha/ha-web/.cgi-bin/HA-Web-Status
```
5. On each cluster node, edit */etc/httpd/conf/httpd.conf* and change *ScriptAlias* to the */ha/ha-web/.cgi-bin* directory on the HA-LVM volume:

```
ScriptAlias /cgi-bin/ "/ha/ha-web/.cgi-bin/"
```
Also set the .cgi-bin *Directory* entry:

```
<Directory "/ha/ha-web/.cgi-bin/"> 
     AllowOverride None 
     Options None 
     Order allow,deny 
     Allow from all 
</Directory>
```
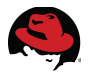

6. Test the script from the command line:

```
# /ha/ha-web/.cgi-bin/HA-Web-Status 
Content-type: text/plain 
RHN Satellite kickstart on 2011-06-21 
     *** Welcome to ha-web1 *** 
ha-web1 is the first node of the HA-Web Cluster Reference Architecture
Project
```

```
*** The current time is Tue Aug 9 16:45:16 EDT 2011 ***
```
7. Once the cluster has been created and the web service configured, the script can be run from the web service. Open a browser window onto the web service (*http:10.16.143.150/cgi-bin/HA-Web-Status*) and running the test script (**[Figure 1: HA-](#page-96-0)[Web-Status](#page-96-0)**):

<span id="page-96-0"></span>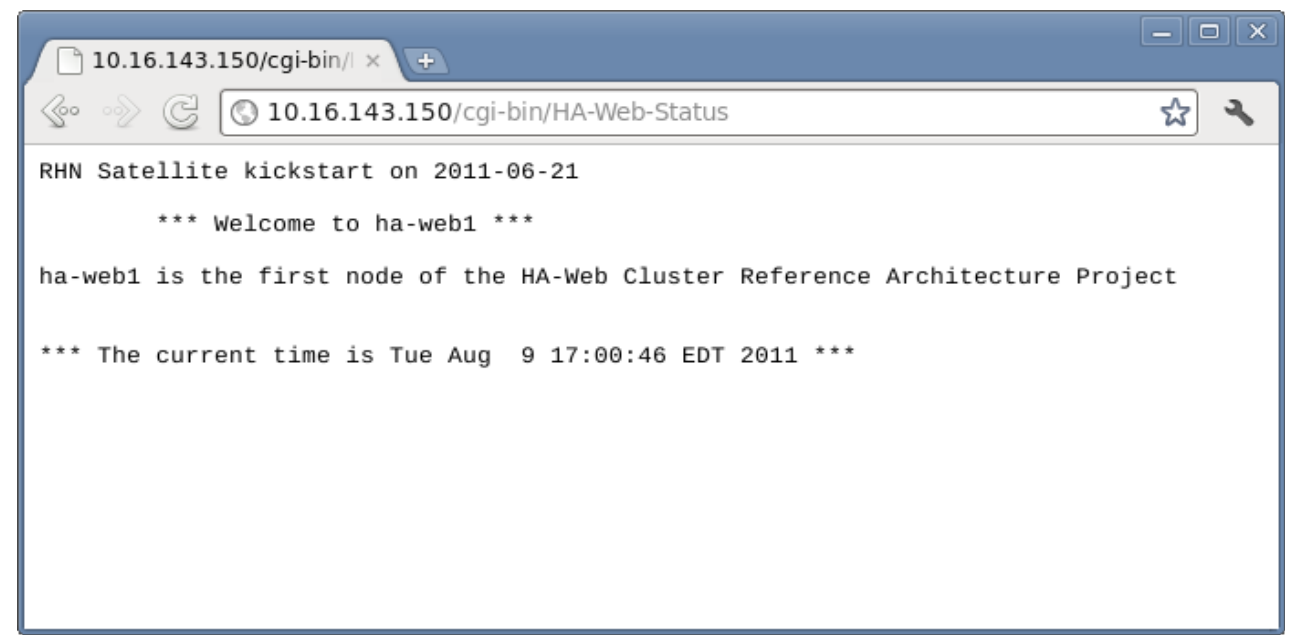

**Figure 1: HA-Web-Status**

## **Appendix F: Cluster Configuration Matrix**

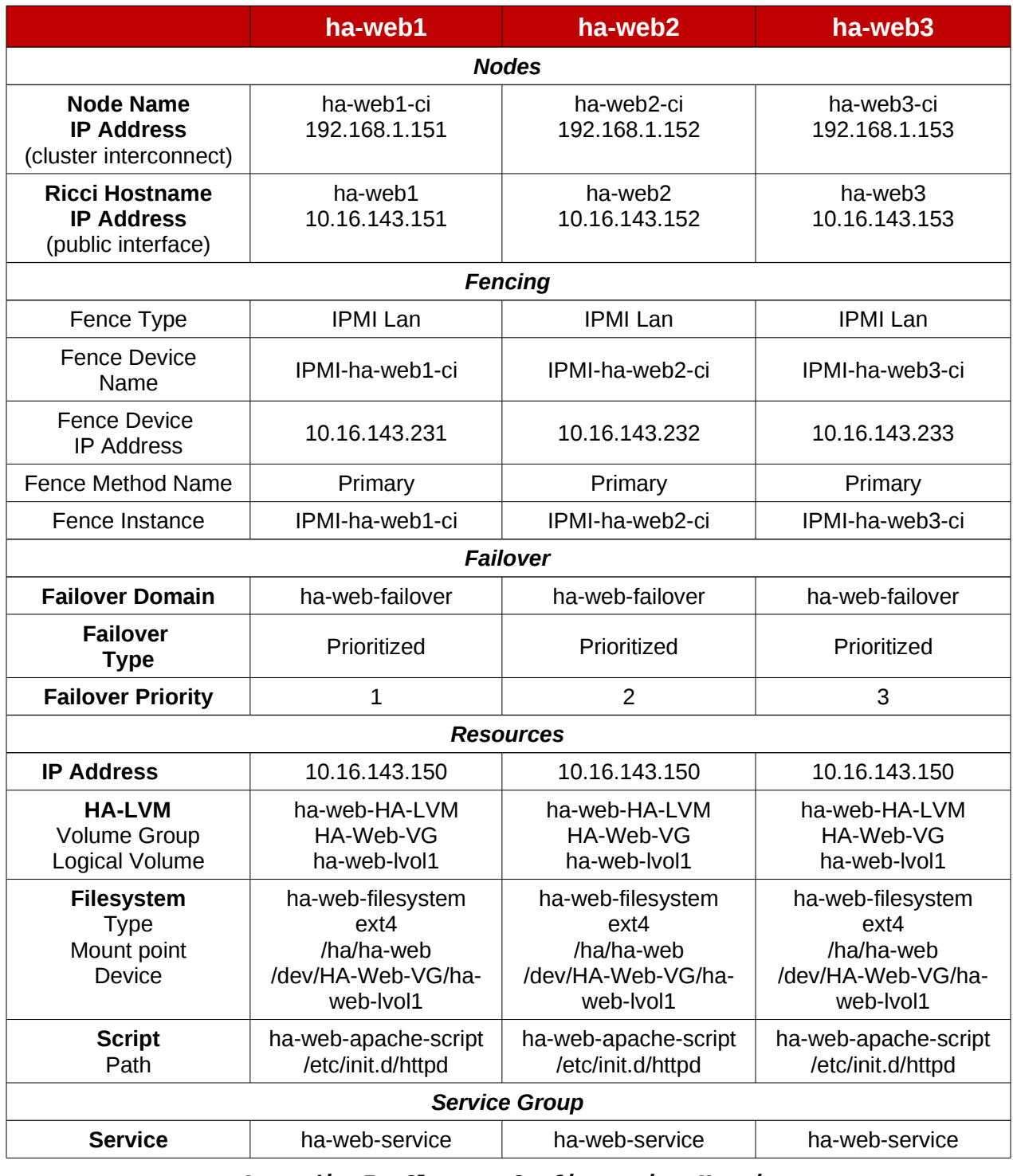

*Appendix F: Cluster Configuration Matrix*

### 

# **Appendix G: Deployment Checklists**

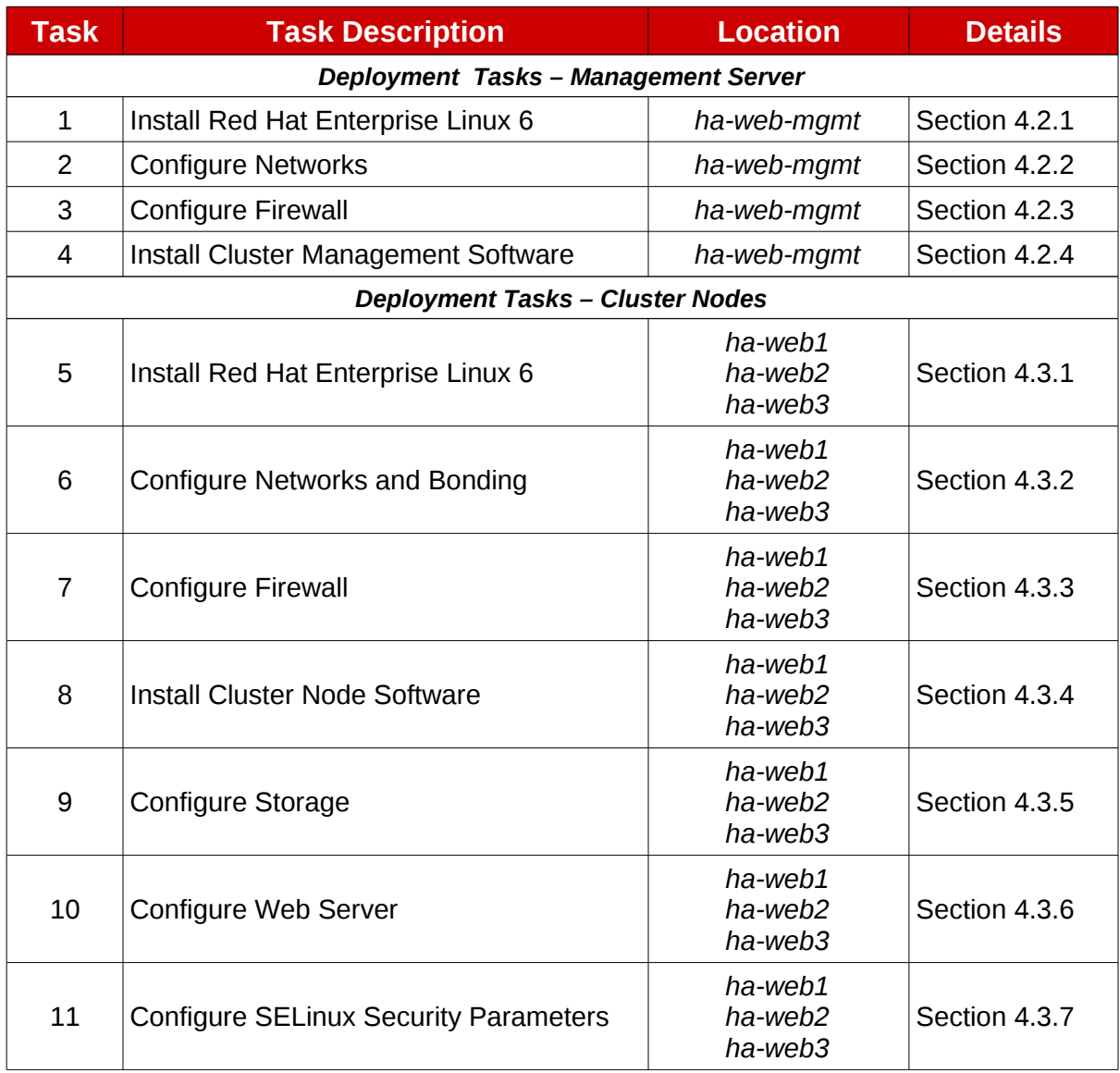

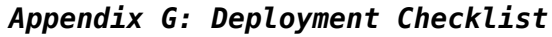

| <b>Task</b>                                    | <b>Task Description</b>    | <b>Location</b> | <b>Details</b> |  |  |  |  |
|------------------------------------------------|----------------------------|-----------------|----------------|--|--|--|--|
| Cluster Creation Tasks - Conga (Method 1)      |                            |                 |                |  |  |  |  |
| 12                                             | <b>Create Cluster</b>      | ha-web-mgmt     | Section 4.4.1  |  |  |  |  |
| 13                                             | <b>Add Fence Devices</b>   | ha-web-mgmt     | Section 4.4.2  |  |  |  |  |
| 14                                             | <b>Add Failover Domain</b> | ha-web-mgmt     | Section 4.4.3  |  |  |  |  |
| 15                                             | <b>Add Resources</b>       | ha-web-mgmt     | Section 4.4.4  |  |  |  |  |
| 16                                             | <b>Add Service Group</b>   | ha-web-mgmt     | Section 4.4.5  |  |  |  |  |
| 17                                             | Verify Cluster Web Service | ha-web-mgmt     | Section 4.4.6  |  |  |  |  |
| <b>Cluster Creation Tasks - ccs (Method 2)</b> |                            |                 |                |  |  |  |  |
| 12                                             | <b>Create Cluster</b>      | ha-web-mgmt     | Section 4.5.1  |  |  |  |  |
| 13                                             | <b>Add Nodes</b>           | ha-web-mgmt     | Section 4.5.2  |  |  |  |  |
| 14                                             | <b>Add Fence Devices</b>   | ha-web-mgmt     | Section 4.5.3  |  |  |  |  |
| 15                                             | Add Failover Domain        | ha-web-mgmt     | Section 4.5.4  |  |  |  |  |
| 16                                             | <b>Add Resources</b>       | ha-web-mgmt     | Section 4.5.5  |  |  |  |  |
| 17                                             | Add Service Group          | ha-web-mgmt     | Section 4.5.6  |  |  |  |  |
| 18                                             | <b>Activate Cluster</b>    | ha-web-mgmt     | Section 4.5.7  |  |  |  |  |
| 19                                             | Verify Cluster Web Service | ha-web-mgmt     | Section 4.5.8  |  |  |  |  |

*Appendix G: Deployment Checklist (continued)*

Ş